José João Xavier Novais Menezes Neves

Impressão 3D em Cerâmica: Desenho e fabrico de elementos arquitetónicos para a produção de um habitáculo **Impressão 3D em Cerâmica:** Desenho e fabrico de elementos arquitetónicos para a produção de um habitáculo José João Xavier Novais Menezes Neves José João Xavier Novais Menezes Neves

**Impressão 3D em Cerâmica:** Desenho e fabrico de elementos arquitetónicos para a produção de um habitáculo

氺

UMinho | 2022

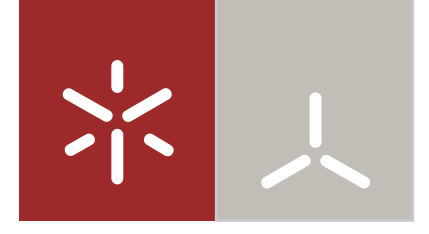

**Universidade do Minho** Escola de Arquitectura, Arte e Design

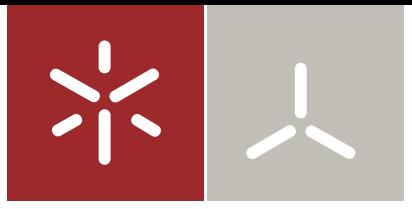

**Universidade do Minho** Escola de Arquitectura, Arte e Design

José João Xavier Novais Menezes Neves

**Impressão 3D em Cerâmica:** Desenho e fabrico de elementos arquitetónicos para a produção de um habitáculo

Tese de Mestrado Construção e Tecnologia

Trabalho efetuado sob a orientação de **Professor Doutor Bruno Acácio Ferreira Figueiredo Professor Doutor Paulo Jorge Sousa Cruz**

Despacho RT - 31 /2019 - Anexo 3

# Declaração de Direitos de autor e condições de utilização do trabalho por terceiros

**Nome.** José João Xavier Novais Menezes Neves

**Endereço eletrónico.** josejoaoneves98@gmail.com

**Telefone.** 935550265

**Bilhete de indentidade / cartão de cidadão.** 15170490

**Título da tese.** Impressão 3D em Cerâmica: Desenho e fabrico de elementos arquitetónicos para a produção de um habitáculo

**Equipa de orientação.** Professor Doutor Bruno Acácio Ferreira Figueiredo Professor Doutor Paulo Jorge Sousa Cruz

**Ano de conclusão.** 2022

Mestrado em Arquitetura

Este é um trabalho académico que pode ser utilizado por terceiros desde que respeitadas as regras e boas práticas internacionalmente aceites, no que concerne aos direitos de autor e direitos conexos.

Assim, o presente trabalho pode ser utilizado nos termos previstos na licença abaixo indicada.

Caso o utilizador necessite de permissão para poder fazer um uso do trabalho em condições não previstas no licenciamento indicado, deverá contactar o autor, através do RepositóriUM da Universidade do Minho.

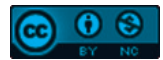

**Atribuição-NãoComercial CC BY-NC**  https://creativecommons.org/licenses/by-nc/4.0/

**Universidade do Minho, 31 de janeiro de 2022**

**Assinatura.**

Despacho RT - 31 /2019 - Anexo 4

# Declaração de Integridade

Declaro ter atuado com integridade na elaboração do presente trabalho académico e confirmo que não recorri à prática de plágio nem a qualquer forma de utilização indevida ou falseficação de informações ou resultados em nenhuma das etapas conduncente à sua elaboração.

Mais declaro que conheço e que respeitei o Código de Conduta Ética da Universidade do Minho.

#### **Universidade do Minho, 31 de janeiro de 2022**

#### **Assinatura.**

# Agradecimentos

Em primeiro lugar, uma agradecimento à equipa de orientação da dissertação de mestrado, pela sua atenção e disponibilidade para acompanhar, ajudar e possibilitarem o desenvolvimento deste trabalho.

Ao Samuel pelo apoio técnico no desenvolvimento dos protótipos, assim como pela sua disponibilidade para acompanhar o trabalho ao longo do ano que passou.

Aos meus amigos que acompanharam o meu trabalho.

Obrigado.

#### Resumo

Esta dissertação tem como tema o estudo da aplicação da fabricação aditiva, em mais específico, impressão 3D em cerâmica, em contexto de fabrico de peças e elementos arquitetónicos, tendo em conta as suas possibilidades e desvantagens.

A primeira parte desta dissertação foca-se nas ferramentas e tecnologias de desenho digital e o impacto que estas tiveram no projeto, fabrico e montagem das peças. A evolução deste tipo de ferramentas e tecnologias causou uma mudança de paradigma na forma de projetar, visto que que estas não tinham só a função de representar os projetos, mas também simplificavam o processo de projetar, permitindo que houvesse maior complexidade, com maior facilidade, no projeto. Contudo a evolução destes tipos de tecnologias não afetou só o momento de projeto, mas estas novas formas de projetar levaram ao desenvolvimento de novas tecnologias de fabrico que tornassem esse processo mais eficiente e preciso. Estas tecnologias têm a capacidade de receber a informação do projeto diretamente dos modelos digitais, o que também torna o processo mais rápido e menos propenso a erros, e torna possível a produção em massa de peças personalizáveis. Por conseguinte também se procurou simplificar, automatizar e acelerar o processo de montagem destas peças.

Atualmente, o fabrico digital aditivo, em especial destaque a impressão 3D, tem tido grande desenvolvimento tecnológico, o que o tem tornado num foco de investigação, para possíveis aplicações em indústrias já existentes. Por isso, ainda nesta primeira parte, também é focado no tema da impressão 3D, sendo que inicialmente é feita uma análise geral dos diferentes processos, tecnologias e materiais presentes em impressão 3D. Este tema vai afunilando até ao final do capítulo e vai sendo cada vez mais específico, até chegar à impressão 3D em cerâmica, onde serão explorados os temas do processo de concessão de projeto e impressão, para perceber as vantagens e desvantagens deste processo, assim como as suas possibilidades e limitações de projeto.

Esta primeira parte serve como base para a segunda parte desta dissertação, onde são exploradas as possibilidades de criar elementos arquitetónicos, como paredes, através da impressão 3D em cerâmica. Este primeiro caso de estudo, serve para criar tipologias e sistemas construtivos personalizáveis que serão posteriormente aplicados num segundo caso de estudo para criar um habitáculo. Nesta parte, os diferentes modelos e protótipos são testados e impressos em cerâmica à escala, para atestar a sua viabilidade.

Palavras-chave: Arquitetura Digital; Fabrico aditivo; Impressão 3D em Cerâmica; Tipologias de paramentos; Habitáculo.

### Abstract

This investigation has as a basis the studie of the application of Addictive Manufacturing, 3D printting, to be more exact, in the contexto of manufacturing of arquitectural elements, taking in to accounts it's advantages and disavantages.

The first part of this investigation takes a look in to the digital drawing tools and technology and the impact they had in the design, manufacture and assembly of the elements. The evolution of this kind of tools and technology coused a paradigm change in the way that things ara designed, given that this tecnologies not only were able to make a representation of the project, but also simplified the design process, allowing for more complexity to be present in the process, without overcomplicating it. However, this didn't only affect the processo of deseign, that being that they also boosted the development of the tecnologies of manufacture that also made more simpler and faster. This types of technology allow for the tranference of data to the machines, directly form the 3D models, making the process faster and with lower chance of errors. This also allowed for the mass production of customized parts. Consequently the assembler process was also simplified e automated to accelaret the rate of assembler of the parts.

Nowadays, digital fabrication, more so 3D printting, has had great development and has became the center of attention for investigations, for the possibility of being aplied in the current industries. So the theme of 3d Printting i salso mentioned in the first part of this investigation. Initialy, it is made a generla approuch to the variety off additive manufacturing process, technologies and materials exist. The theme of this first part starts to narrow down until it arrives at 3D Printting in ceramic paste, where the tematics of advantages, disanvantages and possibility of application are explored.

This first part is used as a basis for the second part of this investigation, whereit's explored the possibility of creating architectural elements with 3D Printting in ceramics. In the first case study, there are creted diferente typologies and structural systems, which are applied in a second case study to create a small housing compartment. In this part, the different models and prototypes ara tested and 3D printted, to test their viability.

Key-Words: Digital Architecture; Addictive Manufacturing; 3d Printting in Ceramic paste; Walls Typologies; Small Housing compartment.

# Índice

- 1. Introdução. 001
	- 1.1. Tema. 002
		- 1.2. Objetivos e metodologia. 003
		- 1.3. Estrutura do trabalho. 004
- 2. Arquitetura Digital. 007
	- 2.1. Desenho Computacional. 009
		- 2.1.1. Desenho Assistido por Computador (CAD). 010
		- 2.1.2 Modelos de Informação de Construção (BIM). 012
		- 2.1.3. Desenho Paramétrico. 014
	- 2.2. Processos de Fabrico Digital. 017
		- 2.2.1. Fabrico digital subtrativo. 018
		- 2.2.2. Fabrico digital Transformativo. 024
		- 2.2.3. Fabrico digital Aditivo. 028
	- 2.3. Processos de montagem. 030

3. Fabrico Aditivo. 033

- 3.1. Métodos de fabrico aditivo. 035
	- 3.1.1. Fabrico Aditivo para Polímeros. 036
	- 3.1.2 Fabrico Aditivo para Metais. 038
	- 3.1.3. Fabrico aditivo para Outros Materiais. 040
- 3.2. Processos da Fabricação Aditiva. 043
	- 3.2.1 Fused Filament Fabrication (FFF). 044
	- 3.2.2. Paste Extrusion Modeling (PEM). 046
- 3.3. Projeto para fabricação digital. 051
	- 3.3.1. Design for Manufacture and Assembly (DfMA). 052
	- 3.3.2. Design for Additive Manufacturing (DfAM). 054
	- 3.3.3. Design for Paste Extrusion Modeling (DfPEM). 056
- 3.4. Limitações. 059

4. Fabricação aditiva de paredes: Definição e teste de variações formais e materiais das tipologias. 061

- 4.1. Conceito de parede. 062
- 4.2. Definição de premissas para o desenvolvimento das tipologias. 064
- 4.3. Modelo paramétrico para a definição de tipologias de parede por FA. 065
- 4.4. Processo de impressão 3D. 070
	- 4.4.1. Softwares de Slicing e G-Code. 071
	- 4.4.2. Personalização do G-Code em Grasshopper 072
- 4.5. Desenvolvimento das Tipologias das paredes. 074
	- 4.5.1. Estudo formal dos paramentos. 074
	- 4.5.2. Estudo formal da parede. 080
	- 4.5.3. Preparação para impressão em cerâmica. 091
	- 4.5.4. Definição de tipologias de parede. 101
- 4.6. Conclusão do desenvolvimento de tipologias de paredes. 111
- 5. Fabricação aditiva de um habitáculo: Aplicação e teste das tipologias desenvolvidas em contexto de um espaço habitável. 113
	- 5.1. Premissas do habitáculo. 114
	- 5.2. Modelo Paramétrico do habitáculo. 115
		- 5.2.1. Forma do habitáculo. 116
		- 5.2.2. Parede exterior do habitáculo. 118
		- 5.2.3. Porta e Janela do habitáculo. 120
		- 5.2.4. Parede interior e bancada do habitáculo. 122
		- 5.2.5. Cobertura do habitáculo. 124
	- 5.3. Impressão 3D do habitáculo. 126
	- 5.4. Conclusão do desenvolvimento de um habitáculo. 135
- 6. Conclusão. 137
- 7. Bibliografia. 141
- 8. Anexos. 146

### Índice de Imagens

Figura 2.1 - Ambiente de trabalho 2D, AutoCAD.Retirada do site: www.directindustry.com/pt/ prod/autodesk/product-14521-252470.html

Figura 2.2 - Ambiente de trabalho 3D, AutoCAD. Retirida do site: www.softwareadvice.pt/ software/75561/autocad-architecture

Figura 2.3 - Ambiente de trabalho 3D, 3DStudio MAX. Retirada do site: www.architosh. com/2019/04/autodesk-unleashes-new-autodesk-3ds-max-2020/

Figura 2.4 - Ambiente de trabalho 3D, Revit. Retirada do site: www.blogdaarquitetura.com/bdaindica-revit-o-software-para-modelagens-e-desenvolvimento-de-projetos/revit/

Figura 2.5 - Ambiente de trabalho 2D/3D, Revit. Retirada do site: www.eng.com.br/artigo. cfm?id=6366&post=5-motivos-para-deixar-o-autocad-e-aderir-ao-revit

Figura 2.6 - Ambiente de trabalho 2D/3D, Revit, integração dos diferentes projetos no projeto de arquitetura. Retirada do site: www.engenharia360.com/softwares-para-engenharia-autodeskrevit/

Figura 2.7 - Ambiente de trabalho Grasshopper/Rhino. Retirada do site: www.pinterest.pt/ pin/25543922873105221/

Figura 2.8 - Ambiente de trabalho Dynamo/Revit. Retirada do site: www.archdaily.com/945566/ learn-more-about-dynamo-for-revit-features-functions-and-news

Figura 2.9 - Burnham Pavilion, Chicago, USA, 2009, pelos Zaha Hadid Architects, montagem da estrutura. Retirada do site: www.inexhibit.com/case-studies/chicago-the-burnham-pavilionby-zaha-hadid/

Figura 2.10 - Burnham Pavilion, Chicago, USA, 2009, pelos Zaha Hadid Architects, com revestimento exterior. Retirada do site: www.zaha-hadid.com/architecture/burnham-pavillion/

Figura 2.11 - Burnham Pavilion, Chicago, USA, 2009, pelos Zaha Hadid Architects, interior. Retirada do site: www.archdaily.com/33110/burnham-pavilion-zaha-hadid

Figura 2.12 - Spencer Dock Bridge, Dublin, Irlanda, 2006-2009, pelo grupo AL\_A. Retirada do site: www.archdaily.com/96400/spencer-dock-bridge-amanda-levete-architects

Figura 2.13 - Spencer Dock Bridge, Dublin, Irlanda, 2006-2009, pelo grupo AL\_A, cofragem. Retirada do site: www.archdaily.com/96400/spencer-dock-bridge-amanda-levete-architects

Figura 2.14 - Spencer Dock Bridge, Dublin, Irlanda, 2006-2009, pelo grupo AL\_A, parte inferior da ponte sem cofragem. Retirada do site: www.nedcam.com/spencer-dock-bridge-dublin.htm

Figura 2.15 - Horton Copenhagen headquarters, Copenhaga, Dinamarca, 2009, do grupo 3XN architects. Retirada do site: www.3xn.com/project/horten-headquarters

Figura 2.16 - Horton Copenhagen headquarters, Copenhaga, Dinamarca, 2009, do grupo 3XN architects, Módolo da fachada. Retirada do site: www.3xn.com/project/horten-headquarters Figura 2.17 - Origami Pavilion, 2016, de Tal Friedman. Retirada do site: www.arch2o.com/

foldfinding-origami-pavilion-tal-friedman/

Figura 2.18 - Origami Pavilion, 2016, de Tal Friedman, 2 módolos, compostos pela folha quinada

e a estrutura na parte interior. Retirada do site: www.medium.com/@Parametric.Architecture/ tal-friedman-utilizes-origami-techniques-to-create-fold-finding-pavilion-854c91412bd2

Figura 2.19 - Investigação Digital Fabrication – MAA01, 2018, por alunos do Iaac. Retirada do site: www.iaacblog.com/programs/digital-fabrication-maa01/

Figura 2.20 - Investigação Digital Fabrication – MAA01, 2018, por alunos do Iaac, esquema do processo de fabrico. Retirada do site: www.iaacblog.com/programs/digital-fabrication-maa01/

Figura 2.21 - "Concrete Chroreography", em Riom, Suíça, 2019, do ETH de Zurique, processo de impressão. Retirada do site: www.dezeen.com/2019/07/24/3d-printed-concrete-choreographypillars-design/

Figura 2.22 - "Concrete Chroreography", em Riom, Suíça, 2019, do ETH de Zurique. Retirada do site: www.urdesignmag.com/design/2019/07/24/concrete-choreography-eth-zurich/

Figura 2.23 - "The Programmed Wall", do grupo Gramazio Kohler Research, ETH Zurich, 2006, processo de montagem. Retirada do site: www.rok-office.com/projects/040-programmed-wall/ Figura 2.24 - "The Programmed Wall", do grupo Gramazio Kohler Research, ETH Zurich, 2006. Retirada do site: www.rok-office.com/projects/040-programmed-wall/

Figura 3.1 - Esquema dos métodos de fabrico aditivo em material polimérico. Retirada do "AM Field Guide Compact", do Messe Frankfurt Group, 2020 (simplificado).

Figura 3.2 - Esquema dos métodos de fabrico aditivo em material metálico. Retirada do "AM Field Guide Compact", do Messe Frankfurt Group, 2020 (simplificado).

Figura 3.3 - Esquema dos métodos de fabrico aditivo em outros materiais. Retirada do "AM Field Guide Compact", do Messe Frankfurt Group, 2020 (simplificado).

Figura 3.4 - 3D Print Canal House, Amesterdão, Países Baixos, 2014, dos DUS Architects, partes de um protótipo. Retirada do site: www.pinterest.pt/pin/455567318549480758/

Figura 3.5 - 3D Print Canal House, Amesterdão, Países Baixos, 2014, dos DUS Architects, esquema das peças constituintes do projeto final. Retirada do site: www.mediaarchitecture. org/3d-print-canal-house/

Figura 3.6 - Projeto TECLA, em Massa Lombarda, Itália, 2021, de Mario Cucinella. Retirada do site: www.inexhibit.com/case-studies/sustainable-house-in-italy-is-made-by-3d-printing-locallysourced-clay/

Figura 3.7 - projeto Poortmeesters, do estúdio RAP. Retirada do site: www.studiorap.nl/#/ poortmeesters

Figura 3.8 - projeto "Architecture of continuity: from materiality to environment", por alunos do Iaac, 2018-2019. Retirada do site: www.iaacblog.com/programs/perpetual-city-spatial-notions-3d-printed-future/

Figura 3.9 - Esquema do processo de DfMA, para uma peça de suporte de uma botija de oxigénio. Retirada do site: www.researchgate.net/figure/Typical-examples-of-DFM-and-DFAapplications-found-in-literature-in-which-substantial\_fig5\_333045222

Figura 3.10 - "Flow chart" da metodologia de DfAM. Retirado do "A new part consolidation method to embrace the design freedom of additive manufacturing", de Yang, S., Tang, Y., & Zhao, Y. (2015)

Figura 3.11 - Consolidação de peças numa conduta de ar de um avião. O antes (esquerda) com 16 peças e o depois (direita) com apenas 1. Retirado do "A new part consolidation method to embrace the design freedom of additive manufacturing", de Yang, S., Tang, Y., & Zhao, Y. (2015) Figura 3.12 - Projeto "3D Printed Ceramic Vault Shading Systems" de João Carvalho, 2018, fissuras surgem nos cantos devido à retração.

Figura 3.13 - Projeto "3D Printed Ceramic Vault Shading Systems" de João Carvalho, 2018, comparação do tamanho original, depois de impressão, e depois de secagem.

Figura 4.1 - Esquema do diferentes conceitos de parede, enumerados de forma descendente: 1º- Parede maciça de betão, 2º- Parede vazada de tijolo cerâmico, 3º- Parede impressa 3D. Imagem de autoria própria.

Figura 4.2 - Defenição da forma base (linha do meio), da forma do topo (linha de baixo) e forma da guia vertical (linha de cima) para criar a superfície. Imagem de autoria própria.

Figura 4.3 - Definição da superfície base. Imagem de autoria própria.

Figura 4.4 - Interseção da superfície com planos de nível. Imagem de autoria própria.

Figura 4.5 - Offset das curvas de nível, para criar o espaçamento para os diferentes paramentos. Imagem de autoria própria.

Figura 4.6 - Separação das curvas em dois grupos para se desenharem os conjuntos de curva para formar o perfil horizontal. Imagem de autoria própria.

Figura 4.7 - Desenho das curvas dos perfis horizontais. Imagem de autoria própria.

Figura 4.8 - Junção alternada dos diferentes perfis. Imagem de autoria própria.

Figura 4.9 - Transformação dos perfis numa superfície trridimansional e posteriormente é lhe dada espessura. Imagem de autoria própria.

Figura 4.10 - Superfícies da parede. Imagem de autoria própria.

Figura 4.11 - Superfícies da parede com espessura. Imagem de autoria própria.

Figura 4.12 - Ambiente de trabalho do Ultimaker Cura. Imagem de autoria própria.

Figura 4.13 - Componentes do plug-in Xylinus, que tranformam as curvas em GCode. Imagem de autoria própria.

Figura 4.14 - Superfície de uma tipologia de parede. Imagem de autoria própria.

Figura 4.15 - Superfície de uma tipologia de parede transformada num conjunto de curvas através do componente Countour. Imagem de autoria própria.

Figura 4.16 - Protótipo 1.a) e 1.b), padrão verdadeiro/falso, curva e segmento de reta. Imagem de autoria própria.

Figura 4.17 - Protótipo 1.c) e 1.d), padrão verdadeiro/verdadeiro/falso/falso, curva e segmento de reta. Imagem de autoria própria.

Figura 4.18 - Protótipo 1.e) e 1.f), padrão verdadeiro/verdadeiro/falso, curva e segmento de reta. Imagem de autoria própria.

Figura 4.19 - Peças impressas do protótipo 2.d), a da direita sem as alterações e a da esquerda com a face lisa interior. Imagem de autoria própria.

Figura 4.20 - Protótipo 2.a) e 2.b), padrão verdadeiro/falso alternando com o padrão inverso, curva e segmento de reta. Imagem de autoria própria.

Figura 4.21 - Protótipo 2.c) e 2.d), padrão verdadeiro/verdadeiro/falso/falso alternando com o padrão inverso, curva e segmento de reta. Imagem de autoria própria.

Figura 4.22 - Protótipo 2.e) e 2.f), padrão verdadeiro/verdadeiro/falso alternando com o padrão inverso, curva e segmento de reta. Imagem de autoria própria.

Figura 4.23 - Protótipo 3.a), padrão verdadeiro/falso alternando com o padrão inverso. Imagem de autoria própria.

Figura 4.24 - Protótipo 3.b), padrão verdadeiro/verdadeiro/falso alternando com o padrão inverso. Imagem de autoria própria.

Figura 4.25 - Protótipo 3.c), padrão verdadeiro/verdadeiro/falso/falso alternando com o padrão inverso. Imagem de autoria própria.

Figura 4.26 - Protótipo 4.a), que tem a forma de duas retas. Imagem de autoria própria.

Figura 4.27 - Protótipo 4.b), a forma da base é uma curva sinusoidal com duas inflexões e a forma do topo é uma reta. Imagem de autoria própria.

Figura 4.28 - Protótipo 4.c), a forma da base é uma curva sinusoidal com duas inflexões e a forma do topo é uma curva sinusoidal com uma inflexão, sendo esta oposta à anterior. Imagem de autoria própria.

Figura 4.29 - Protótipo 5.a), impresso em filamento de PLA. Vista axonométrica e de perfil. Imagem de autoria própria.

Figura 4.30 - Protótipo 5.a), degradê decrescente. Imagem de autoria própria.

Figura 4.31 - Protótipo 5.b), fachada côncava. Imagem de autoria própria.

Figura 4.32 - Protótipo 5.c), crescimento alternado. Imagem de autoria própria.

Figura 4.33 - Protótipo 6.a) , crescimento com forma convexa. Imagem de autoria própria.

Figura 4.34 - Protótipo 6.b), crescimento com forma côncava. Imagem de autoria própria.

Figura 4.35 - Protótipo 6.c), peça impressa em filamento PLA. Vista axonométrica e de perfil. Imagem de autoria própria.

Figura 4.36 - Protótipo impresso em filamento PLA. Vista axonométrica das duas faces da parede. Imagem de autoria própria.

Figura 4.37 - Projeto 878 J/KG\_C, realizado por alunos do Iaac. Retirado do site: www.iaacblog. com/programs/878-jkg\_c/

Figura 4.38 - Perfis horizontais da parte interior da tipologia Imagem de autoria própria.

Figura 4.39 - Vista axonométrica, da parte interior, da tipologia Imagem de autoria própria.

Figura 4.40 - Impressora 3D LUTUM 4.0 Imagem de autoria própria.

Figura 4.41 - Impressora 3D LUTUM 2.2 Imagem de autoria própria.

Figura 4.42 - Cartucho de pasta cerâmica preparado para impressão. Imagem de autoria própria.

Figura 4.43 - 1ª tentativa de impressão (1) Imagem de autoria própria.

Figura 4.44 - 1ª tentativa de impressão (2) Imagem de autoria própria.

Figura 4.45 - 2ª tentativa de impressão (1) Imagem de autoria própria.

Figura 4.46 - 2ª tentativa de impressão (2). Deformação da face lateral. Imagem de autoria própria.

Figura 4.47 - 2ª tentativa de impressão (3). Deformação da peça, vista de cima. Imagem de autoria própria.

Figura 4.48 - 3ª tentativa de impressão (1). Deformação da peça, vista de cima. Imagem de autoria própria.

Figura 4.49 - 3ª tentativa de impressão (2). Fissuras na face lateral. Imagem de autoria própria.

Figura 4.50 - 4ª tentativa de impressão (1). Peça final. Imagem de autoria própria.

Figura 4.51 - 4ª tentativa de impressão (2). Peça final. Imagem de autoria própria.

Figura 4.52 - Projeto "Incorporating thermal performance in clay 3D printing", de Iason Giraud, no Iaac, em 2016-2017. Retirado do site: www.iaacblog.com/programs/incorporating-thermalperformance-clay-3d-printing/

Figura 4.53 - Curvas dos perfis horizontais da tipologia

Figura 4.54 - Vista axonométrica da tipologia. Imagem de autoria própria.

Figura 4.55 - Projeto "Verticalize earth house", de Jae Shin,no Iaac, em 2019-2020. Retirado do site: www.iaacblog.com/programs/verticalize-earth-house/

Figura 4.56 - Curvas dos perfis horizontais da tipologia. Imagem de autoria própria.

Figura 4.57 - Vista axonométrica da tipologia. Imagem de autoria própria.

Figura 4.58 - Projeto "Architecture of continuity: from materiality to environment", por alunos do Iaac 2018-2019. Retirado do site: www.iaacblog.com/programs/perpetual-city-spatial-notions-3d-printed-future/

Figura 4.59 - Curvas dos perfis horizontais da tipologia. Imagem de autoria própria.

Figura 4.60 - Vista axonométrica da tipologia. Imagem de autoria própria.

Figura 4.61 - Vista axonométrica, introdução dos volumes a retirar. Imagem de autoria própria.

Figura 4.62 - Remoção dos volumes às camadas da parede. Imagem de autoria própria.

Figura 4.63 - Encerramento das laterais e introdução da viga de suporte. Imagem de autoria própria.

Figura 5.1 - Planta do projeto TECLA, de Mario Cucinella, em 2019. Retirado do site: www.designboom.com/architecture/tecla-3d-printed-dwelling-mario-cucinella-waspitaly-01-29-2021/

Figura 5.2 - Planta do habitáculo, com apenas a delimitação do espaço interior. Imagem de autoria própria.

Figura 5.3 - Axonometria do volume das paredes exteriores. Imagem de autoria própria.

Figura 5.4 - Pormenor construtivo da parede exterior. Imagem de autoria própria.

Figura 5.5 - "Bloco", parte da parede impressa à escala 1/2 (1). Imagem de autoria própria.

Figura 5.6 - "Bloco", parte da parede impressa à escala 1/2 (2). Imagem de autoria própria.

Figura 5.7 - Aspeto final do protótipo do sistema construtivo da janela à escala 1/10. Imagem de autoria própria.

Figura 5.8 - Processo de impressão da peça. Introdução dos apoios, para sustentar a viga. Imagem de autoria própria.

Figura 5.9 - Após a impressão, a peça repousa um bocado, sendo que depois os apois são retirados para evitar deformações Imagem de autoria própria.

Figura 5.9 - Planta do habitáculo com organização interior. Imagem de autoria própria.

Figura 5.10 - Vista axonométrica do habitácul, seccionado (1). Imagem de autoria própria.

Figura 5.11 - Vista axonométrica do habitácul, seccionado (2). Imagem de autoria própria.

Figura 5.12 - Axonometria do promenor construtivo das vigas da cobertura. Imagem de autoria própria.

Figura 5.13 - Planta do habitáculo com as vigas da cobertura. Imagem de autoria própria.

Figura 5.14 - Vista axonométrica do habitácul, com a cobertura. Imagem de autoria própria.

Figura 5.15 - Planta do modelo tridimensinal do habitáculo simplificado. Imagem de autoria própria.

Figura 5.16 - Falha na 1º tentativa de imprimir o habitáculo. Imagem de autoria própria.

Figura 5.17 - Processo de impressão do habitáculo. Imagem de autoria própria.

Figura 5.18 - Introdução dos elementos de suporta para as portas e janela. Imagem de autoria própria.

Figura 5.19 - Impressão do resto da peça. Imagem de autoria própria.

Figura 5.20 - Habitáculo impresso na sua totalidade. Imagem de autoria própria.

Figura 5.21 - Vista aéria da peça final do habitáculo. Imagem de autoria própria.

Figura 5.22 - Vista lateral da peça final do habitáculo. Imagem de autoria própria.

Figura 5.23 - Vista axonométrica da peçasfinal do habitáculo. Imagem de autoria própria.

Figura 5.24 - Vista lateral da janela do habitáculo. Imagem de autoria própria.

Figura 5.25 - Vista através da porta exterior e janela. Imagem de autoria própria.

Figura 5.26 - Vista lateral da porta exterior do habitáculo. Imagem de autoria própria.

Figura 5.27 - VIsta axonométrica do habitáculo. Imagem de autoria própria.

Figura 5.28 - Vista aérea do habitáculo. Imagem de autoria própria.

Figura 5.29 - Planta do habitáculo. Imagem de autoria própria.

Figura 5.30 - Alçado da porta. Imagem de autoria própria.

Figura 5.31 - Alçado da janela. Imagem de autoria própria.

Figura 5.32 - Corte com vista da janela. Imagem de autoria própria.

Figura 5.33 - Corte com vista da porta. Imagem de autoria própria.

Figura 8.1 - Planta do habitáculo. Escala 1.500. Imagem de autoria própria.

Figura 8.2 - Alçado da porta. Escala 1.500. Imagem de autoria própria.

Figura 8.3- Alçado da janela. Escala 1.500. Imagem de autoria própria.

Figura 8.4 - Corte com vista da janela. Escala 1.500. Imagem de autoria própria.

Figura 8.5 - Corte da com vista para a porta. Escala 1.500. Imagem de autoria própria.

Figura 8.6 - Planta do habitáculo. Escala 1/250. Imagem de autoria própria.

Figura 8.7 - Código de Grasshopper na sua titalidade com esquema geracional da parede. Imagem de autoria própria.

### Lista de Siglas

- CAD Computer Assited Design
- BIM Building Information Modeling
- CAM Computer Assisted Manufacture
- FA Fabrico Aditivo
- CNC Computer Numeric Control
- PBF Power Bed Fusion
- MJF Multi Jet Fusion
- SLS Selective Lase Sintering
- MEX Material Extrusion
- FDM/FFF Fused Desposition Modeling / Fused Filament Fabrication
- APF Arburg Plastic Freeforming
- MJT Material Jetting
- VPP Vat Photopolymerization
- SLA Stereo Lithography
- DLP Direct Light Processing
- EBM Electron Beam Melting
- DED Direct Energy Deposition
- LENS Laser Engeneering Net Shape
- MPA Metal Power Application
- WAAM Wire Arc Additive Manufacturing
- BJT Binder Jetting
- NPJ Nano Particle Jetting
- CFF Continuous Filament Fabrication
- LDM/PEM Liquid Deposition Modeling / Paste Extrusion Modeling
- DOD Drop on Demand
- SHL Sheet Lamination
- SDL/LOM Selective Deposition Lamination / Laminated Object Manufacturing
- DfMA Design for Manufacture and Assembly
- DfAM Design for Addictive Manufacture
- DfPEM Design for Paste Extrusion Modeling

# 1. Introdução

Neste capítulo será feita a introdução do tema a ser desenvolvido neste trabalho.

Este iniciar-se-á por explicar as motivações e contexto que levaram ao desenvolvimento deste tema.

De seguida, serão enumerados os objetivos pretendidos com esta dissertação, assim como as metodologias a serem utilizadas para os atingir.

Finalmente, será feita uma explicação de como o trabalho será estruturado.

#### 1. INTRODUÇÃO

### 1.1. Tema

Esta dissertação tem 2 temas como base de investigação, sendo que estes são depois aplicados na resolução de uma parte prática.

Num primeiro tema, é estudada a aplicação das ferramentas e tecnologias de desenho e fabrico digital no contexto de desenvolver componentes e elementos arquitetónicos. Este, inicia-se por uma exposição dos vários processos de desenho digital, e, consequentemente, é apresentada a aplicação desses métodos de desenho tendo em conta o seu fabrico e montagem.

O segundo tema explorado, é uma continuação do primeiro, onde é aprofundado o tema do fabrico digital aditivo. Este inicia-se com a apresentação dos vários tipos e métodos de fabrico aditivo, sendo que este vai progressivamente aprofundando o tema até à impressão 3D em cerâmica. Neste tema, explica-se o processo de impressão do método, assim como as suas especificidades, em relação ao desenho e projeto.

Estes dois temas são estudados com o objetivo de que os conceitos possam ser aplicados numa parte final prática. Esta também está dividida em duas partes. Uma primeira parte em que se desenvolvem elementos arquitetónicos como paredes e sistemas construtivos, para facilitar o seu processo de desenvolvimento. E uma segunda parte, em que se desenvolve um habitáculo/abrigo, em que se aplicam as peças e conhecimentos da primeira parte, tendo em consideração as vantagens e desvantagens deste tipo de construção em contexto real.

1. INTRODUÇÃO

## 1.2. Objetivos e Metodologia

A dissertação está dividida em duas partes: uma teórica e uma prática. Esta divisão também pode ser aplicada nos objetivos, sendo que na parte teórica estes são mais gerais ao tema de trabalho, e na parte prática, os objetivos são específicos a esta dissertação.

Para tal, a parte inicial do trabalho tem como objetivo adquirir conhecimentos sobre as diferentes formas de desenho digital e perceber como estas são aplicadas no contexto da prática de arquitetura atual. Como estas tecnologias e ferramentas afetaram a prática de projeto e abriram um maior número de possibilidades de projeto. Outro objetivo, é perceber o impacto que teve a aplicação destas ferramentas no processo de fabrico de elementos arquitetónicos (fabrico digital), assim como, os diferentes tipos de fabrico que existem. Ultimamente, foca-se no tema do fabrico digital aditivo, com o objetivo de compreender as diferentes valências deste tipo de fabrico. Neste também se pretende compreender quais são as especificidades dos diferentes processos de fabrico, como processo de impressão, materiais e limitações, assim como a sua conceção, e, por conseguinte, a sua aplicação em contexto da arquitetura.

Estes objetivos culminam num objetivo final para a resolução da parte prática. Nesta, pretende-se desenvolver uma tipologia de habitáculo, onde as suas partes constituintes podem ser personalizadas, desde a forma base do habitáculo, a tipologia e forma de parede, sistemas construtivos, compartimentação interior, entre outros, utilizando os conhecimentos adquiridos da investigação anterior.

# 1.3. Estrutura do trabalho

A dissertação está dividida em três grupos, sendo que a introdução e a conclusão do trabalho são capítulos à parte destes. Um grupo inicial que faz a revisão da literatura, expondo os temas teóricos inerentes a este trabalho, compreendido entre os capítulos 2 e 3. Um segundo grupo sobre a aplicação dos conhecimentos adquiridos no desenvolvimento de tipologias de paredes, contendo o capítulo 4. E um terceiro grupo em que se aplica as tipologias no contexto de um espaço habitável, sendo assim desenvolvido um habitáculo, contendo o capítulo 5.

Sendo assim, a dissertação está estruturada da seguinte forma:

- O primeiro capítulo (1. Introdução) apresenta o tema a ser desenvolvido na dissertação (1.1 Tema), os objetivos e metodologias para o trabalho (1.2 Objetivos e metodologias) e apresenta a estrutura do trabalho (1.3 Estrutura do trabalho).

- O segundo capítulo (2. Arquitetura Digital) aborda a aplicação das tecnologias de desenho digital na prática de arquitetura. Este inicia por explicar as diferentes tecnologias de desenho digital (2.1 Desenho Computacional), estando dividido em três: programas CAD (2.1.1 Desenho assistido por computador (CAD)), programas BIM (2.1.2 Modelação de informação de construção (BIM)) e programas de desenho paramétrico (2.1.3 Desenho Paramétrico). De seguida é explicado o processo de fabrico digital (2.2 Fabrico Digital), sendo que este é dividido pelas suas valências: processos subtrativos (2.2.1 Fabrico digital subtrativo), processos transformativos (2.2.2 Fabrico digital transformativo) e processos aditivos (2.2.3 Fabrico digital aditivo). Este capítulo encerra-se com uma abordagem sobre as diferentes formas de montagem, utilizando as ferramentas digitais (2.3 Processos de montagem).

- O terceiro capítulo (3. Fabrico aditivo) apresenta os vários temas intrínsecos ao fabrico aditivo. Este inicia por apresentar os diferentes tipos de fabrico aditivo (3.1 Métodos de fabrico aditivo), sendo separados por tipos de material utilizados: polímeros (3.1.1 Fabrico aditivo para polímeros), metais (3.1.2 Fabrico aditivo para metais) e outros (3.1.3 Fabrico aditivo para outros materiais). Posteriormente, é feita uma abordagem mais extensiva a dois tipos de fabrico aditivo (3.2 Processos de fabricação aditiva): FFF (3.2.1 Fused Filament Extrusion (FFF)) e PEM (3.2.2 Paste Extrusion Modeling (PEM)). De seguida, são apresentados os conceitos de Design para fabricação aditiva (3.3 Design para fabricação aditiva), iniciando pelo conceito de DfMA (3.3.1 Design for Manufacture and Assembly (DfMA)), passando pelo conceito de DfAM (3.3.2 Design for Additive Manufacturing (DfAM)), terminando no conceito de DfPEM (3.3.3 Design for

Paste Extrusion Modeling (DfPEM)). Este capítulo termina com uma exposição sobre as limitações dos processos aditivos abordados (3.4 Limitações).

- O quarto capítulo dá início ao exercício 1. Este trata do desenvolvimento de tipologias de paredes (4. Processo de geração de paramentos). Inicia-se por mostrar as diferenças entre as construções tradicionais e o fabrico aditivo (4.1 Conceito de Parede). De seguida, são estabelecidas as premissas para o desenvolvimento das tipologias (4.2. Premissas das tipologias de paredes. Posteriormente é feita uma exposição e explanação do processo de desenvolvimento do modelo paramétrico (4.3 Modelo Paramétrico em grasshopper) e a sua consequente adaptação para impressão 3D (4.4 Processos de impressão 3D), começando pelos programas tipo Slicer (4.4.1 Softwares de Slicing e G-Code) e depois a manipulação do G-Code em Grasshopper (4.4.2 Personalização do G-Code em Grasshopper). De seguida é feita a exposição das tipologias de parede desenvolvidas (4.5 Desenvolvimento das tipologias das paredes), estando divididos em três grupos: um grupo inicial de exploração de formas (4.5.1 Grupo 1 – Exploração das formas), um grupo em que se explora a impressão 3D em cerâmica (4.5.2 Grupo 2 - Preparação do processo de impressão) e outro grupo em que se desenvolvem tipologias funcionais (4.5.3 Grupo 3 – Funcionalidade das tipologias). Este capítulo, termina com uma análise dos resultados do exercício 1 (4.6 Conclusão – exercício 1).

- O quinto capítulo dá início ao exercício 2. Este trata o desenvolvimento de um habitáculo (5. Geração de um habitáculo). Inicia-se pela enumeração das premissas impostas para o desenvolvimento do habitáculo (5.1 Premissas do Habitáculo). Este segue pela apresentação do desenvolvimento do modelo paramétrico do habitáculo (5.2 Modelo paramétrico do habitáculo), estando dividido pelas suas partes constituintes: forma do habitáculo (5.2.1 Forma do habitáculo), paredes exteriores (5.2.2 Parede exterior do habitáculo), portas e janelas (5.2.3 Porta e janela do habitáculo), paredes interiores (5.2.4 Parede interior e bancada do habitáculo) e cobertura (5.2.5 Cobertura do Habitáculo). De seguida trata-se do processo de impressão 3D do habitáculo (5.3 Impressão 3d do habitáculo). Este capítulo termina com uma análise dos resultados do exercício 2. (5.4 Conclusão – exercício 2).

- O sexto capítulo (6. Conclusão) é dedicado à conclusão final da dissertação, referindo as principais conclusões adquiridas neste trabalho sobre as diferentes temáticas abordadas.

# 2. Arquitetura Digital

Este capítulo aborda a aplicação de tecnologias de desenho digitais, em contexto da arquitetura e da construção, abrangendo a conceção, fabrico e montagem de elementos arquitetónicos.

Para tal, este capítulo divide-se em três temas:

Um tema inicial, que se foca nas ferramentas de desenho computacional, fazendo uma explicação de diferentes ferramentas de desenho e projeto, como as ferramentas CAD (Computer Assisted Design), BIM (Building Information Modeling) e de desenho paramétrico.

Num tema seguinte, é abordado o fabrico assistido por computador, fazendo uma breve descrição dos vários métodos de fabrico.

Finalmente, num último tema, é abordado a temática do processo de montagem assistida por computador.

2. ARQUITETURA DIGITAL

## 2.1. Desenho Computacional

Como descrito anteriormente, neste capítulo é abordada a temática do desenho computacional aplicado à arquitetura e construção.

A introdução das ferramentas de desenho computacional, em contexto da arquitetura e da construção, teve impacto para além de facilitar o processo de desenho e projeto. Estas ferramentas tiveram impacto também na forma como os edifícios são projetados, fabricados e construídos (Kolarevic, 2001), à medida que estas começavam a ser normalizadas no espaço de projeto.

No entanto, estas ferramentas já eram amplamente utilizadas no contexto da indústria automóvel, aeroespacial e naval, como as ferramentas CAD e BIM (Kolarevic, 2005). Foi a aplicação destes conhecimentos em arquitetura e construção, que promoveu o uso de novas formas de projetar e novos materiais.

Outra ferramenta que tem vindo a ser aplicada em arquitetura e construção são os sistemas generativos de projeto, mais concretamente o desenho paramétrico, que recorrem a processos algorítmicos para representar e alterar as diferentes possibilidades de projeto.

Com isto, este tema está dividido em três partes: uma parte inicial, breve, sobre as ferramentas CAD; de seguida, é abordado o uso das ferramentas BIM em contexto de arquitetura e construção; finalmente, é abordada a aplicação do desenho paramétrico.

2. ARQUITETURA DIGITAL

# 2.1.1. Desenho Assistido por Computador (CAD)

As ferramentas CAD englobam vários softwares, como o AutoCAD, Maya, 3DSTUDIO Max. Estas têm resultados diferentes, mas têm um propósito comum. Estas ferramentas pretendem fazer a representação, bidimensional ou tridimensional, do projeto.

Em comparação ao trabalho de projeto tradicional, de desenho manual, as ferramentas CAD introduziram uma maior facilidade de projetar através de comandos, que simplificam tarefas mais complexas, diminuindo o tempo de projeto e facilitando a possibilidade de alterações e correções do mesmo.

No entanto, um problema que a introdução das ferramentas CAD não resolveu, foi no caso de serem feitas alterações, há a necessidade de se alterar tudo que lhe esteja adjacente, e se esta alteração estiver representada mais do que uma vez, é preciso fazer esse processo repetitivo em todas as representações, de igual forma que era feito no desenho tradicional, mas com maior nível de facilidade. A nível tridimensional, as ferramentas CAD também têm a possibilidade de criar modelos 3D, com alto nível de precisão, sendo que estes podem ser utilizados para criar imagens realistas para apresentação do projeto. Estes modelos 3D são criados através de volumes compostos por NURBS (Non-Uniform Rational B-Splines) ou malhas poligonais. Os volumes compostos por NURBS conseguem ter geometrias curvas mais suaves, mas exigem mais do hardware utilizado, enquanto nos volumes compostos por malhas poligonais, há uma racionalização das formas, simplificando-as (Carvalho, 2018, p. 16).

As ferramentas CAD também tiveram impacto nas formas dos projetos. Apesar de estas ferramentas não impingirem uma forma de projetar ao utilizador, as diferentes ferramentas e componentes facilitaram muito o tipo de projeto não convencional, sendo que os projetos com formas curvas, circulares ou complexas, tornam-se mais fáceis de representar, pois há a possibilidade de quantificar e alterar as suas partes, tarefas que seriam extremamente difíceis e dispendiosas para se fazer em trabalho manual (Carpo, 2011).

Estas ferramentas CAD, trouxeram muitas novas possibilidades de projeto e representação no campo da arquitetura e da construção. Estas novas possibilidades levaram a que a própria forma de projetar mudasse. Apesar disto, estas ferramentas ainda apresentam algumas limitações, pelo facto de, tal como no desenho manual, em caso de alterações é necessário fazer tudo manualmente, o que em projetos de maiores dimensões pode significar grandes consumo de tempo e de mão de obra.

Figura 2.1 - Ambiente de trabalho 2D, AutoCAD.Retirada do site: www. directindustry.com

Figura 2.2 - Ambiente de trabalho 3D, AutoCAD. Retirida do site: www. softwareadvice.pt

Figura 2.3 - Ambiente de trabalho 3D, 3DStudio MAX. Retirada do site: www. architosh.com

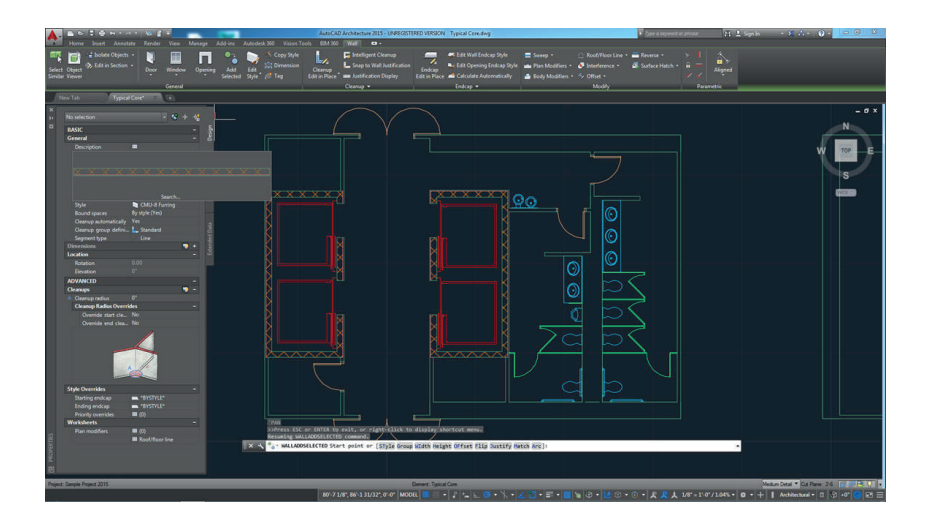

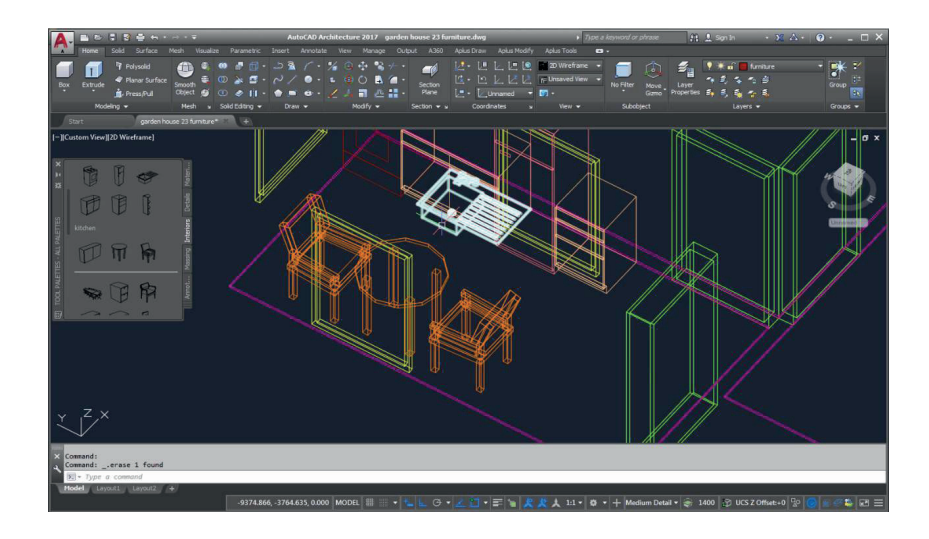

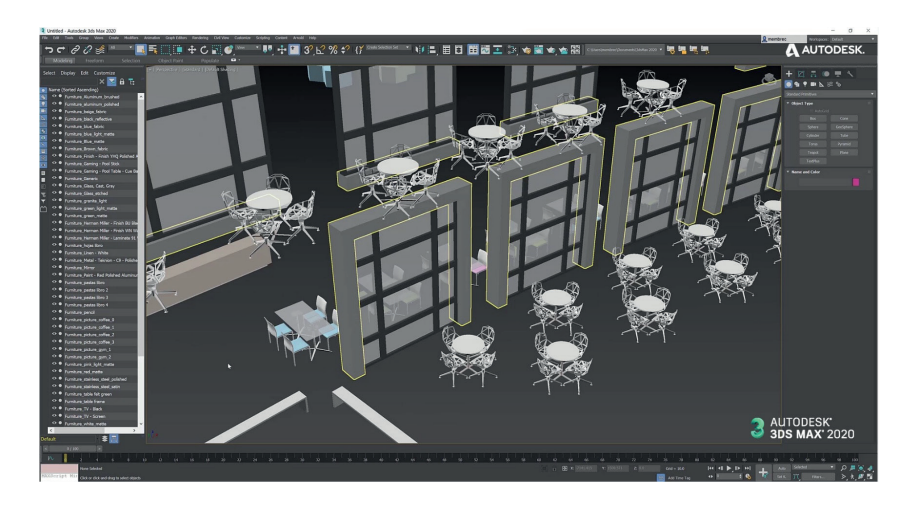

2. ARQUITETURA DIGITAL

# 2.1.2 Modelos de Informação de Construção (BIM)

As ferramentas BIM têm como base modelos 3D. Estes têm como princípio englobar todas as valências de um projeto num só modelo tridimensional, iniciando-se pelo projeto de arquitetura e, posteriormente, é-lhe acrescentado os outros projetos inerentes ao projeto final, como as estruturas, ventilação e ar-condicionado, águas, entre outros, que têm impacto no aspeto final do projeto.

Este tipo de metodologia de trabalho permite que haja um processo colaborativo entre os vários participantes, havendo uma ligação mais direta entre o projeto de arquitetura e os aspetos mais funcionais do projeto. Esta interligação das diferentes valências leva a que na fase final de projeto, os erros de incongruências e incompatibilidades sejam muito menos significativos (Çavusoglu, 2015, p. 608).

Em termos de vantagens, sobre as ferramentas CAD, é a possibilidade de se obter diferentes representações, a diferentes escalas ou tipo de análise, através do modelo tridimensional único. Caso se altere o modelo 3D, estas representações também se alteram automaticamente. Outra vantagem também inerente ao modelo 3D, é o facto de se poder ter várias análises de simulação da obra, permitindo que sejam feitos cálculos estruturais, mapas de quantidades e simulações performativas (Çavusoglu, 2015, p. 609).

No entanto, apesar destas vantagens sobre as ferramentas CAD, as ferramentas BIM, também sofrem do mesmo problema, no caso de alterações ao projeto. Estes seriam feitos diretamente no modelo 3D, o que seria menos trabalho que nas ferramentas CAD, pois as representações bidimensionais são atualizadas automaticamente, mas seria um processo dispendioso de tempo e mão de obra (Çavusoglu, 2015, p. 612).

As ferramentas BIM têm maior destaque no sector da arquitetura e construção, por garantir um trabalho mais aproximado entre a arquitetura e as outras valências, fazendo que os erros presentes em obra sejam de menor importância e em menor número. As ferramentas BIM permitem que na construção, haja um conjunto de informações precisas e sem incongruências dos diferentes tipos de projeto.
Figura 2.4 - Ambiente de trabalho 3D, Revit. Retirada do site: www. blogdaarquitetura.com

Figura 2.5 - Ambiente de trabalho 2D/3D, Revit. Retirada do site: www.eng.com.br

Figura 2.6 - Ambiente de trabalho 2D/3D, Revit, integração dos diferentes projetos no projeto de arquitetura. Retirada do site: www.engenharia360.com

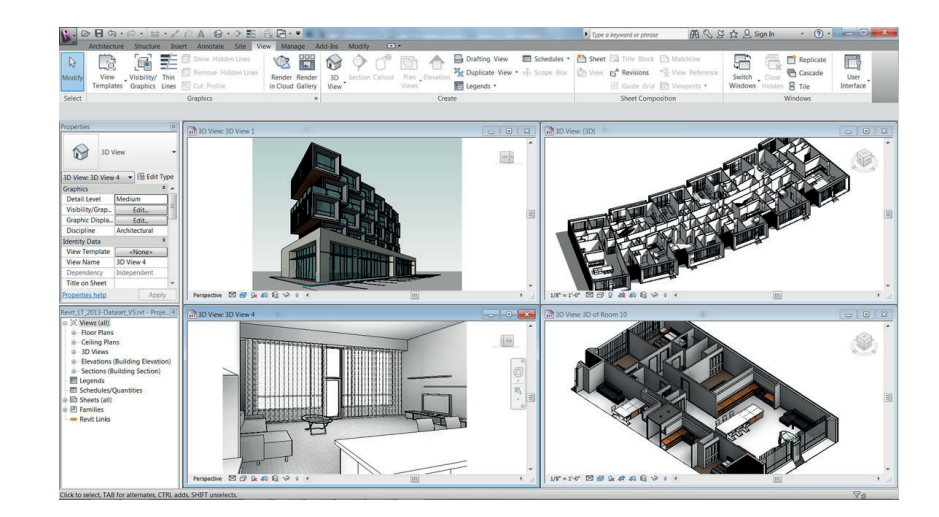

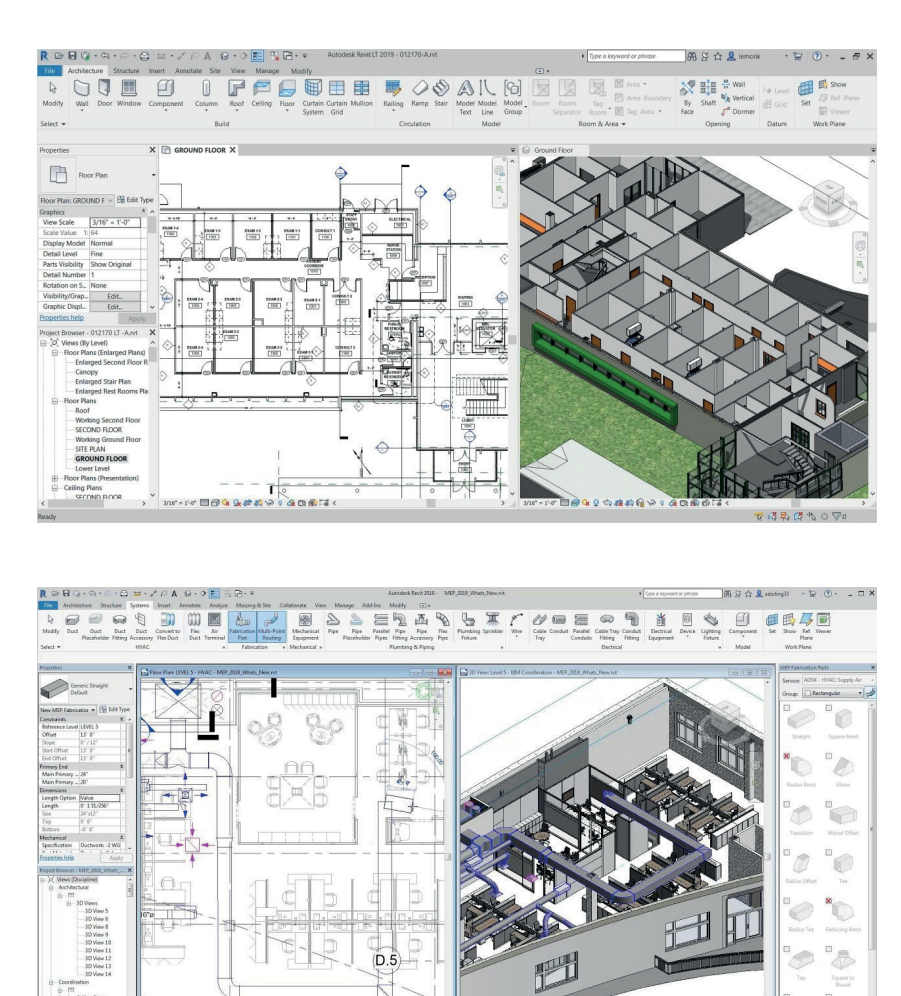

#### 2.1.3. Desenho Paramétrico

O desenho paramétrico é uma metodologia de conceção de projeto que recorre uma definição prévia dos elementos de projeto, em parâmetros predefinidos. Os parâmetros representam uma entidade, ou variável, de problema de projeto, ao qual lhe é atribuído um valor ou expressão matemática, que pode variar consoante o pretendido no projeto. O modelo paramétrico é definido pela associação dos vários parâmetros.

Na arquitetura paramétrica, não se começa por definir a forma do projeto, mas sim os seus parâmetros. Ao atribuir diferentes valores a esses parâmetros, podem ser criados diferentes objetos ou configurações, instantaneamente. Estes parâmetros são utilizados para definir os objetos, mas também podem ser utilizados para definir a relação entre os objetos. Assim, ao criar estas interdependências, a forma final é produto da relação das várias partes (Kolarevic, 2005).

Como referido anteriormente, ao alterar os valores dos parâmetros, são criadas famílias de objetos, sendo que variam de versão para versão, mas têm algo de comum entre elas. Mas no caso de os parâmetros mudarem, o resultado é diferente, criando uma família de objetos diferente (Davis, 2013).

Em termos de vantagens, nos modelos paramétricos, após estabelecidos os diferentes parâmetros e relações entre eles, há a possibilidade de correr o modelo automaticamente para que este crie novas soluções, que poderiam não terem sido consideradas, mantendo sempre os parâmetros definidos como a sua base. Este processo também pode ser feito manualmente, sendo que se for pretendido fazer uma experiência rápida em um ou vários parâmetros, o modelo alterara-se automaticamente. Estas ferramentas, tal como as BIM, são capazes de fazer análise performativas e simulações do projeto, podendo também utilizar as capacidades de processamento do computador para encontrar a melhor solução para o problema a estudar.

Tal como aconteceu com a introdução das ferramentas CAD, há uma maior facilidade de produzir projetos com geometria mais complexas que não seguem as formas tradicionais de projeto. Embora seja comum a associação do desenho paramétrico com formas curvas e complexas, este tipo de projeto não é imposto pelas ferramentas.

Figura 2.7 - Ambiente de trabalho Grasshopper/Rhino. Retirada do site: www.pinterest.pt

Figura 2.8 - Ambiente de trabalho Dynamo/Revit. Retirada do site: www. archdaily.com

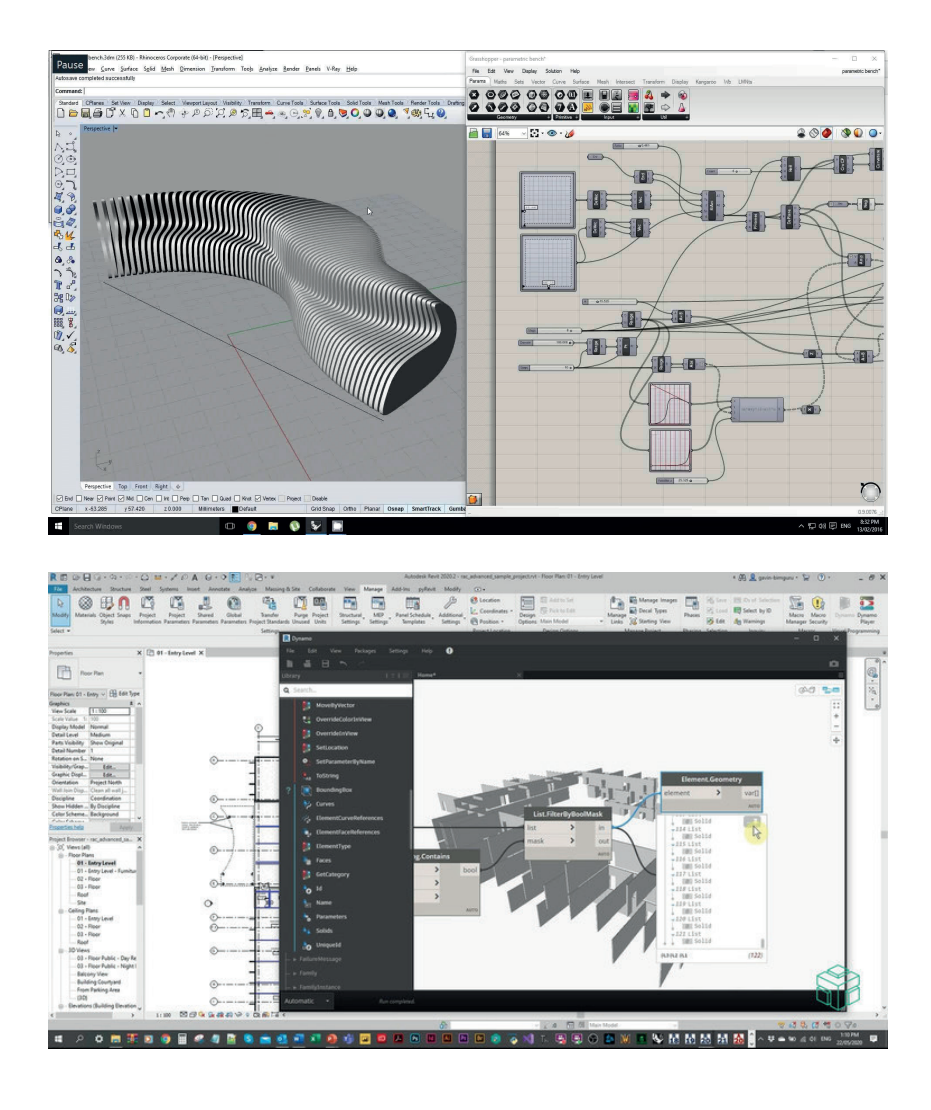

2. ARQUITETURA DIGITAL

### 2.2. Processos de Fabrico Digital

Com a introdução das tecnologias de desenho digital, houve uma procura de repensar a relação entre a fase de conceção, tentando que houvesse uma correspondência direta entre o processo de projeto com ferramentas CAD com as máquinas de fabrico CNC (Computer Numeric Control).

Atualmente, as máquinas de fabrico CNC não se restringem apenas à criação de protótipos. Estas são utilizadas em vários processos de fabrico através de modelos digitais produzidos através de ferramentas de desenho digital.

Neste capítulo são apresentadas três metodologias de fabrico, associadas ao fabrico digital, os processos subtrativos, transformativos e aditivos, recorrendo das publicações de Lisa Iwamoto (Digital Fabrications: Architectural and Material Techniques, 2009) e de Nick Dunn (Digital Fabrication In Architecture, 2012).

2. ARQUITETURA DIGITAL

### 2.2.1. Fabrico digital subtrativo

O processo de fabrico digital subtrativo é caracterizado pela remoção de volumes de material, a um objeto para obter um resultado final (Kolarevic, 2001, p. 271). Neste tipo de fabrico, o resultado final tem menor quantidade de material que o objeto inicial.

No fabrico digital subtrativo existem três tipos de métodos: Seccionamento, Contorno e Poligonização.

#### Seccionamento

O seccionamento é um processo utilizado no fabrico subtrativo, que faz perfis de componentes em relação uma superfície (Dunn, 2012). Estes perfis são obtidos através da intersecção do modelo tridimensional com uma sequência de planos. Estes cortam o modelo deixando apenas as secções, sendo que estas representam a estrutura da peça. Posteriormente, é acrescentada uma superfície exterior, que faz o revestimento da estrutura e conferindo à peça a sua forma desejada. A sequência de planos pode ser personalizada pelo utilizador, podendo alterar a sua direção e espaçamento, podendo ter resultados diferentes para a mesma peça.

A aplicação deste processo, em contexto da construção e fabrico, é relativamente recente, sendo que esta já é empregada em vários setores, como na construção de barcos e aviões.

Neste processo, geralmente são utilizadas máquinas de CNC de corte a lazer, plasma ou jato de água, para fabricar as secções.

Um exemplo deste tipo processo, é o projeto Burnham Pavilion, Chicago, USA, em 2009, pelos Zaha Hadid Architect's. Este projeto tem a forma de uma concha e para se obter essa forma feitos perfis paralelos equidistantes ao longo da forma original. A partir destes perfis, foi criada a estrutura metálica do projeto, sendo que esta é depois coberta por uma membrana, que confere a geometria pretendida inicialmente.

Figura 2.9 - Burnham Pavilion, Chicago, USA, 2009, pelos Zaha Hadid Architects, montagem da estrutura. Retirada do site: www.inexhibit.com

Figura 2.10 - Burnham Pavilion, Chicago, USA, 2009, pelos Zaha Hadid Architects, com revestimento exterior. Retirada do site: www.zaha-hadid.com

Figura 2.11 - Burnham Pavilion, Chicago, USA, 2009, pelos Zaha Hadid Architects, interior. Retirada do site: www.zaha-hadid. com

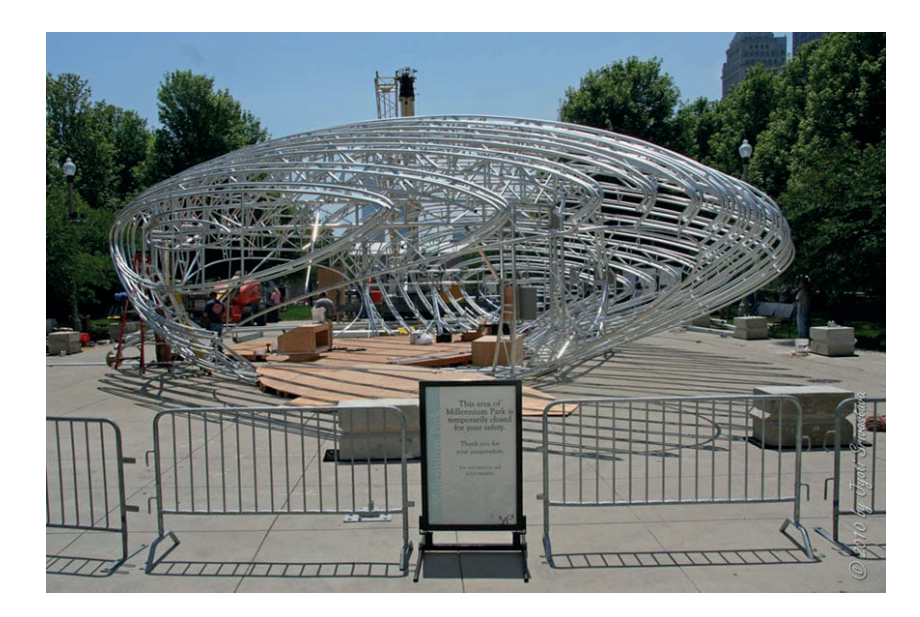

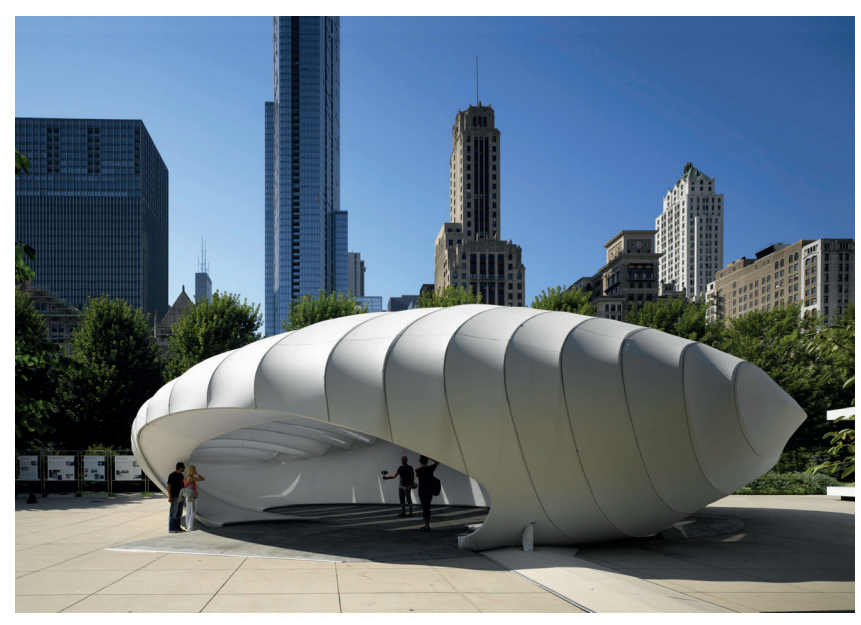

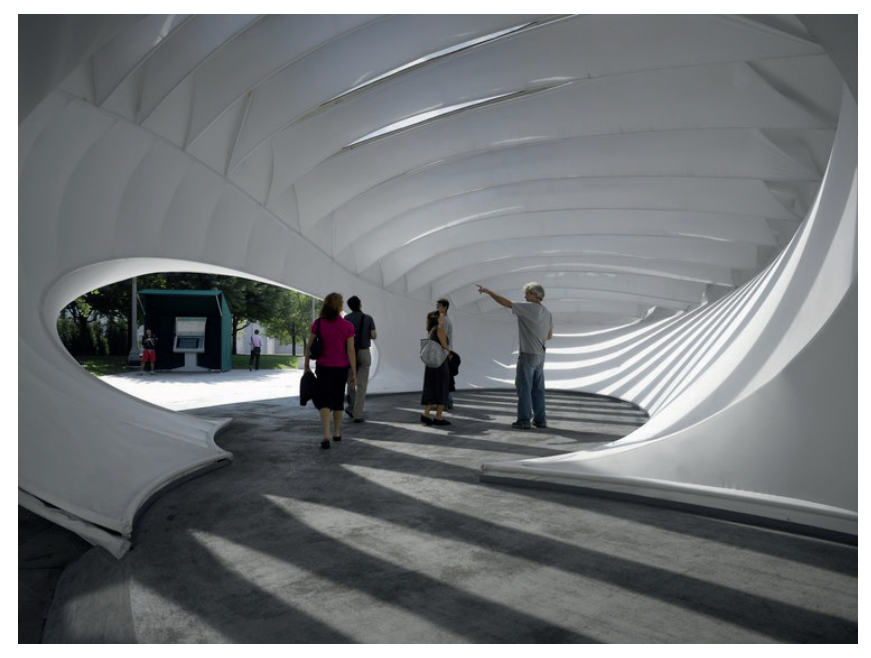

#### Contorno

O contorno é um processo utilizado no fabrico subtrativo, utilizado em materiais na forma de folhas/lâminas, elementos planares. O processo de contorno é uma técnica subtrativa incremental, sendo que o material é desbastado gradualmente e não retirado em porções grandes, parecido com o processo de escultura (Dunn, 2012).

Como descrito por Nick Dunn (2012, p. 130) este tipo de processo, em contexto de trabalho manual, é muito utilizado na área da carpintaria. Atualmente, este processo é associado às máquinas de fresa CNC. Estas trabalham a partir de um modelo tridimensional digital. A máquina utiliza lâminas rotativas que sequencialmente desbastam e esculpem o material até ficar com a mesma forma que o modelo tridimensional fornecido. Estas máquinas permitem que haja uma fabricação de peças repetitivas ou personalizadas de formas rápida, ao contrário do trabalho manual.

Dada a natureza subtrativa deste processo, o contorno é um processo de fabrico muito dispendioso em termos de tempo e material, isto deve-se ao facto que se trata de um processo com alto nível definição e, por isso, leva tempo para realizar esse processo, e ao mesmo tempo o processo pode desbastar grandes quantidades de material, sendo que este é desfeito, sendo mais difícil o seu reaproveitamento.

Um exemplo de uso deste processo é o projeto Spencer Dock Bridge, em Dublin, Irlanda, de 2006-2009, pelo grupo AL\_A. Neste, inicia-se pelo desenvolvimento de um modelo tridimensional da cofragem da ponte. Este é depois dividido em quadrantes de 1.25m por 3m, devido às limitações da máquina de fresa CNC. Através desta, são desbastados blocos de EPS, para obter a forma dos quadrantes. Finalmente estes blocos são postos no sítio da obra, criando a forma a cofragem da ponte, sendo depois betonados, finalizando a ponte. Através deste método foi possível fazer a cofragem da ponte com uma geometria complexa de forma mais rápida e menos dispendiosa do que o método tradicional de fabrico de cofragem.

Figura 2.12 - Spencer Dock Bridge, Dublin, Irlanda, 2006-2009, pelo grupo AL\_A. Retirada do site: www. archdaily.com

Figura 2.13 - Spencer Dock Bridge, Dublin, Irlanda, 2006-2009, pelo grupo AL\_A, cofragem. Retirada do site: www.archdaily.com

Figura 2.14 - Spencer Dock Bridge, Dublin, Irlanda, 2006-2009, pelo grupo AL\_A, parte inferior da ponte sem cofragem. Retirada do site: www. nedcam.com

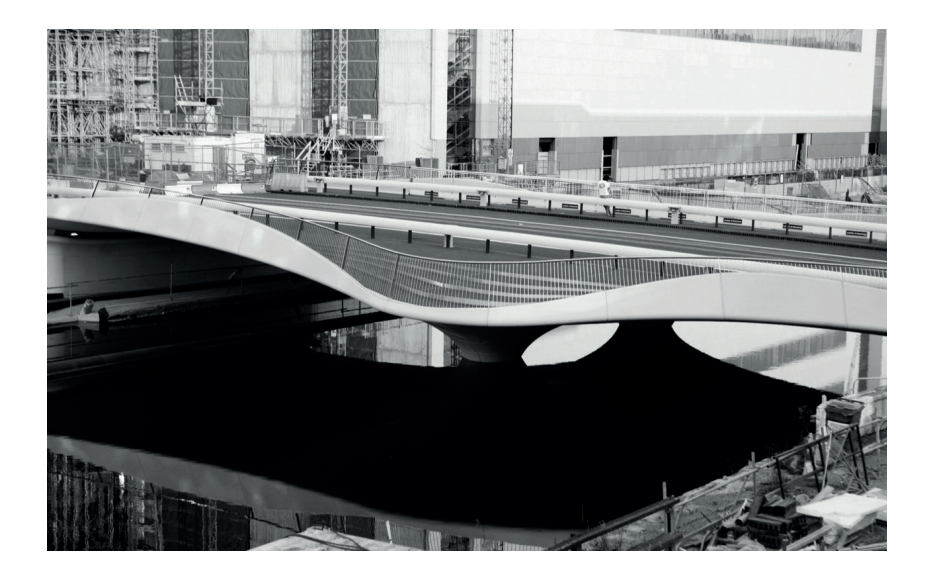

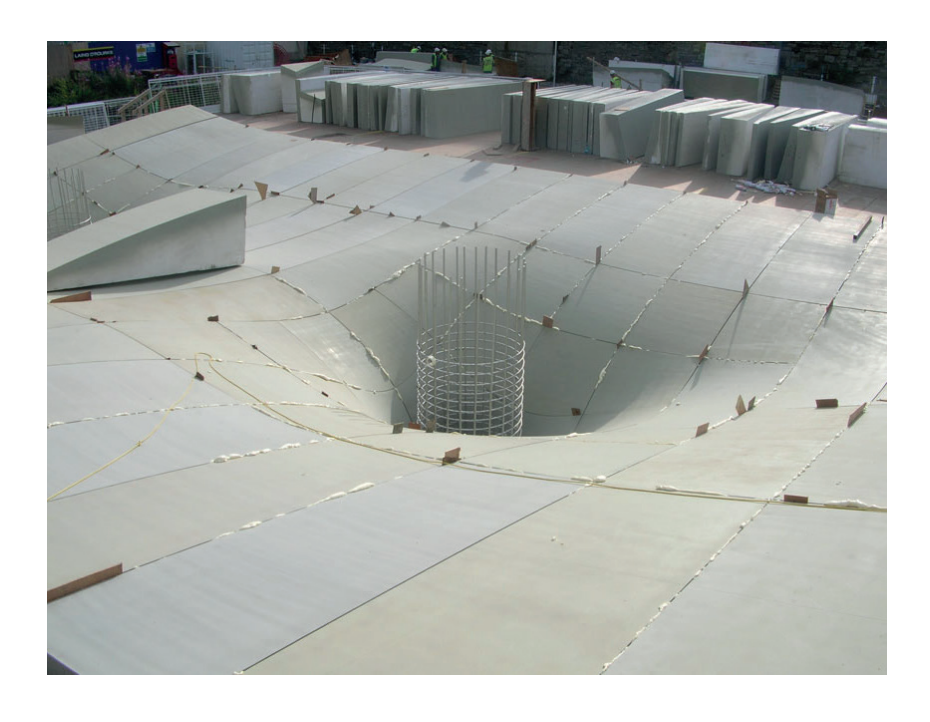

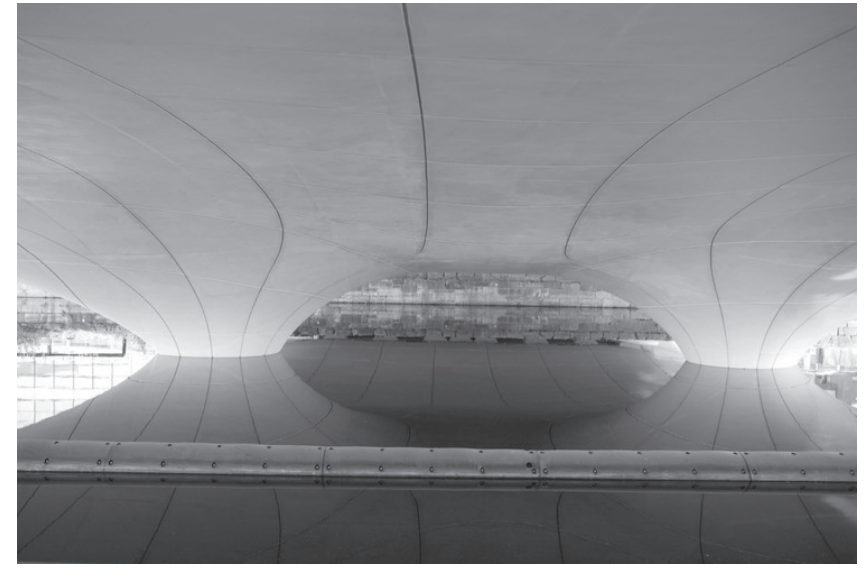

#### Poligonização

A poligonização é um processo utilizado no fabrico subtrativo que consiste na utilização de formas poligonais que se ligam entre si, formando uma superfície contínua, planar ou não-planar.

A definição da forma final depende do tamanho dos polígonos utlizados no processo, sendo que se estes forem pequenos, haverá mais divisões e por isso a forma final será mais suave e definida, caso sejam utilizados polígonos maiores, há menos divisões, por isso há uma superfície menos definida, com arestas muito mais pronunciadas.

Este processo de fabrico pode ser referido por outros termos como Tessallating (tecelagem), por Lisa Iwamoto (2009, p. 36), devido a aparência final do objeto, em que parece várias peças, com formas vaiadas, unem-se entre si como as peças de um puzzle, ou Tiling, por Nick Dunn (2012, p. 166), devido ao facto de este processo ser parecido com o processo tradicional de colocação de azulejos para formar os painéis, em que as diferentes peças, com tamanhos e formas diferentes, se ligam umas às outras para formar a forma final.

O método tradicional de poligonização, era um processo bastante demorado, visto que o desenho, fabrico e colocação das peças, nos seus devidos lugares, era feito manualmente. Com a introdução de ferramentas de desenho e fabrico digital, como as máquinas de CNC de corte lazer, que permitem o desenho e fabrico de peças é feito de forma mais rápida e com precisão.

As vantagens do uso deste processo é a possibilidade de criar objetos, não estandardizados, de forma rápida com menos custos. Este também permite que haja uma maior facilidade de criar superfícies tridimensionais, com geometrias complexas.

Um exemplo do uso deste processo, em contexto da arquitetura e construção, é a obra Horton Copenhagen headquartes, do grupo 3XN architects, em 2009, Copenhaga, Dinamarca. Neste é utilizado a poligonização para criar uma fachada tridimensional. Esta é composta por painéis opacos, com diferentes formas e tamanhos, e as janelas, que são ligados de forma a formarem a fachada com o relevo.

Figura 2.15 - Horton Copenhagen headquartes, Copenhaga, Dinamarca, 2009, do grupo 3XN architects. Retirada do site: www.3xn.com

Figura 2.16 - Horton Copenhagen headquartes, Copenhaga, Dinamarca, 2009, do grupo 3XN architects, Módolo da fachada. Retirada do site: www.3xn.com

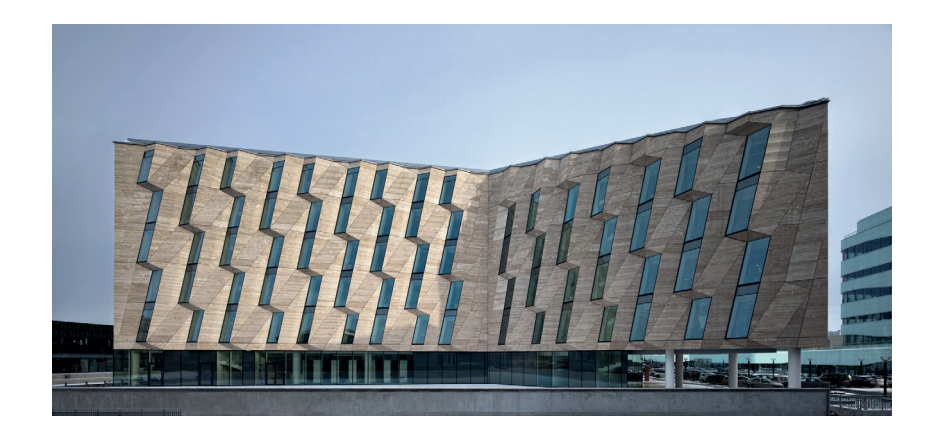

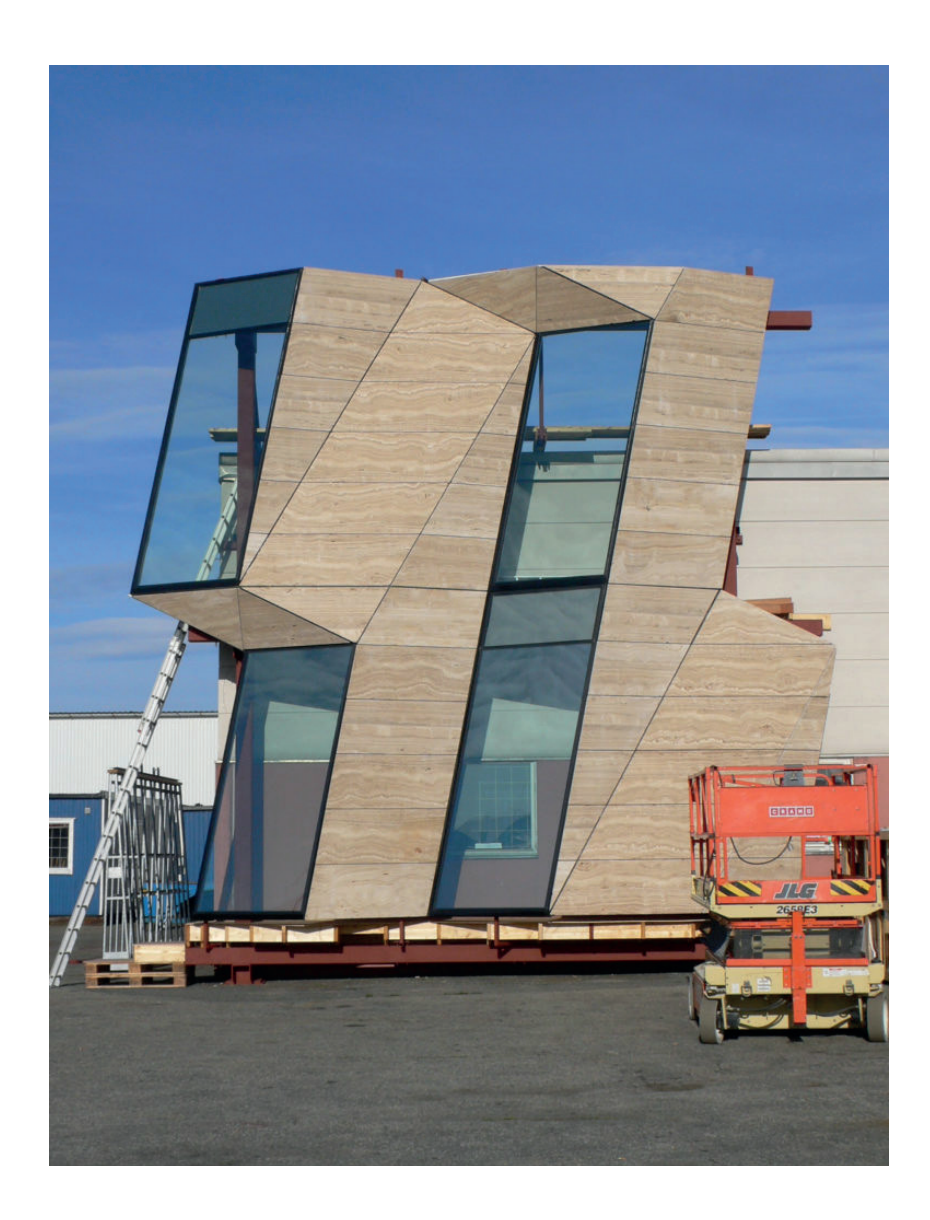

#### 2.2.2. Fabrico digital Transformativo

O processo de fabrico digital transformativo é caracterizado pela deformação ou remodelação da forma original, de um objeto, para obter um resultado final (Kolarevic, 2001, p. 273). Neste tipo de fabrico, o resultado final tem a mesma quantidade de material que o objeto inicial.

No fabrico digital transformativo existem dois tipos de métodos: Dobragem e Moldagem.

#### Dobragem

A dobragem é um processo parecido com o processo de poligonização, descrito anteriormente, em que se é produzida uma superfície tridimensional através de uma bidimensional. A diferença entre os dois é o facto que, na dobragem, a superfície tridimensional é única e não um conjunto de várias peças. Isto é obtido através da sequencial dobragem de um material bidimensional, normalmente na forma de folha ou lâmina, para criar diferentes faces em diferentes planos. Neste tipo de processo, o tipo de material disponível é limitado, pois como este sofre várias dobragens, tem de ser flexível para não partir, mas resistente o suficiente para manter a forma.

Este tipo de processo traz várias vantagens sobre o processo de poligonização. Lisa Iwamoto (2009, p. 62) descreve que este processo traz uma maior complexidade a um material bidimensional, sendo que, com a transformação tridimensional, este pode ganhar rigidez ou pode passar a ser autoportante, devido à sua nova geometria. Por sua vez, Nick Dunn descreve o processo de dobragem como uma possibilidade de criar um resultado estético diferente do processo de poligonização, sendo que neste é possível criar superfícies contínuas, sem interrupções, dando uma maior ideia de fluidez nos elementos construídos.

Este tipo de processo é utilizado em vários setores, desde as artes plásticas ou fabrico de elementos de construção, como o origami ou a quinagem de aço. Ambos estes processos iniciam com um material bidimensional, a folha de papel e a lâmina de aço, que é dobrado de maneira a transformá-lo num objeto tridimensional, com diferentes faces.

Um exemplo deste tipo de processo é a obra Origami Pavilion, de Tal Friedman (2016). Esta obra é composta por chapas de alumínio que foram sequencialmente quinadas, de maneira que a esta seja autoportante. Esta peça está dividida em 8 partes, sendo que cada pilar se divide em 4 partes, por isso existe uma estrutura interna para garantir a sua união. Pelo exterior, a peça tem uma face quase toda contínua. A partir deste método de conceção foi possível obter um objeto tridimensional, em que a fachada é a estrutura, com uma espessura de material quase nula.

Figura 2.17 - Origami Pavilion, 2016, de Tal Friedman. Retirada do site: www. arch2o.com

Figura 2.18 - Origami Pavilion, 2016, de Tal Friedman, 2 módolos, compostos pela folha quinada e a estrutura na parte interior. Retirada do site: www. medium.com

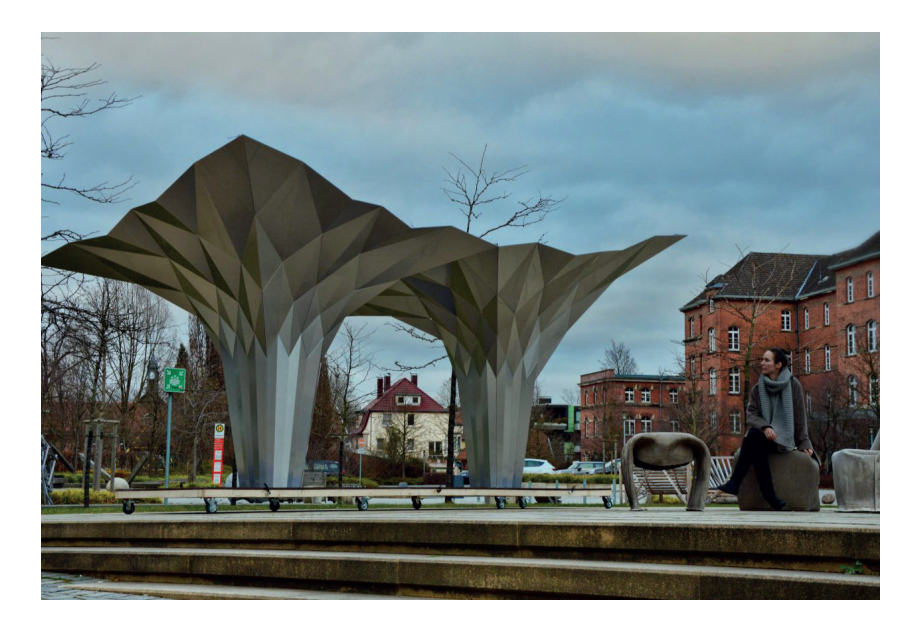

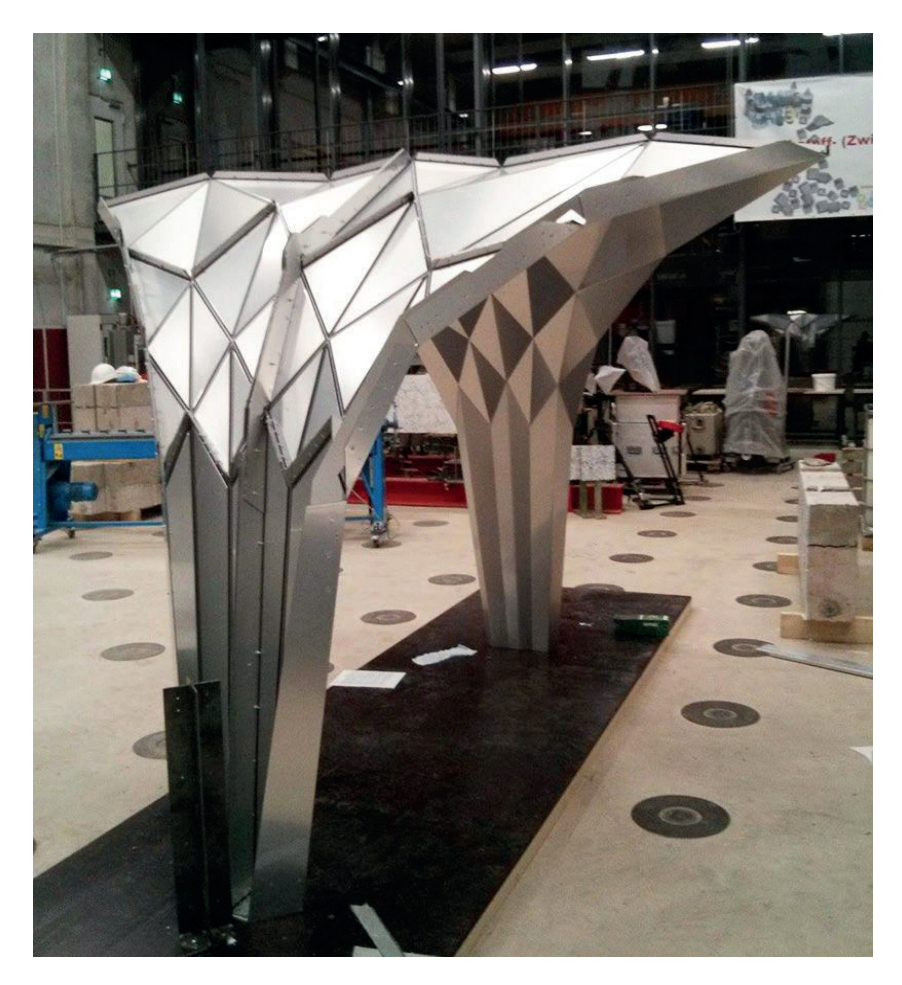

#### Moldagem

A moldagem é um processo que se caracteriza pelo uso de moldes ou negativos para a produção do objeto. Este tipo de processo é utilizado no fabrico transformativo.

Neste processo, são criados moldes da peça pretendida, ou o seu negativo. Posteriormente, verte-se ou injeta-se o material no molde para que este ganhe a sua forma. O material é depositado de forma incremental, mas é transformado pela forma do molde, sendo que no início e no fim do processo a quantidade a depositar e depositada de material é a mesma. Este tipo de processo utiliza vários tipos de materiais, que variam na sua forma de uso. Podem ser utilizados materiais na forma de pasta viscosa, como betão ou gesso, que têm fluidez para ganharem a forma do molde, que depois secam, ganhando a forma do molde permanentemente. As resinas, depois de depositadas em estado líquido, têm de ser curadas para solidificarem e ganharem a forma do molde e o vidro tem de ser fundido para se adaptar ao molde.

Este tipo de processo é utilizado em várias áreas, como no trabalho do ferro fundido, em que o molde recebe o ferro derretido e este solidifica na sua forma, ou na área de construção, seja esta in situ ou pré-fabricada, com recurso à cofragem, para criar elementos estruturais como pilares, vigas, lajes, ou painéis de revestimento de fachadas com grande nível de detalhe tal como descrito por Lisa Iwamoto (2009, p. 108) e Nick Dunn (2012, p. 148). Este processo tem a vantagem que se poder criar peças com alguma complexidade, de forma rápida.

Um exemplo deste tipo de processo, é a investigação Digital Fabrication – MAA01, de Lakshay Ghai, Tanvangi Asthana, Mohamad Fouad Hanifa e Ignacio Bedia Pastor, no Instituto de Arquitetura Avançada da Catalunha (Iaac), em novembro de 2018. Este projeto tinha como objetivo a redução de material na produção de blocos de betão estruturais. Para isso foi criado o molde com a forma base do bloco e foramlhe acrescentados dois moldes, em faces opostas para criar vazios. Depois o betão foi vertido no molde e, após a sua secagem, retirou-se a cofragem.

Figura 2.19 - Investigação Digital Fabrication – MAA01, 2018, por alunos do Iaac. Retirada do site: www.iaacblog.com

Figura 2.20 - Investigação Digital Fabrication – MAA01, 2018, por alunos do Iaac, esquema do processo de fabrico. Retirada do site: www.iaacblog.com

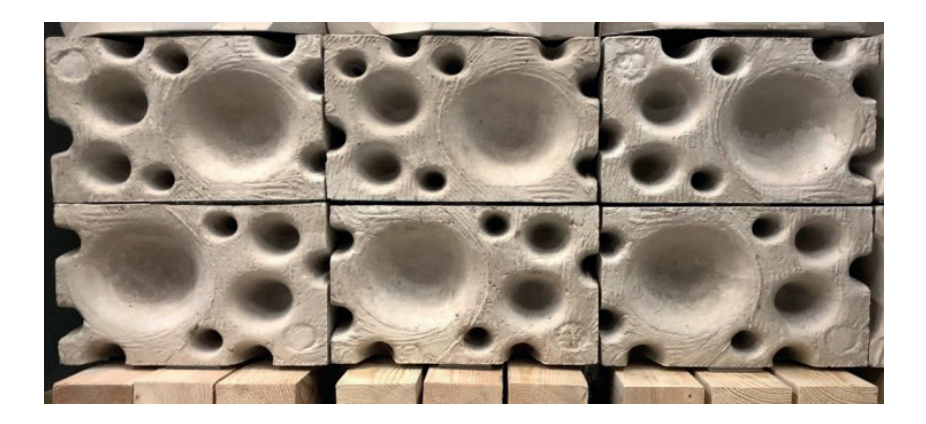

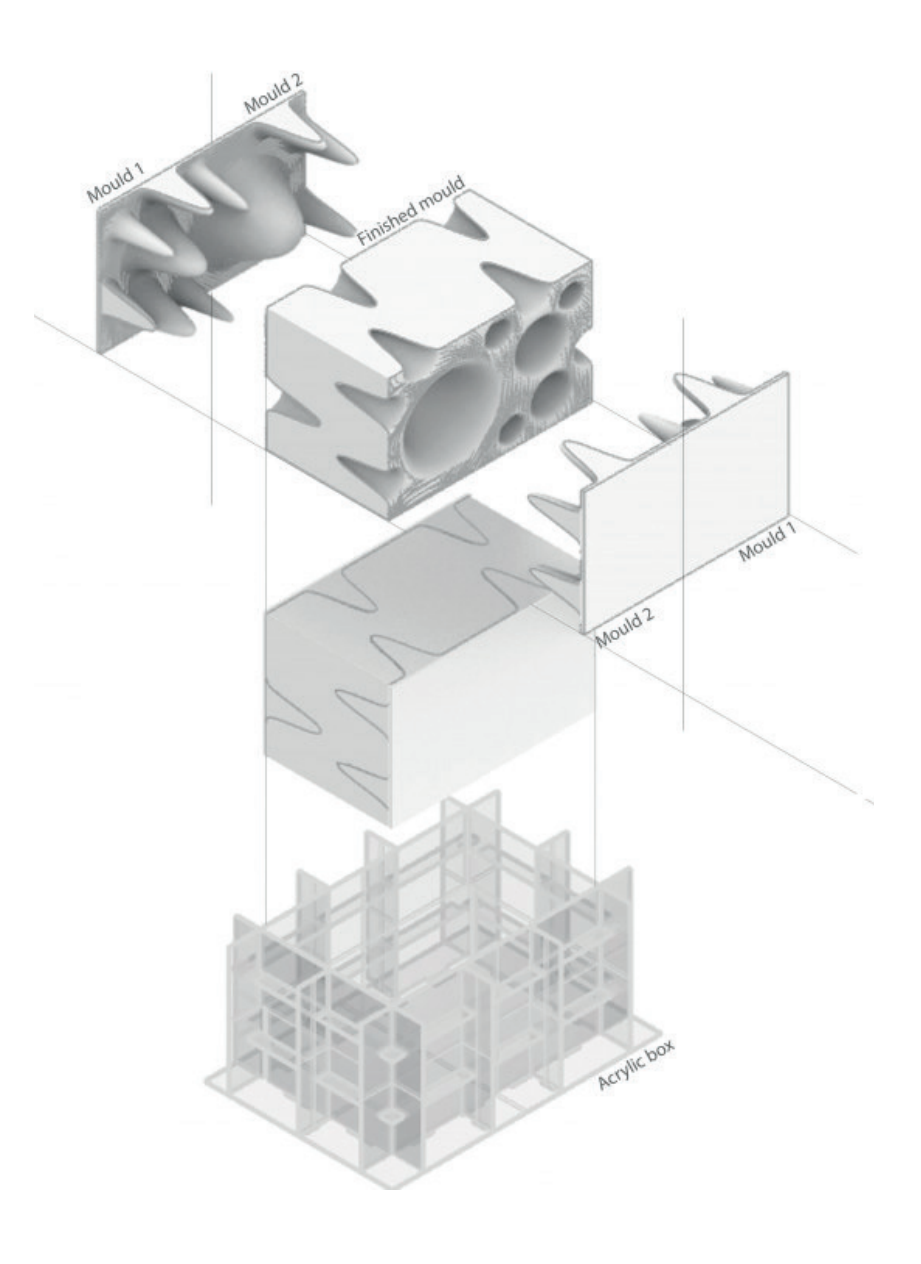

2. ARQUITETURA DIGITAL

### 2.2.3. Fabrico digital Aditivo

O processo de fabrico digital aditivo é caracterizado por ser um fabrico incremental, em que vai sendo adicionado material, até se obter o resultado final (Kolarevic, 2001, p. 272). Neste tipo de fabrico, o resultado final tem a mesma quantidade de material que o objeto inicial.

No fabrico digital aditivo existe um tipo de método: Adição.

#### Adição

A adição é um processo que consiste na criação de um objeto pela sucessiva deposição de material em camadas, sendo que estas vão sobrepondo-se umas às outras, sustentando-se umas às outras. Este tipo de fabrico é também referido por fabrico incremental.

Todas as tecnologias, de fabrico aditivo, partilham o mesmo princípio, sendo que o processo de produção se inicia pelo modelo tridimensional, que é intersetado por planos, que transformam o modelo 3D num conjunto de camadas bidimensionais. Estas camadas são depois transferidas às máquinas de fabrico aditivo, sendo que as camadas fornecidas são as camadas que produzidas pelas máquinas camada a camada, até produzir o objeto final, igual ao modelo 3D inicial (Kolarevic, 2001, p. 272). Este tipo de processo iniciou-se pela estereolitografia, mas atualmente já existem diferentes formas e tecnologias de fabrico aditivo, com diferentes métodos de produção e capacidade de utilizar diferentes materiais. Estas serão descritas e exploradas no capítulo seguinte. Em termos de processos, as máquinas de fabrico aditivo têm duas hipóteses: depositar materiais na forma viscosa ou materiais que possam ser colados (Witte, 2015).

De momento, o tamanho das peças possíveis de produzir está limitado pelo tamanho da máquina, o custo de uso das máquinas e o seu tempo de produção, pelo que, a sua aplicação na construção não é muito pronunciada (Kolarevic, 2001, p. 273). No entanto, já existem várias empresas e instituições que estudam e experimentam a sua aplicação

Um exemplo deste processo é o projeto "Concrete Chroreography", em Riom, Suíça, do ETH de Zurique em 2019. Neste há a intenção de tentar reproduzir a complexidade do trabalho feito na pedra da arquitetura grotesca através do fabrico aditivo. Para tal, utiliza-se uma máquina de impressão 3D de PEM, que extrude o betão em forma de pasta, viscosa, formando as colunas camada a camada.

Figura 2.21 - "Concrete Chroreography", em Riom, Suíça, 2019, do ETH de Zurique, processo de impressão.Retirada do site: www. dezeen.com

Figura 2.22 - "Concrete Chroreography", em Riom, Suíça, 2019, do ETH de Zurique. Retirada do site: www.urdesignmag.com

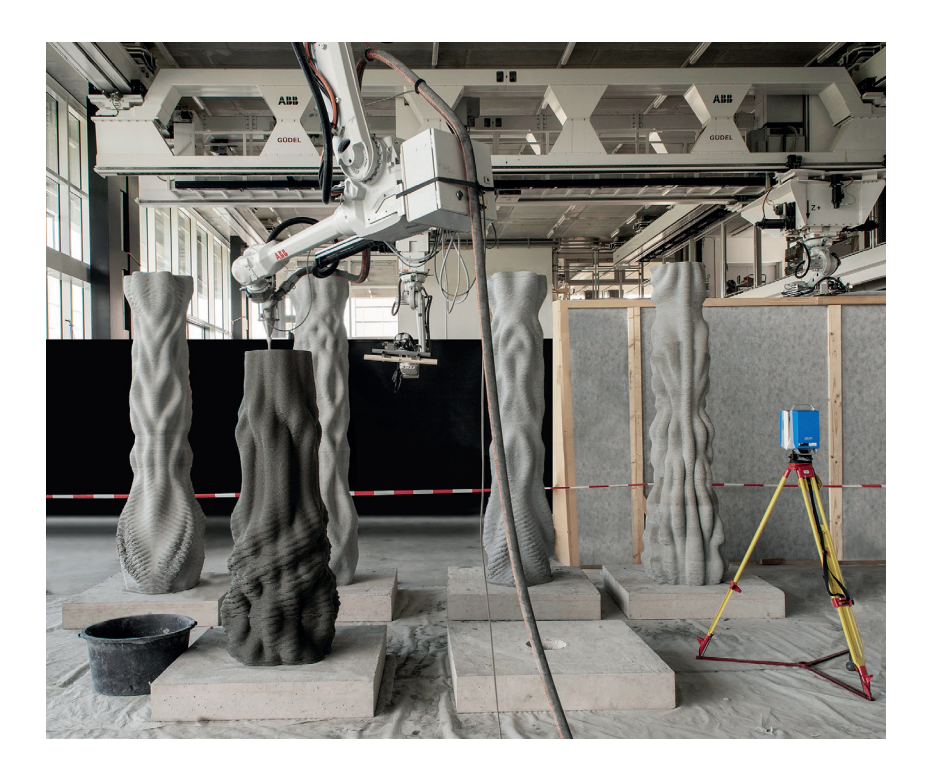

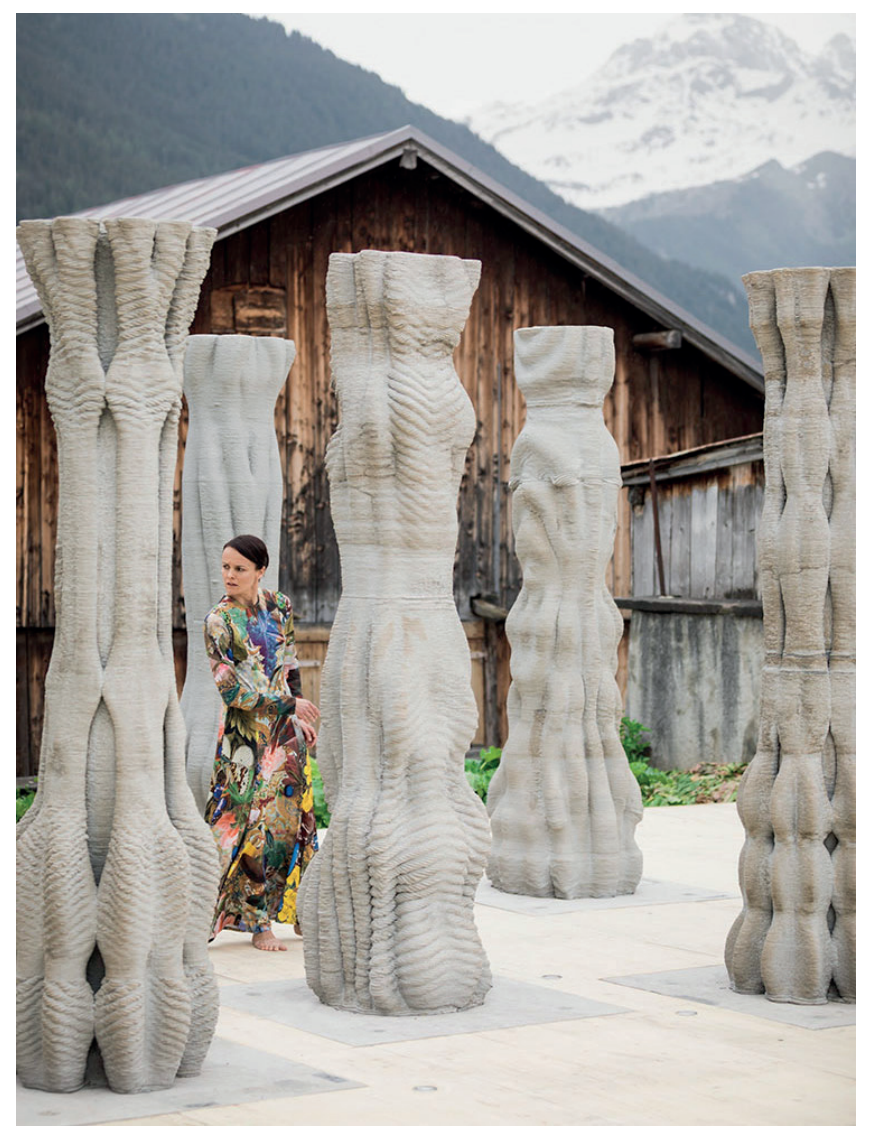

### 2.3. Processos de montagem

Após a produção dos objetos através dos diferentes métodos de fabrico digital, há um processo de montagem que também pode ser assistido por computador. Os modelos tridimensionais que são utilizados para o seu fabrico podem também ser utilizados para planificar e produzir instruções para as diferentes etapas de montagem. Nestes podem existir informações como posicionamento de peças, quantidades de peças, montagem de componentes, entre outros.

Estes processos visam substituir o método corrente de montagem, baseado em representações bidimensionais das peças, com um sistema de coordenadas e as dimensões das peças, pois este pode levar a interpretações menos precisas e a erros de montagem, pois trata-se de um método com menos rigor do que o uso dos modelos tridimensionais (Carvalho, 2018, p. 32).

Os métodos tridimensionais têm a vantagem de puderem ser mais rigorosos e de puderem introduzir tecnologias auxiliares de análise do modelo 3D. Algumas destas tecnologias são o levantamento eletrónico, que permite perceber a quantidade de material e peças para construir o modelo, e o posicionamento laser, que permite mapear a posição das diferentes peças e, no caso de o modelo ter uma geometria complexa, o que resulta em várias peças diferentes com posições específicas, torna o processo de montagem mais fácil. Juntamente com as metodologias de DfA (Design for Assembly), é possível marcar a peça, baseado com a sua posição na estrutura, tornando o processo mais fácil, pois consegue-se saber a posição da peça com facilidade.

Um exemplo do uso deste tipo de tecnologias é o museu do Guggenheim em Bilbao de Frank Gehry, construído em 1997. Este projeto utilizou o programa CATIA, que foi desenvolvido originalmente para a indústria aeronáutica. Este programa permitiu mapear os diferentes painéis de titânio da fachada, marcando cada um com um código com a sua posição em relação à estrutura. Este processo permitiu facilitar o processo de montagem, pois devido à geometria do edifício, existiam muitas peças únicas com uma posição específica (Kolarevic, 2001, p. 273).

Outro processo de montagem assistido por computador introduzido na construção, foram os robôs industriais. Esta tecnologia já é bastante utilizada no sector industrial automóvel, em linhas de produção pois são trabalhos que necessitam de alta precisão, com a mínima margem de erro. Com a introdução de robôs no setor da construção, mais em específicamente, na montagem de estruturas, há um maior controlo e precisão do processo de montagem pois este não está dependente da aptidão do construtor e elimina-se o fator de erro humano. Um exemplo de um projeto que foi montado com recurso a um braço robótico é o projeto "The Programmed Wall", do grupo Gramazio Kohler Research, ETH Zurich, em 2006, em que um braço robótico constrói uma parede empilhando os tijolos consoante o modelo tridimensional. Neste foram feitos vários testes com design de paredes diferentes.

Figura 2.23 - "The Programmed Wall", do grupo Gramazio Kohler Research, ETH Zurich, 2006, processo de montagem. Retirada do site: www. rok-office.com

Figura 2.24 - "The Programmed Wall", do grupo Gramazio Kohler Research, ETH Zurich, 2006. Retirada do site: www.rok-office.com

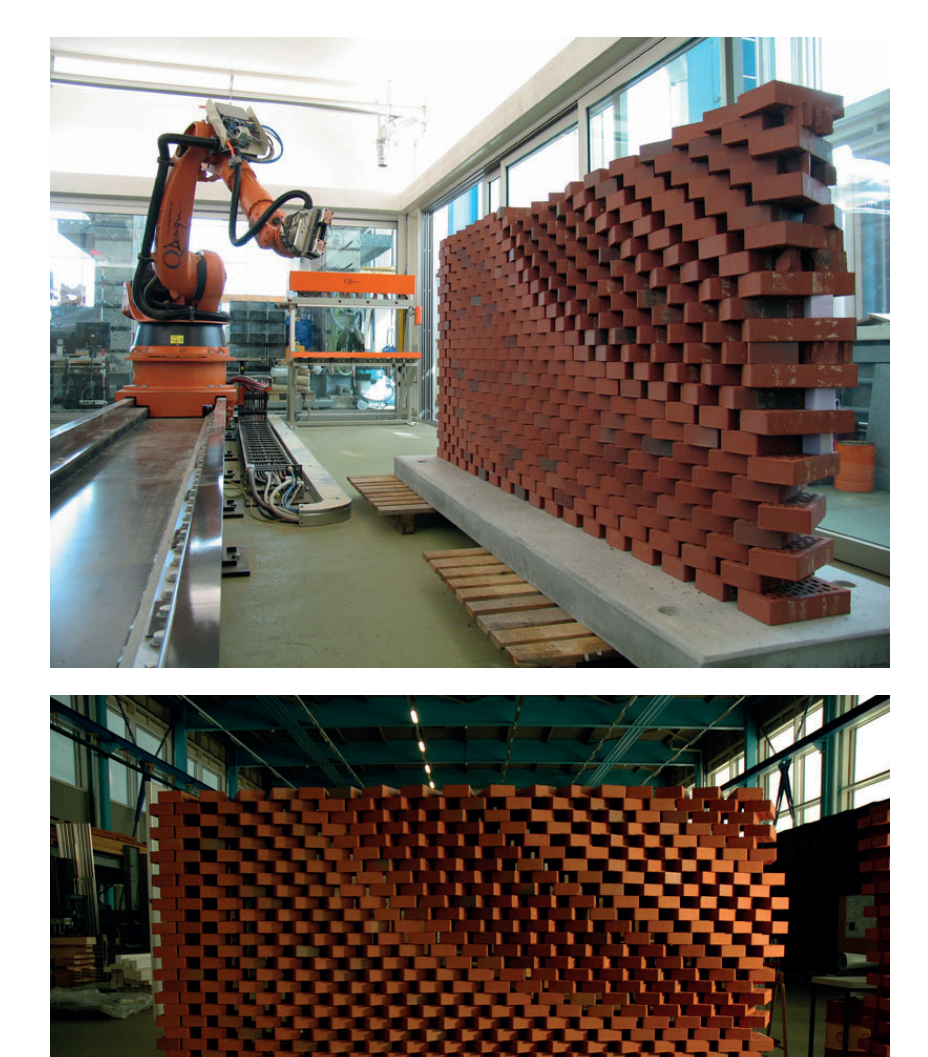

### 3. Fabrico Aditivo

Este capítulo aborda a o tema do fabrico aditivo, mais especificamente impressão 3D, em contexto da arquitetura e da construção.

Para tal, este capítulo divide-se em quatro temas:

Um tema inicial, que faz a introdução e explicação dos diferentes métodos de fabrico aditivo, sendo que estes estão divididos por tipo de material.

No tema seguinte, é abordado a aplicação das tecnologias de impressão 3D de FFF e de PEM, sendo mais aprofundado a impressão PEM em cerâmica, visto que estas serão as tecnologias de impressão 3D, que serão aplicadas na resolução dos exercícios na segunda parte deste trabalho.

Num tema seguinte, é feita a explicação do conceito de produção de projeto pensado para fabrico aditivo, onde serão explicados os conceitos base de DfMA e de DfAM e depois será explorado mais especificamente para a tecnologia de PEM.

Finalmente, num último tema, são abordadas as limitações e dificuldades de aplicação inerentes a estes processos no contexto da arquitetura e construção.

3. Fabrico aditivo

### 3.1. Métodos de fabrico aditivo

Atualmente, existem vários métodos de Fabrico Aditivo, com diferentes formas de impressão e diferentes propósitos. Neste capítulo, será feita uma breve análise sobre os diversos métodos de Fabrico Aditivo correntemente utilizados. As tecnologias de Fused Filament Fabrication (FFF) e Paste Extrusion Modeling (PEM) serão mais aprofundadas no capítulo seguinte, pois são as tecnologias que vêm a maior propósito para este trabalho.

Os diferentes tipos de fabrico aditivo a ser expostos, estarão separados pelo tipo de material de impressão. Esta separação em grupos segue os esquemas do artigo "AM Field Guide Compact", do Messe Frankfurt Group, 2020.

# 3.1.1. Fabrico Aditivo para Polímeros

No fabrico aditivo em polímeros, existem 4 tipos de tecnologia correntemente utilizadas.

A Power Bed Fusion (PBF), em que o material já está na base de impressão em forma de pó e é-lhe aplicado energia. Dentro deste tipo existem dois tipos de impressão:

-A Multi Jet Fusion (MJF), em que energia infravermelha derrete o material em pó e depois é-lhe depositado um agente químico que causa a sua agregação.

-A Selective Laser Sintering (SLS), em que o material em pó na base é derretido com um laser e ao solidificar forma as camadas.

A Material Extrusion (MEX), em que o material é aquecido até ao seu ponto de fusão e depois é depositado por um bico extrusor na base de impressão. Neste, existem dois tipos de impressão que apenas variam no estado em que se encontra o material antes da impressão:

-Na Fuse Deposition Modeling (FDM), também conhecido por Fused Filament Fabrication (FFF), o material encontra-se na forma de filamento.

-Na Arburg Plastic Freeforming (APF), o material encontra-se em granulado.

A Material Jetting (MJT), em que se utiliza um polímero fotossensível é projetado por vários bicos na base de impressão, sendo que uma camada é impressa de uma só vez, semelhante à tecnologia de impressão a jato. O polímero é logo irradiado com luz Ultravioleta para fazer a sua cura.

A Vat Photopolymerization (VPP), em que se utiliza um polímero fotossensível em estado líquido. Este encontra-se num tanque, que é a base de impressão. Durante o processo de impressão é conferido energia ao filamento que o solidifica, construindo as camadas. Dentro deste existem dois tipos de impressão que variam no tipo de energia fornecida ao polímero:

> -Na Stereo Lithography (SLA) utiliza-se um laser que solidifica o polímero. -Na Direct Light Processing (DLP) utiliza-se um projetor de luz.

Figura 3.1 - Esquema dos métodos de fabrico aditivo em material polimérico, "AM Field Guide Compact", do Messe Frankfurt Group, 2020 (simplificado).

#### **ADDITIVE MANUFACTURING FOR POLYMER**

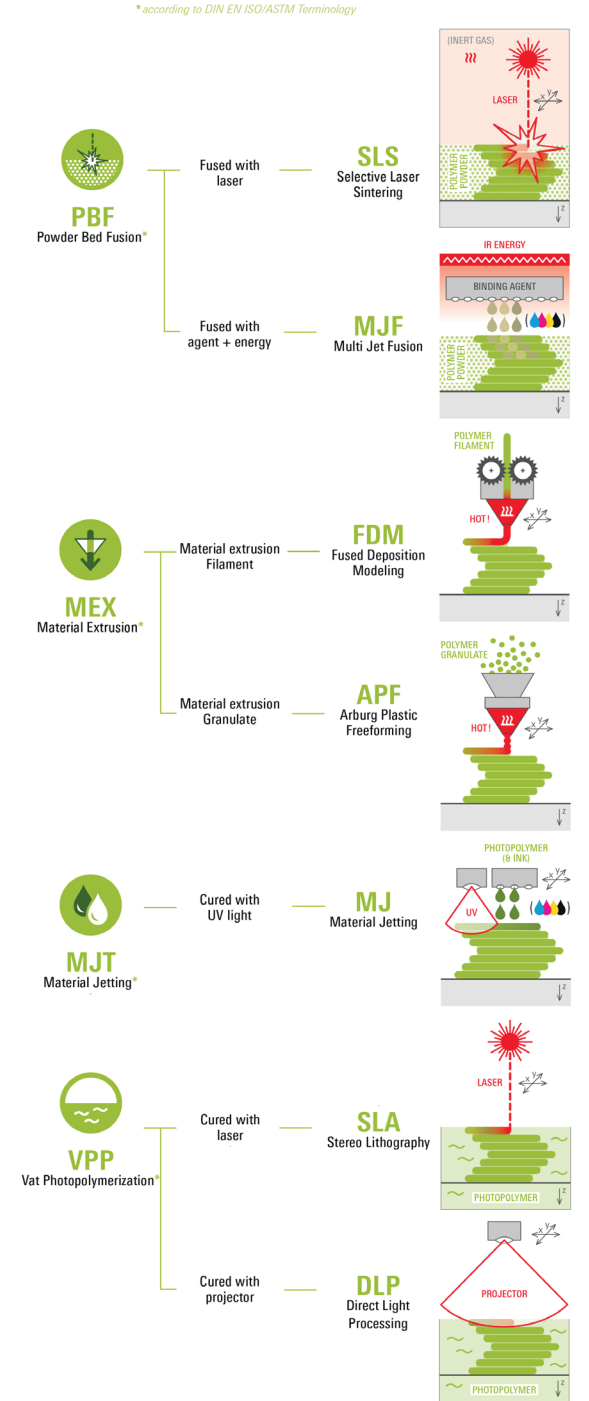

#### 3. Fabrico aditivo

### 3.1.2 Fabrico Aditivo para Metais

No fabrico aditivo com metais, existem 5 metodologias geralmente utilizadas.

A Power Bed Fusion (PBF), mesma metodologia referida anteriormente. Dentro deste existem dois tipos de impressão. O Selective Laser Melting (SLM), que utiliza um laser para derreter o material em pó e formar as camadas, e o Electron Beam Melting (EBM), que utiliza um feixe de electrons para derreter o material em pó.

A Direct Energy Deposition (DED), em que se fornece energia ao material para o derreter, ao mesmo tempo que este está a ser depositado na base de impressão. Dentro deste existem três tipos de impressão que variam no tipo de energia fornecida:

-O Laser Engineering Net Shape (LENS), em que se utiliza um laser para derreter o metal em pó, e este é depois depositado na base de impressão para formar as camadas.

-O Metal Power Application (MPA), em que a solda das camadas é feita a frio, pois o metal em pó é projetado a uma velocidade supersónica e ao colidir com o material já depositado, a força cinética criada, faz com que o metal aqueça até ao seu ponto de fusão.

-O Wire Arc Additive Manufacturing (WAAM), em que o material utilizado está em arame/fio e este é fundido utilizando uma soldadora de arco.

A Material Extrusion (MEX), mesma metodologia descrita anteriormente. No caso dos metais só existe a Fused Depositon Modeling (FDM), em que se utiliza um material metálico misturado com polímeros. Este é depois fundido e extrudido para a base de impressão

A Bider Jetting (BJT), é uma tecnologia parecida com a Material Jetting (MJT), mas neste caso apenas se utiliza os elementos químicos agregadores no metal em pó através de vários bicos em simultâneo, formando as camadas.

A Material Jetting (MJT), já descrito anteriormente. Em específico nos metais, existe a Nano Particle Jetting (NPJ) que deposita nanopartículas em solvente para que o material seja maleável. À medida que este vai sendo depositado, o solvente evapora-se e as partículas agregam-se.

Figura 3.2 - Esquema dos métodos de fabrico aditivo em material metálico, "AM Field Guide Compact", do Messe Frankfurt Group, 2020 (simplificado).

#### **ADDITIVE MANUFACTURING FOR METAL**

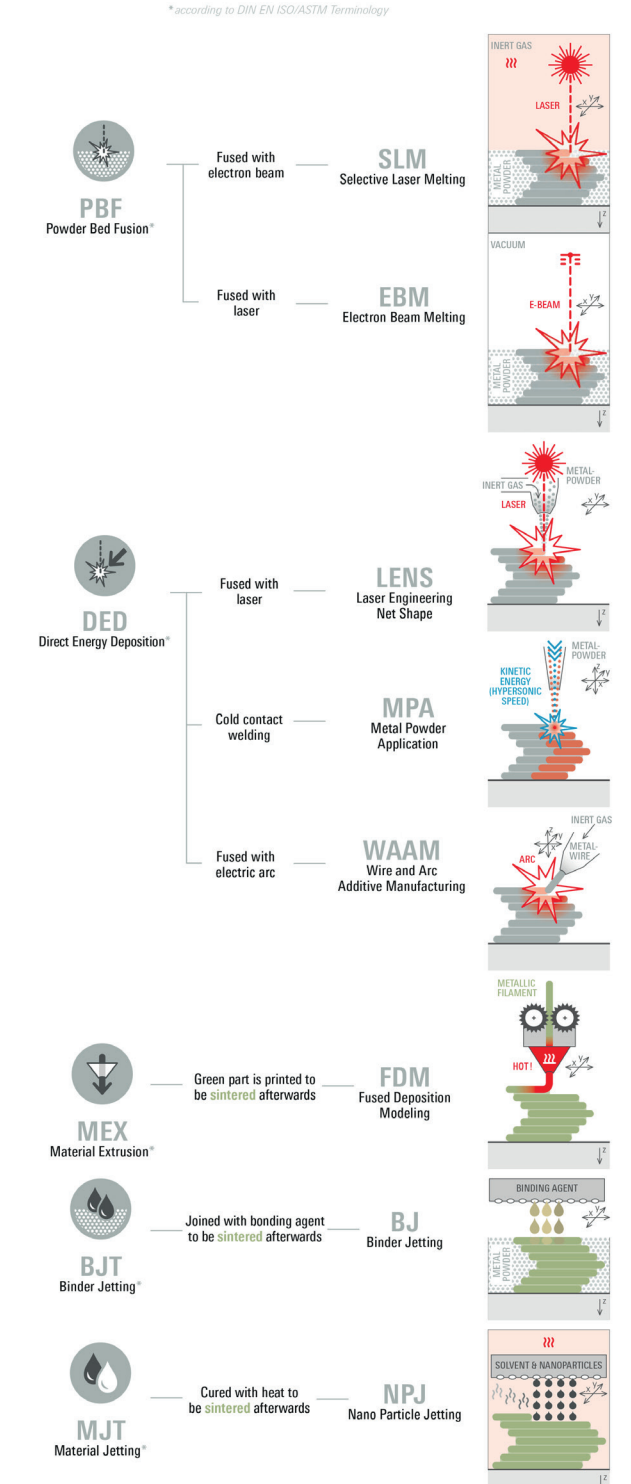

# 3.1.3. Fabrico aditivo para Outros **Materiais**

Nesta última parte, existe 4 metodologias que são utilizadas.

A Material Extrusion (MJ), já descrito anteriormente. Neste caso divide-se em dois tipos de impressão que variam no tipo de material utilizado:

-O Continuous Filament Fabrication (CFF), segue a mesma lógica que a FDM, mas utiliza materiais compósitos. A impressão é contínua, sem interrupções entre camadas.

-O outro tipo de impressão é o Paste Extrusion Modeling (PEM), também conhecido como Liquid Deposition Modeling (LDM), em que se utiliza materiais num estado pastoso, como cimento, betão, cerâmica, entre outros. O sistema de deposição do material é igual à FDM. Uma diferença é que este tipo de impressão não requer a fusão do material.

A Binder Jetting (BJT), também já descrita anteriormente. A particularidade deste tipo é que o material em pó utilizado é areia ou gesso, que é agregado através de um agente químico. O Processo é igual ao já descrito.

A Material Jetting (MJT), já descrito anteriormente. Neste caso a impressão é denominada de Drop on Demend (DOD), em que é a mesma tecnologia aplicada a cera. Esta cera é derretida e é depois depositada pelos vários bicos na base de impressão. A cera solidifica ao arrefecer

A Sheet Lamination (SHL), em que o material utilizado está na forma de folha, podendo este ser de metal, papel ou outro material compósito. Este material é cortado pelo contorno da forma das diferentes camadas e é depois colado entre si, formando o objeto por comadas. Mais específicamente, este tipo de impressão pode ser denominado de Selective Deposition lamination (SDL) ou Laminated Object Manufacturing (LOM).

Figura 3.3 - Esquema dos métodos de fabrico aditivo em outros materiais, "AM Field Guide Compact", do Messe Frankfurt Group, 2020 (simplificado).

#### **ADDITIVE MANUFACTURING FOR OTHER MATERIALS**

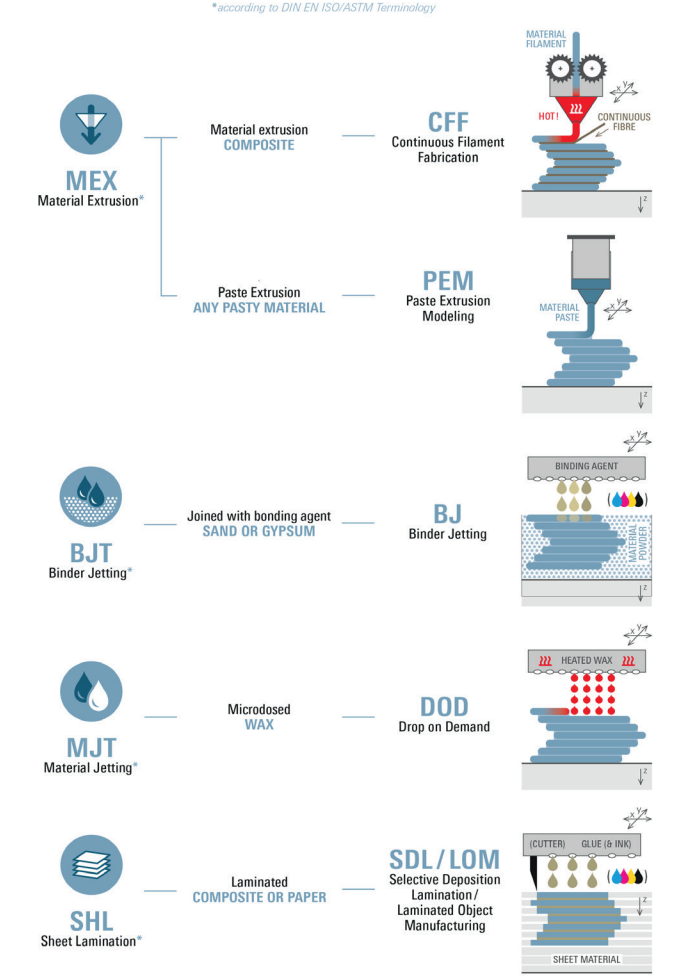

3. Fabrico aditivo

### 3.2. Processos da Fabricação Aditiva

Como referido anteriormente, neste capítulo será abordado a aplicação e o processo de impressão das tecnologias de fabrico aditivo, em contexto da construção e arquitetura.

Para tal serão explorados dois tipos de impressão 3D, referidos no capítulo anterior: as tecnologias de FFF e de PEM. Os outros tipos de impressão também podem ser aplicados na construção, mas este trabalho foca-se apenas nestes dois, pois o trabalho prático é desenvolvido a partir destes.

Neste capítulo serão expostas as especificações das duas tecnologias de impressão 3D, descrevendo o processo de impressão, os materiais disponíveis e a sua aplicação na construção e arquitetura. No caso da tecnologia de PEM, será também feita uma análise mais extensiva sobre a impressão em cerâmica.

# 3.2.1 Fused Filament Fabrication (FFF)

O método de FFF, ou FDM, é a tecnologia de impressão 3D mais corrente e de mais fácil acesso. Este tipo de tecnologia também é de fácil acesso, sendo que não é necessário ter formação especializada para operar as máquinas de impressão 3D de FFF (Carvalho, 2018, p. 40).

A impressão 3D de FFF inicia-se numa central de comandos. Esta é onde se introduz a informação do objeto a ser impresso. Esta informação vem na forma de um ficheiro de gcode, com os diferentes comandos e procedimentos que a impressora irá realizar durante a impressão.

O passo seguinte tem a ver com a preparação da impressora para impressão. O filamento é conduzido até ao extrusor e é pré aquecido para preparar para a impressão e, ao mesmo tempo, a base é pré aquecida. Estes procedimentos são feitos para evitar erros de impressão, provenientes da má preparação da máquina.

Após a introdução do ficheiro de GCode e ter sido feita a preparação, podese então iniciar a impressão, em que o extrusor, que se encontra num braço móvel, começa a depositar o filamento fundido na base. O processo é feito camada a camada, isto é, após ser depositado o material de uma camada, o extrusor eleva-se no eixo vertical, no valor da altura da camada, e retoma a impressão na camada seguinte. Este processo repete-se até à finalização da peça

O material de filamento mais frequentemente utilizado é de base polimérica, sendo os mais comuns o PLA, ABS e PETG. Existem também outros materiais de natureza compósita, como filamento de mistura de polímeros com carbono, o que resulta num material com grande resistência estrutural, ou filamento de mistura de polímero com ferro, para impressão de material metálico.

Neste tipo de impressão é possível criar apoios para facilitar a impressão. Estes são criados juntamente com o ficheiro de GCode, sendo que as suas propriedades podem ser alteradas, como a sua densidade ou, se a máquina permitir, utilizar diferentes materiais da impressão original. Estes apoios podem ser removidos após a solidificação da peça, sendo que pode ser necessário haver algum trabalho para um melhor acambamento.

Em termos de uso deste tipo de impressão e material, a FFF é geralmente utilizada num contexto de prototipagem de peças de escala reduzida e, mais recentemente, produção dessas mesmas peças. Também existem aplicações da FFF em contexto de projeto de arquitetura e construção sendo um exemplo, o projeto 3D Print Canal House, dos DUS Architects (2014), em Amesterdão, Países Baixos. Este projeto pretendia fazer uma casa canal, tipologia típica dos Países Baixos, utilizando os métodos de impressão 3D. Neste, a casa foi impressa em partes, "blocos" vazados em

<sup>3.</sup> Fabrico aditivo

filamento polimérico. Estes "blocos" dão a forma à fachada, mas não são estruturais. Estes são utilizados como cofragem, para um betão leve, que fazem a estrutura. Os "blocos" poliméricos passam a ser o revestimento da fachada.

Figura 3.4 - 3D Print Canal House, Amesterdão, Países Baixos, 2014, dos DUS Architects, partes de um protótipo. Retirada do site: www.pinterest.pt

Figura 3.5 - 3D Print Canal House, Amesterdão, Países Baixos, 2014, dos DUS Architects, esquema das peças constituintes do projeto final. Retirada do site: www.mediaarchitecture. org

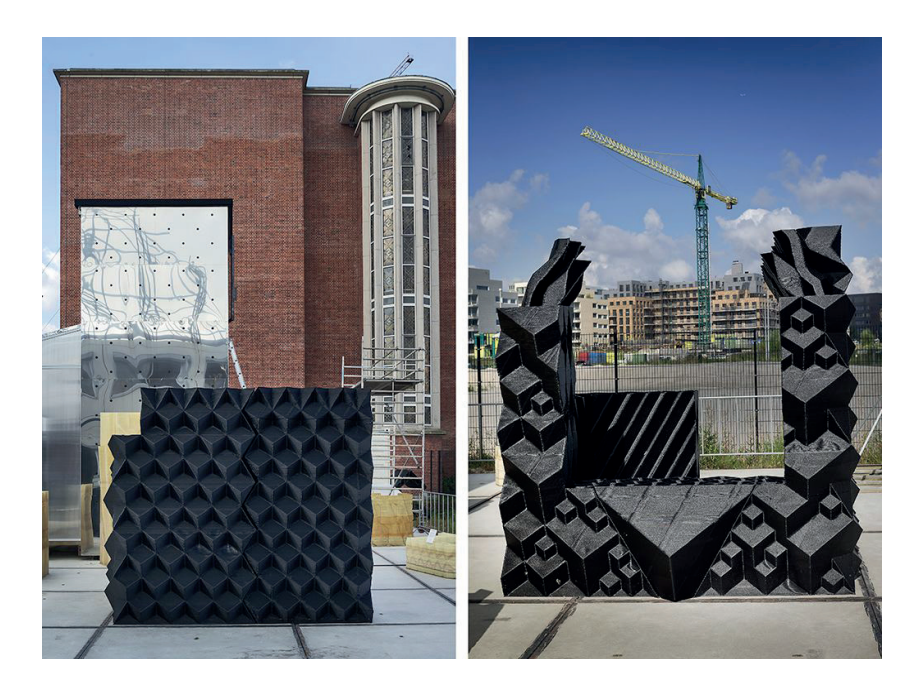

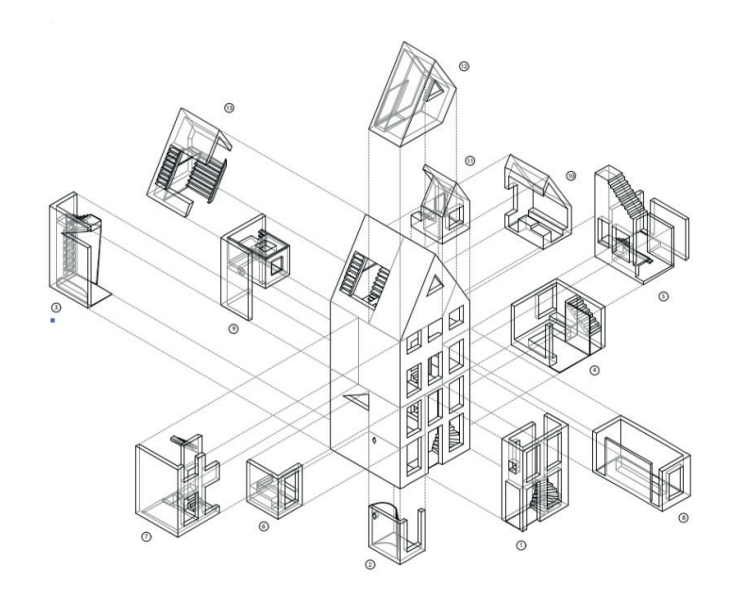

3. Fabrico aditivo

# 3.2.2. Paste Extrusion Modeling (PEM)

A tecnologia de PEM, também referida por Liquid Deposition Modeling (LDM), é a tecnologia que é mais correntemente utilizado na área da construção. Este tipo de tecnologia tem algumas parecenças com a tecnologia de FFF, em termos do processo de impressão.

Como numa impressora de FFF, o processo de impressão em PEM caracterizase pela depositação de material numa base de impressão, por um bico extrusor, para que este seque e ganhe rigidez. As diferenças entre os dois métodos têm a ver com a forma como o material é extrudido pela diferença do seu estado entre os dois métodos.

Tal como na impressão de FFF, o processo inicia-se por fornecer o ficheiro de gcode à central de comandos, com todas as instruções que a máquina precisa para produzir a peça (Carvalho, 2018, p. 60). Mas neste caso, não é necessário aquecer o bico extrusor ou a base de impressão, pois o material encontra-se em forma de pasta. Por outro lado, é necessário ter outras precauções, como verificar o nível de qualidade da pasta, pois caso seja muito húmida, esta pode não ter consistência para se suportar, ou se for muito seca a pasta pode ter dificuldade em ser extrudida.

Outro problema, proveniente do material em forma de pasta, é a forma como esta é conduzida ao extrusor, visto que esta não pode ser puxada como na FFF. Para tal, a pasta tem de ser contida em contentores cerrados à pressão. Essa mesma pressão empurra a pasta até ao extrusor. Para garantir a fluidez da pasta, existe um fuso no extrusor. Contudo, pode ser necessário extrudir alguma pasta do contentor, para purgar ar que possa estar na pasta.

A partir deste ponto, o processo volta a ser relativamente parecido com o de FFF, sendo que o bico extrusor deposita o material na base de impressão camada a camada, até a finalização da peça. Após a impressão é necessário deixar a peça repousar para secar, e dependendo de material pode ser depois cozido. Um requisito deste tipo de impressão, é a necessidade de manter as camadas iniciais húmidas para que o processo de secagem seja uniforme.

Este tipo de impressora utiliza materiais que se podem apresentar na forma de pasta, como é o caso do cimento, betão, adobe ou cerâmica.

Neste tipo de impressão não existem métodos imprimir suportes para elementos suspensos ou em consola. Isto deve-se às propriedades do tipo de material que torna difícil a sua remoção sem danificar o resto da peça. O que se pode fazer neste tipo de impressão é recorrer a estruturas removíveis, como estruturas de madeira, que permitam a pasta extrudida assentar sobre, para que esta seque e ganhe resistência, sendo depois removidas, recriando a técnica tradicional utilizada para realizar arcos de alvenaria. Um exemplo deste tipo de uso de estruturas é o projeto "Temporary Embedded Supports For Cantilevers And Vaults In Earthen 3d Printing Architecture" por alunos do Iaac, Open Thesis Fabrication 2020/2021, em que utilizam estruturas de madeira para realizar abóbadas impressas em pasta cerâmica.

Um exemplo de aplicação prática deste tipo de impressão, em contexto de construção e arquitetura, é o projeto Gaia, de Alberto Chiusoli, em conjunto com a empresa WASP, em 2018, em que utilizaram uma pasta à base de terra, com grande consentração de argila, para criar uma habitação de emergência, de baixo custo, ao mesmo tempo tentando promover um tipo de construção sustentável, daí a natureza da pasta, ou o projeto TECLA de Mario Cucinella, em conjunto com a empresa WASP, em 2021, em Massa Lombarda, Itália, que segue os mesmos princípios mas para um novo sistema de impressão em PEM.

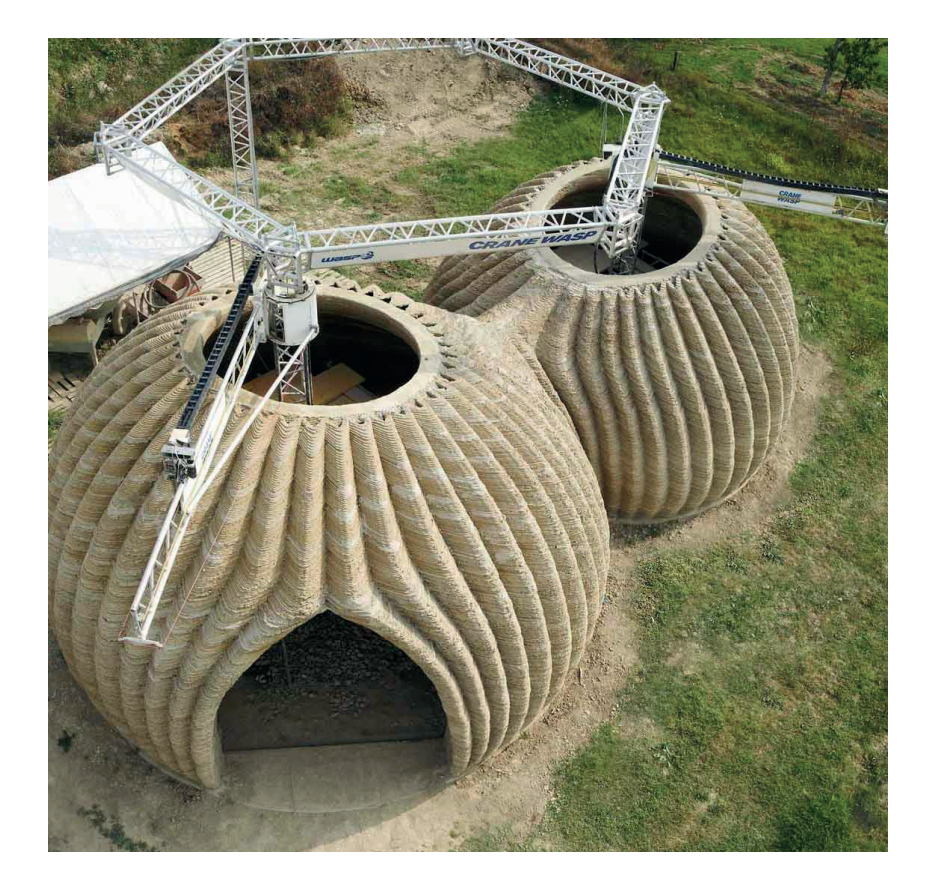

Figura 3.6 - Projeto TECLA, em Massa Lombarda, Itália, 2021, de Mario Cucinella Retirada do site: www.inexhibit.com

3. Fabrico aditivo

## 3.2.2.1 Impressão PEM em cerâmica

A cerâmica é um material que tem ganho maior destaque na impressão 3D em PEM, por ser uma alternativa às pastas com mais uso como o betão. Isto deve-se ao facto de as pastas de base de cimento libertam grandes quantidades de carbono durante o seu fabrico, sendo que o seu fabrico é responsável de 7-8% das emissões globais de carbono para a atmosfera, e por isso as pastas cerâmicas apresentam-se como uma resposta mais sustentável.

A cerâmica, tal como o betão, em estado viscoso, é bastante maleável e moldável, o que o torna num material ideal para impressão em PEM. Após o processo de impressão, a cerâmica necessita de repousar para que se realize o processo de cura, para que a humidade presente na pasta seja libertada, tal como nos outros materiais. Mas ao contrário do betão, depois de secar, a cerâmica é extremamente quebradiça (Carvalho, 2018, p. 64), por isso esta é cozida a temperaturas elevadas. Durante este processo, a cerâmica endurece ganhando uma maior resistência. Durante o processo de secagem a água presente na pasta evapora-se e a peça começa a retrair perdendo algum do seu volume, por isso a peça final é sempre menor que a peça originalmente impressa.

Em termos estruturais, a impressão em cerâmica apresenta alguns problemas, sendo que não é possível acrescentar reforços estruturais à impressão da peça, como os varões de aço no caso do betão. Para resolver este problema é possível adicionar fibras à mistura da cerâmica, para um melhor comportamento estrutural, ou a inclusão de travões durante a impressão, caso o impresso seja compreendido de várias camadas, para garantir a sua união. Outra forma de dar maior rigidez à cerâmica é a própria geometria da peça. Por exemplo, na impressão de uma parede com uma janela, é possível ter uma janela com um topo horizontal ou um topo abobadado, mas na 1ª. hipótese não seria possível fazer a impressão com apenas a cerâmica, pois esta não teria rigidez suficiente para resistir à compressão, enquanto na 2ª. é possível ser realizada só em cerâmica pois a geometria da abóbada permite que a cerâmica tenha resistência suficiente para fazer o vão.

Apesar de existirem diferentes formas de reforçar a cerâmica, este material tem algumas limitações estruturais, como é o caso de elementos horizontais como vigas ou o caso referido anteriormente como topos de janelas ou portas horizontais. Nestes casos é necessário recorrer à assistência de estruturas secundárias, como traves e vigas de outros materiais, para que o material impresso possa curar sem ceder.

Em termos de aplicação, a impressão de cerâmica pode ser utilizada para produzir peças de menores escalas, como o projeto Poortmeesters, do estúdio RAP, que imprimem vários painéis cerâmicos, que juntos formam uma fachada de um corredor em arco de volta perfeita, ou estruturas completas como o projeto "Architecture of
continuity: from materiality to environment", Iaac, de Ozgur Cengiz, Yuchen Chen, Ipsita Datta, Yingxin Du, Ashkan Foroughi, Pavlina Kriki, Yi Fan Liao, Bhakti Vinod Loonawat, Shahram C. Randeria, Payam Salehi Nejad, Nusrat Tabassum, no Instituto de Arquitetura Avançada da Catalunha, 2018-2019.

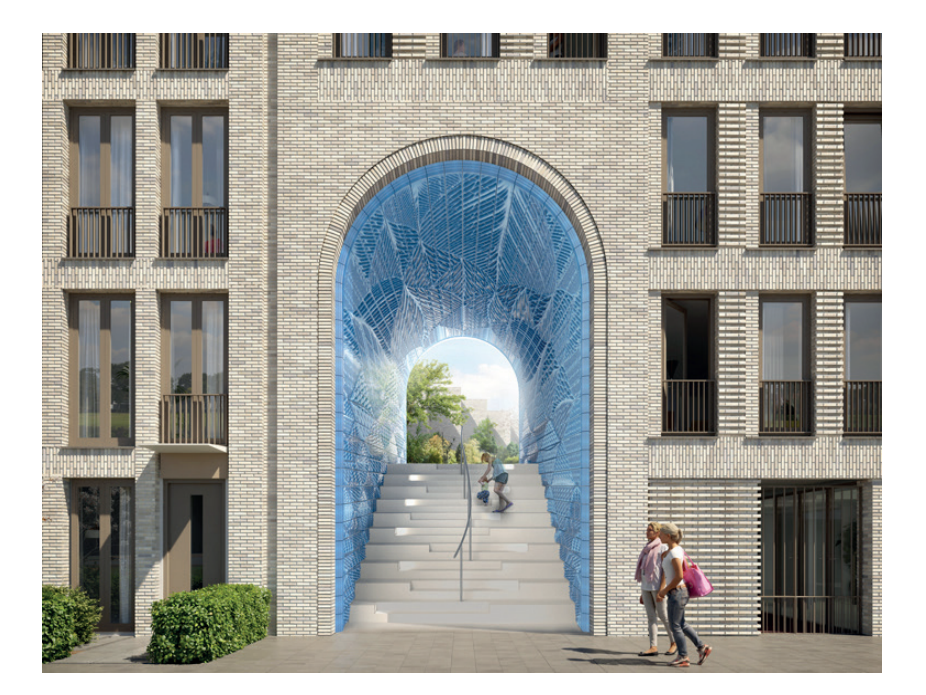

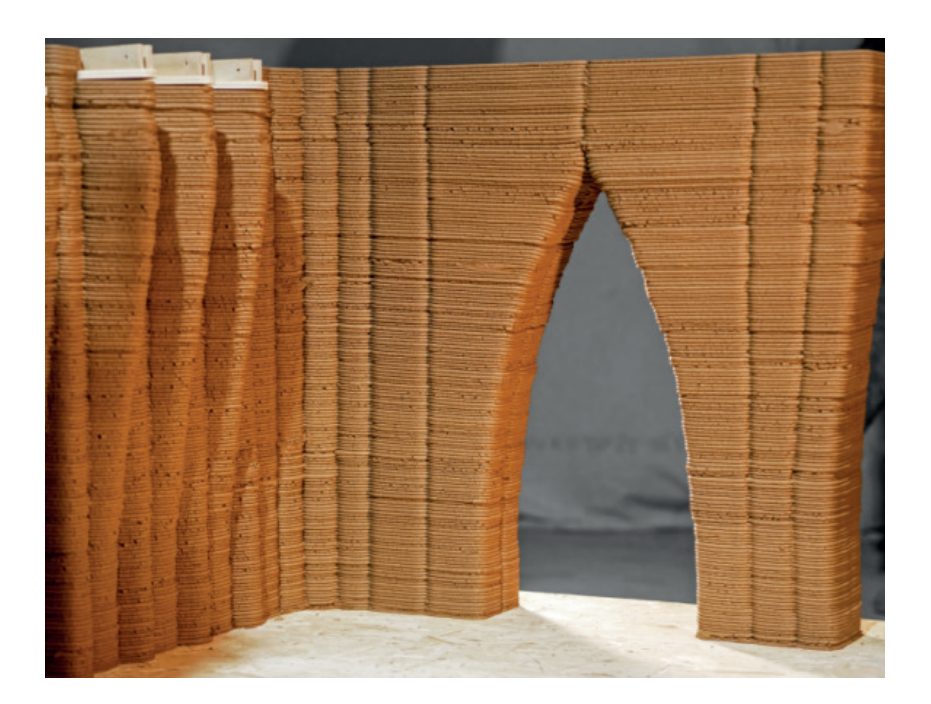

Figura 3.7 - projeto Poortmeesters, do estúdio RAP. Retirada do site: www. studiorap.nl

Figura 3.8 - projeto "Architecture of continuity: from materiality to environment", por alunos do Iaac, 2018-2019. Retirada do site: www. iaacblog.com

3. Fabrico aditivo

### 3.3. Projeto para fabricação digital

Neste capítulo será feita uma abordagem ao processo de projeto para a fabricação digital.

Para tal, inicialmente será feita uma abordagem sobre a DfMA (Design for Manufacture and Assembly), sendo depois aprofundado o tema da DfAM, aplicadas no contexto da construção e arquitetura.

Posteriormente será introduzido o conceito de DfPEM (Design for Paste Extrusion Modeling), onde serão explorados os conceitos de DfAM em contexto da metodologia de impressão 3D de PEM.

3. Fabrico aditivo

# 3.3.1. Design for Manufacture and Assembly (DfMA)

Design for Manufacture and Assembly é uma metodologia de projeto que integra as restrições e condições do processo de fabrico e montagem. Para tal, foram desenvolvidas ferramentas de DfMA, que permitem uma simplificação do desenho do projeto, e assim um processo de fabrico e montagem mais eficientes, rápidos e económicos (Azman, Vignat, & Villeneuve, 2014).

A DfMA é a combinação de duas metodologias: DFM (Design for Manufacture) e DFA (Design for Assembly). A DFM consiste na simplificação do desenho das peças e os seus componentes. Este também procura os materiais mais eficiente para o tipo de peça e o processo de fabrico, minimizando os constrangimentos que a peça possa provocar. A DFA consiste no desenho de peças e componente que facilitem a sua montagem. Esta metodologia visa reduzir o custo de montagem, assim como reduzir o número de operações necessários para a montagem. Ambas as metodologias têm como objetivo reduzir os desperdícios de materiais e os custos de mão-de-obra.

Em contexto da construção e arquitetura, os princípios de DfMA são mais específicos que os tradicionais de DfMA (Tan, et al., 2020):

- Concretizar o projeto inserido no seu contexto, sendo este o contexto físico, cultural e social. Isto permite utilizar mão-de-obra, tecnologia e materiais locais, o que diminui a dificuldade de produção, construção e montagem do projeto, sem comprometer a sua qualidade.

- Racionalização da tecnologia utilizada. Nem sempre é necessário utilizar as tecnologias até à sua exaustão. No caso da pré-fabricação, não é necessário que o projeto seja todo pré-fabricado, partes dele podem ser feitos in situ, isto permite que não haja uma sobre complicação dos encaixes e uma diminuição das partes do projeto, pela simplificação e agregação de peças. Isto faz com que o projeto possa ter um menor custo de produção e de montagem.

- Otimização da logística do projeto. Durante a concretização do projeto é necessário ter em consideração os custos/vantagens da produção dos componentes do projeto nas fábricas ou in situ. Isto tem a ver com a movimentação do material, o seu tempo de transporte e as suas despesas. Durante o projeto é necessário ter em conta as duas possibilidades para ter o resultado mais eficiente, podendo reduzir nos custos e tempo de montagem do projeto.

- Simplificação dos componentes. As diferentes peças do projeto são montadas com auxílio a outros componentes, que facilitam a união entre elas. Este processo pode ser simplificado com a integração de certas peças auxiliares, nas peças, tornando o processo de montagem mais fácil e eficiente, diminuindo o risco de erro humano durante a construção e montagem.

- Redução do peso do projeto. A construção com materiais com peso reduzido, permite que haja uma maior facilidade de projeto, sendo que a sua produção, transporte e montagem sejam mais convenientes. Isto torna o processo de projeto mais fácil, e consequentemente tem menos despesas.

O uso de ferramentas de DfMA traz vantagens aos projetos como uma maior velocidade de produção e de montagem, devido à sua otimização, um menor custo de mão-de-obra no processo de fabrico e de montagem, melhor qualidade das peças, por isso maior longevidade, menores desperdícios de materiais no seu processo de fabrico e um processo mais seguro, pois há menor possibilidade de erro humano no seu fabrico e montagem.

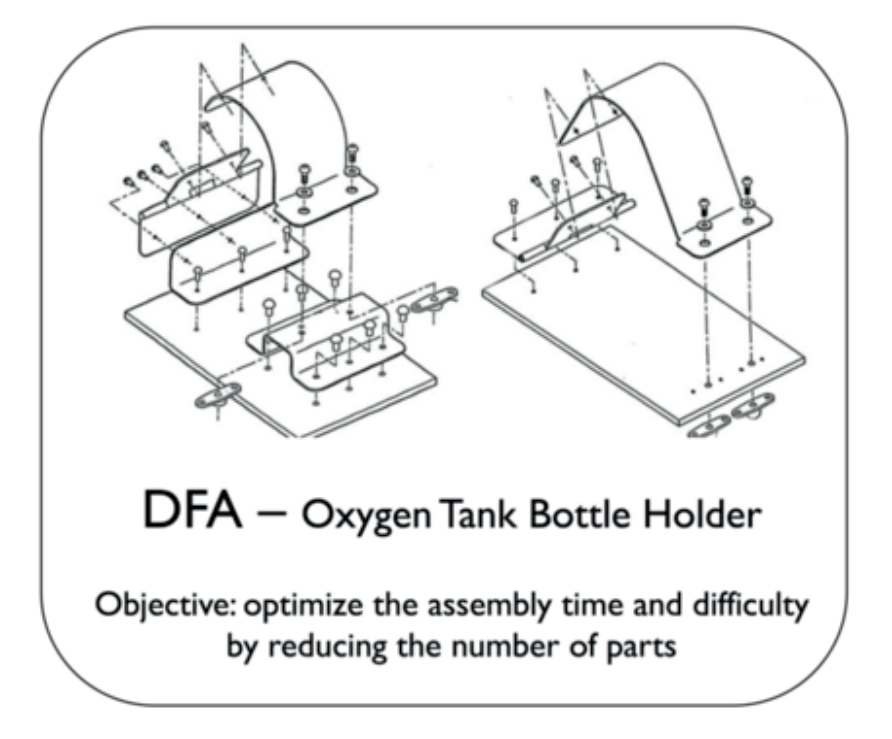

Figura 3.9 - Esquema do processo de DfMA, para uma peça de suporte de uma botija de oxigénio. Retirada do site: www. researchgate.net

3. Fabrico aditivo

# 3.3.2. Design for Additive Manufacturing (DfAM)

Os princípios definidos sobre a DfMA, no capítulo anterior, também podem ser aplicados no projeto e fabrico em fabricação aditiva (AM). Contudo, o conhecimento, as ferramentas e os processos de projeto e fabrico em AM são diferentes do fabrico tradicional, por isso existem algumas diferenças entre a DfAM e a DfMA (Thompson, et al., 2016).

Por exemplo, em AM existem possibilidades de escolha não existentes nos métodos de fabrico tradicional, tal como já foi descrito nos capítulos anteriores, desde a forma de impressão, a modulação da peça e os seus métodos de montagem, ou a sua falta por se tratar de uma peça impressa única.

As metodologias aplicadas em DfAM são:

- Otimização da topologia. Topologia é um ramo matemático que estuda uma geometria de forma a obter um objeto funcional ótimo. Para isso, são estudados pontos como a massa mínima necessária, que estuda a distribuição das forças na estrutura, descobrindo os pontos onde se pode retirar massa sem comprometer a peça, em relação aos custos de fabrico da peça. Em AM, este é utilizado para desenvolver estruturas complexas como treliças ou estruturas vazadas (Leary, Merli , Torti, Mazur, & Brandt, 2014).

- Projetar a diferentes escalas e com diferentes materiais. Uma particularidade da AM, é a capacidade de poder produzir estruturas complexas, como treliças ou estruturas vazadas, mais facilmente, pois não existem os constrangimentos do fabrico tradicional de escalar as peças, sendo capaz de produzir a mesma peça a diferentes escalas com o mesmo nível de detalhe. Outra particularidade é a capacidade de produzir peças com vários materiais, pois como a impressão é feita pela depositação de material camada a camada é possível fazer uma transição entre os materiais mantendo a impressão contínua. Este tipo de impressão torna o processo mais interessante quando se junta materiais com diferentes propriedades mecânicas, podendo ter diferentes funcionalidades. Isto é mais óbvio na junção de materiais rígidos com materiais deformáveis/flexíveis, podendo criar estruturas articulações.

- Projetar para personalização em massa. A fabricação aditiva é feita através de modelos digitais, por isso a sua personalização tem custos e tempo de fabrico menores que o fabrico tradicional. Devido a este facto, as peças devem ser projetadas de forma a poderem ser personalizadas consoante as necessidades do projeto (Fogliatto & Silveira, 2011).

 - Consolidação de partes. Na AM é possível redesenhar conjuntos de peças complexos de forma a simplificar o projeto. Isto é feito através de um estudo de otimização estrutural, que analisa como as peças podem ser consolidadas de forma funcional, sem comprometer a performance do objeto. Isto permite que haja uma redução de material e peças no objeto, sendo assim menos dispendioso (Yang, Tang, & Zhao, 2015).

Figura 3.10 - "Flow chart" da metodologia de DfAM. Retirado do "A new part consolidation method to embrace the design freedom of additive manufacturing", de Yang, S., Tang, Y., & Zhao, Y. (2015)

Figura 3.11 - Consolidação de peças numa conduta de ar de um avião. O antes (esquerda) com 16 peças e o depois (direita) com apenas 1. Retirado do "A new part consolidation method to embrace the design freedom of additive manufacturing", de Yang, S., Tang, Y., & Zhao, Y. (2015)

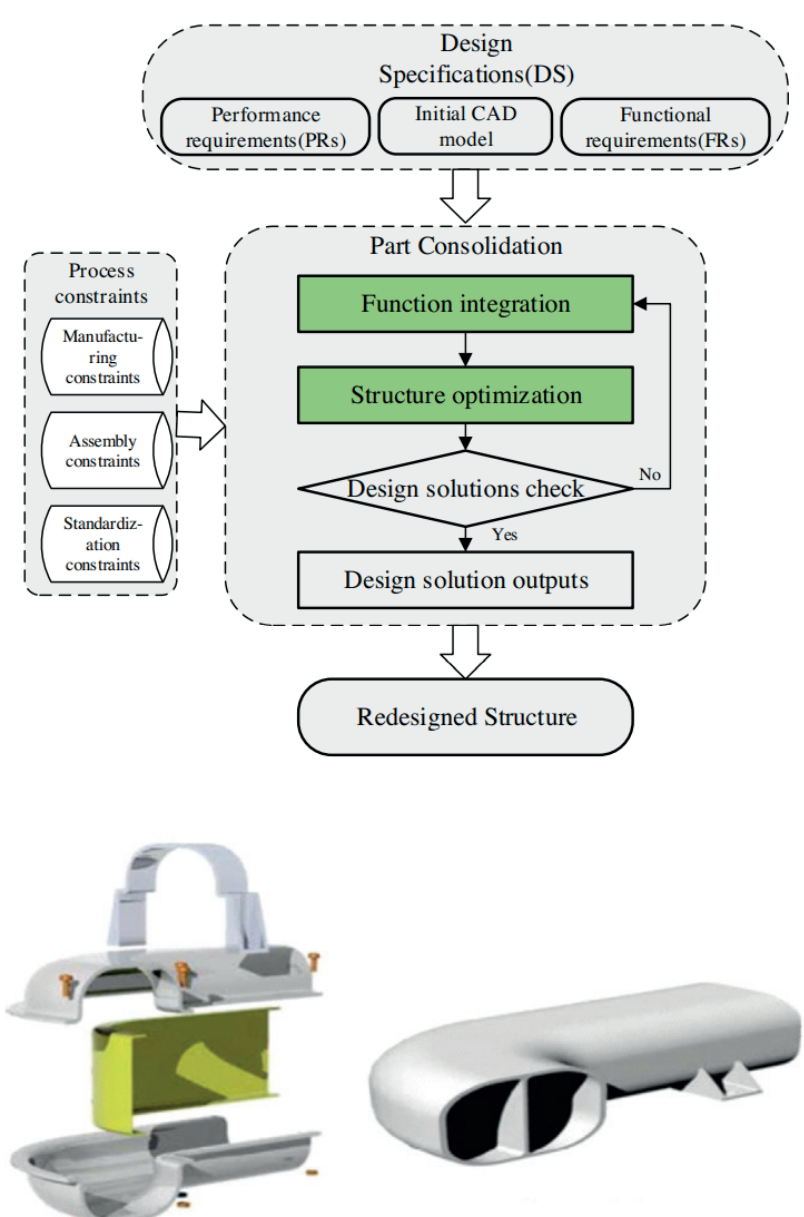

3. Fabrico aditivo

# 3.3.3. Design for Paste Extrusion Modeling (DfPEM)

Design for Paste Extrusion Modeling é a aplicação dos princípios de DfAM, num contexto mais específico da impressão 3D, PEM. O conceito de DfPEM, já foi bastante estudado, mas o termo em si não existe. Por isso neste capítulo será feita uma sumarização das especificidades da impressão 3D em PEM, da mesma forma que foi feito nos capítulos anteriores.

Os pontos a serem referidos são aplicados à PEM de uma forma geral de forma a abranger os diferentes métodos de impressão e de materiais, presentes nesta mesma.

Em contexto de arquitetura e construção, os princípios de DfPEM são:

- Projetar com as propriedades dos materiais. Os princípios descritos no capítulo anterior também se aplicam à PEM, mas esta ainda tem a particularidade do material utilizado se encontrar em forma de pasta, o que traz diferentes constrangimentos à impressão em PEM, diferentes dos materiais em estado líquido ou sólido.

O primeiro constrangimento tem a ver com a água presente na pasta. Esta água evapora-se durante o processo de secagem. Durante este processo, a pasta retrai, perdendo massa e volume. Isto tem maior impacto em peças com maior área de superfície, isto é uma maior área para evaporação, por isso durante o processo de projeto tem-se de ter este problema em consideração, sobredimensionado as peças para que estas tenham o tamanho desejado (Carvalho, Cruz, & Figueiredo, 3D Printed Ceramic Vault Shading Systems, 2018).

Outro dos constrangimentos com a pasta é a sua viscosidade, a quantidade de água presente na pasta. Esta propriedade pode afetar o processo de impressão, sendo que uma pasta com menos água é mais viscosa e pode ser utilizada em partes que necessitem que esta tenha mais resistência e uma pasta com mais água, é menos viscosa e pode ser utilizada em partes onde se necessita de uma base mais resistente, porque esta se espalha mais, criando uma base mais espessa.

- Projetar com as capacidades da impressora de PEM. No caso da impressora em PEM há propriedades da impressão que podem afetar o resultado da impressão, podendo facilitar o processo.

Um fator tem a ver com o fuso que existe no bico extrusor, uma vez que este controla o fluxo da pasta quando é extrudida. Através deste é possível controlar a quantidade de material presente na impressão, pois quanto mais rápido é o fuso, maior é a quantidade de material extrudido.

Outro fator a ter em conta é a velocidade de impressão, que juntamente com o fluxo, também controla a quantidade de material e a qualidade. Caso a impressão seja mais lenta, há mais tempo para a pasta se espalhar, reforçando as camadas, e reduz o número de imperfeições presentes durante a impressão.

 - Projetar tendo em consideração as deformações do objeto. Durante a impressão o objeto também pode sofrer deformações. As deformações têm a ver com a forma de impressão e as propriedades e geometria do objeto a imprimir.

 Primeiro ponto tem a ver com a deformação dos cantos. Isto deve-se ao facto de o movimento da impressão ser feito sempre na mesma direção, o que faz que estes pontos se comecem a deformar. Esta situação não é tão prevalente em impressões de maior escala, e também depende do material, pois o seu próprio peso impede essa deformação. Isto pode ser evitado durante o processo de projeto, ao criar um percurso para a impressora 3D que alterne o seu sentido permitindo assim que as direções das camadas se anulem umas às outras (Figueiredo, Cruz, Carvalho, & Moreira, 2019).

 Outro ponto é o achatamento das camadas. Este acontece nas 1ª camadas impressas, que começam a ficar achatadas devido ao peso das camadas em cima. Este problema pode ser contrariado através do controlo da velocidade e fluxo da impressão, pois a uma velocidade mais baixa há a deposição de maior quantidade de pasta, criando uma base mais resistente ao peso (Cruz, Figueiredo, de Witte, & Knaack, 2017).

Um último ponto tem a ver com as fissuras que podem surgir nos cantos. Estas ocorrem quando os ângulos são demasiado apertados, sendo que durante o processo de secagem estes acabam por fissurar. Isto pode ser evitado durante o processo de projeto ao suavizar esses ângulos, em vez de fazer ângulos retos (Figueiredo, Cruz, Carvalho, & Moreira, 2019).

Figura 3.12 - Projeto "3D Printed Ceramic Vault Shading Systems" de João Carvalho, 2018, fissuras surgem nos cantos devido à retração.

Figura 3.13 - Projeto "3D Printed Ceramic Vault Shading Systems" de João Carvalho, 2018, comparação do tamanho original, depois de impressão, e depois de secagem.

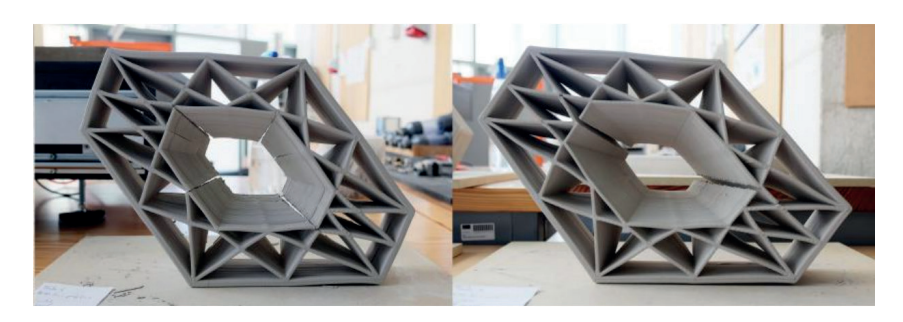

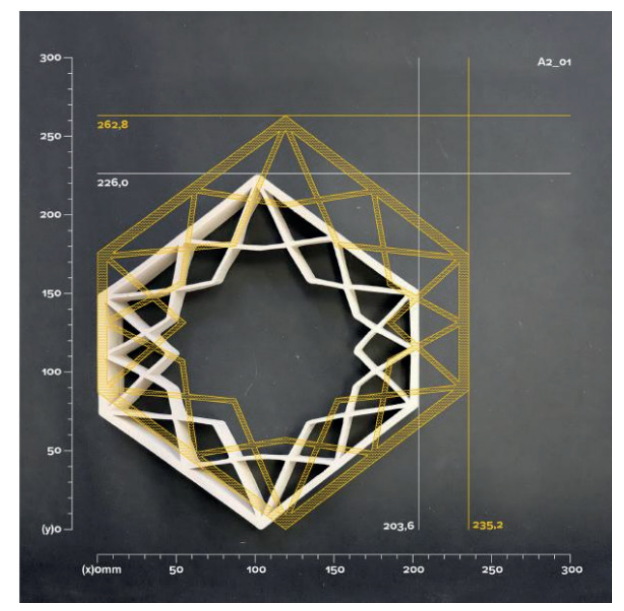

3. Fabrico aditivo

#### 3.4. Limitações

Como foi referido nos capítulos anteriores, a fabricação aditiva, os diferentes métodos e materiais têm diversas possíveis aplicações no setor da construção e arquitetura. A fabricação aditiva é vista como a possível solução para vários problemas, como a produção em massa de habitação, pela sua possibilidade de ser uma alternativa aos métodos tradicionais de construção, desenvolvimento de equipamento de infraestruturas, como turbinas eólicas, até a sua aplicação no sector aeroespacial, no desenvolvimento de equipamento de habitação lunar.

No entanto, de momento, a tecnologia de fabricação aditiva ainda é muito limitada, pelos seus constrangimentos em relação à escala de impressão e a sua qualidade. Nas tecnologias de impressão em PEM, esta também está bastante dependente do tipo de pasta utilizada e quando esta é produzida, uma pasta inicial pode ter propriedades diferentes de uma feita da mesma maneira posteriormente, visto que esta depende de fatores que não são controlados pela ação humana, como a humidade do ar ou a temperatura. Isto leva a que durante a impressão possa haver partes da mesma peça com diferentes propriedades e aspectos ou no caso de peças menores pode ser difícil produzir duas peças exatamente iguais.

O tempo de fabrico que de momento ainda é muito elevado. Atualmente, existe uma procura de solucionar estes problemas, mas ao mesmo tempo, criam um novo, pois o custo de produção e das próprias máquinas também aumenta, o que inviabiliza o uso dessa tecnologia.

Estes problemas são o que tem atrasado a integração desta tecnologia no setor da construção e arquitetura.

# 4. Fabricação aditiva de paredes: Definição e teste de variações formais e materiais das tipologias

Neste capítulo, será feita a descrição do processo de aprendizagem e conceção de diferentes tipologias de paredes. As diferentes paredes foram feitas com diferentes objetivos e condicionantes, mas todas seguiam as mesmas premissas base.

Para tal, inicialmente será feita uma explanação sobre o conceito da parede tradicional, comparado com uma parede em AM, de forma a justificar o porquê deste exercício.

Posteriormente, será feita uma descrição das premissas base que afetam as diferentes tipologias.

De seguida, será feita uma descrição do modelo paramétrico, realizado em Grasshopper.

No ponto seguinte, será feita a descrição do controlo do processo de impressão, ficheiros de linguagem de G-Code.

Finalmente, serão demonstradas e explicadas as diferentes tipologias realizadas neste exercício.

Este exercício foi realizado com o objetivo de adquirir competências para realizar projetos para a impressão 3D em cerâmica, explorando os diferentes softwares e métodos de trabalho de conceção de projeto. Ao mesmo tempo, este também serviu para desenvolver diferentes tipologias de paredes que possam ser utilizados no exercício 2.

4. Processo de geração dos paramentos

#### 4.1. Conceito de parede

Este capítulo serve para explicar o porquê do uso da fabricação aditiva para produzir paredes, mais especificamente, com tecnologias como FFF e PEM. Para tal é feita uma comparação entre os métodos correntes da construção e as paredes em FA, explicando inicialmente as diferenças e capacidades entre os dois métodos correntes e, posteriormente, comparar com a parede em FA, explicando as suas possibilidade, vantagens e desvantagens, em relação aos outros dois.

Neste capítulo serão considerados dois métodos de construção corrente: a construção maciça, como as paredes de betão, em que as paredes atuam como um só objeto, e a construção por camadas, como as paredes de alvenaria de tijolo, que são compostas por várias camadas. Ambas tem as suas vantagens e desvantagens, mas não há necessariamente uma que possa ser considerada a melhor opção, visto que são soluções para problemas diferentes.

No método de construção maciço, as paredes têm uma maior resistência estrutural, dado à presença de grandes quantidades de material. Mas, uma desvantagem deste tipo de construção é o sobredimensionamento dos elementos, visto que estas peças são feitas de forma uniforme, o que leva a que haja material que é gasto, em sítios onde não seria necessário, pois nem todos os pontos do elemento construído suporta as mesmas cargas. Outro ponto inerente a este tipo de construção, é a térmica. Neste caso como se trata de um só elemento, a transmissão térmica, entre o interior e exterior, é mais direta, sendo necessário utilizar mais isolamento térmico para resolver este problema.

No método de construção por camadas, a parede tem uma resistência estrutural diferente, menor que as paredes maciças, mas como é uma estrutura mais leve e menos rígida, esta pode ser utilizada em zonas sísmicas. Como referido, estas têm menos quantidade de material presente, sendo que podem ser reforçadas nos pontos necessários, fazendo uma estrutura composta e evitando ter tantos gastos de matérias como a parede maciça. Em termos térmicos, o facto de esta ser composta por várias camadas de diferentes materiais, dificulta a transmissão térmica, sendo necessário menos isolamento térmico que na parede maciça.

Como se pode constatar, os dois tipos de parede têm várias vantagens e respostas para problemas diferentes. Por isso é que se propõe o uso de paredes em FA, em que se pode conciliar as vantagens dos dois num só projeto.

Em FA, é possível produzir uma parede com uma resistência estrutural elevada, como as paredes maciças, sem ter grandes gastos materiais, como as paredes por camadas, pois nestas é possível alterar a geometria da sua estrutura, que lhe confere a sua resistência, evitando a necessidade de adicionar mais material. Ao mesmo tempo, esta estrutura interna pode ser composta por várias camadas o que melhora o seu comportamento térmico, podendo também admitir a inserção de outros materiais no seu interior, para melhorar o comportamento térmico.

Figura 4.1 - Esquema do diferentes conceitos de parede, enumerados de forma descendente:

- 1º- Parede maciça de betão
- 2º- Parede vazada de tijolo cerâmico

3º- Parede impressa 3D

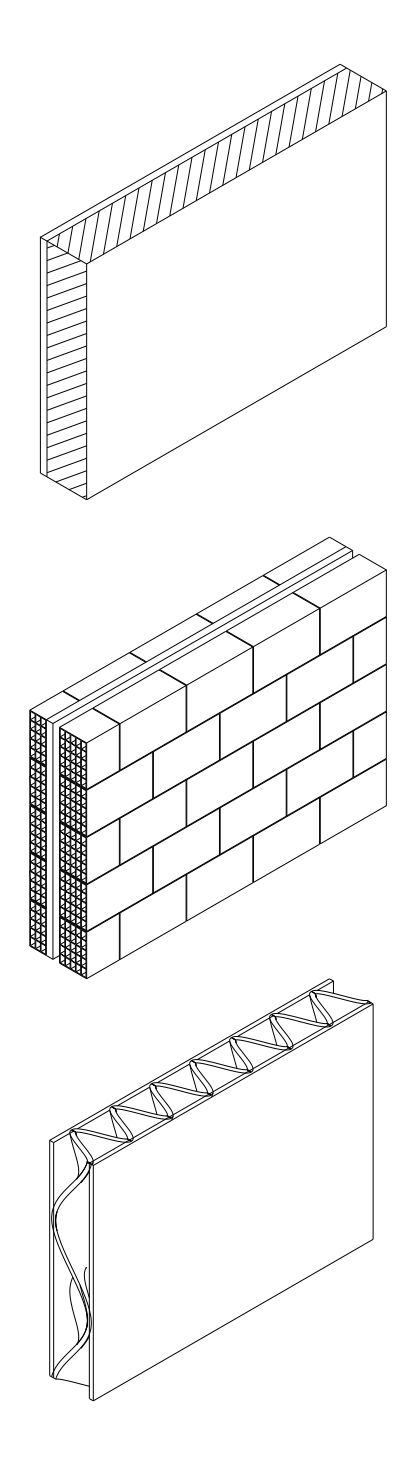

4. Processo de geração dos paramentos

### 4.2. Premissas das tipologias das paredes

Antes de iniciar o desenvolvimento das diferentes tipologias foi necessário definir algumas restrições e objetivos para balizar os resultados. Daí surgiram as premissas base.

A primeira premissa a ser definida é a possibilidade de variação da forma base da parede. Esta forma pode ser um segmento de reta, uma curva, ou uma forma geométrica fechada, podendo também ter variação do seu comprimento.

A segunda premissa é a possibilidade de se poder controlar a espessura e altura da parede consoante as necessidades do projeto, podendo personalizar as paredes para diferentes situações. Outra premissa inerente a esta é a possibilidade de controlar o número de paramentos constituintes da parede e o número de perfis horizontais presentes, dependendo da espessura e altura da parede, respetivamente.

A última premissa tem a ver com a possibilidade de os padrões presentes nos perfis horizontais serem personalizados consoante as necessidades e preferências do utilizador.

Estas são as premissas base presentes em todas as paredes desenvolvidas. Contudo, o processo de desenvolvimento das tipologias é um processo evolutivo, isto é, com uma metodologia de trabalho tentativa/erro, por isso à medida que foram sendo desenvolvidas novas tipologias, também surgiram novas premissas, mas como estas são mais específicas a certas tipologias, estas serão apresentadas posteriormente, juntamente com as tipologias.

4. Processo de geração dos paramentos

### 4.3. Modelo paramétrico em **Grasshopper**

O modelo paramétrico das tipologias de parede foi desenvolvido em Grasshopper, a partir das premissas definidas anteriormente. Como também referido, o código foi concebido de forma evolutiva, alterando-se à medida que se realizavam testes para a definição de tipologias de parede. ao mesmo tempo que se produziam as tipologias de paredes, por isso o código utilizado para produzir a 1ª tentativa de parede, é diferente do código final, mas a lógica de conceção das tipologias mantém-se, porque as premissas base também se mantêm.

O processo de desenvolvimento do projeto inicia-se pela definição da forma base. Esta forma base pode ser uma curva, reta ou uma geometria fechada, ou seja, por um elemento constituído por linhas. Para exemplo, foi utilizado uma reta como forma base.

O passo seguinte é definir a forma como a parede terá o seu desenvolvimento vertical e onde estarão posicionadas as suas secções horizontais, que dão forma aos paramentos. Para tal, começa por definir-se uma reta ou curva, para ser a guia do crescimento vertical da parede, sendo que este caso a guia não pode ser uma geometria fechada e tem de ter o ponto inicial num ponto da forma base. Posteriormente, definese a forma do topo, podendo ter as mesmas formas que a forma base, sendo que se a base for uma geometria fechada, o topo também o tem de ser.

Figura 4.2 - Defenição da forma base (linha do meio), da forma do topo (linha de baixo) e forma da guia vertical (linha de cima) para criar a superfície.

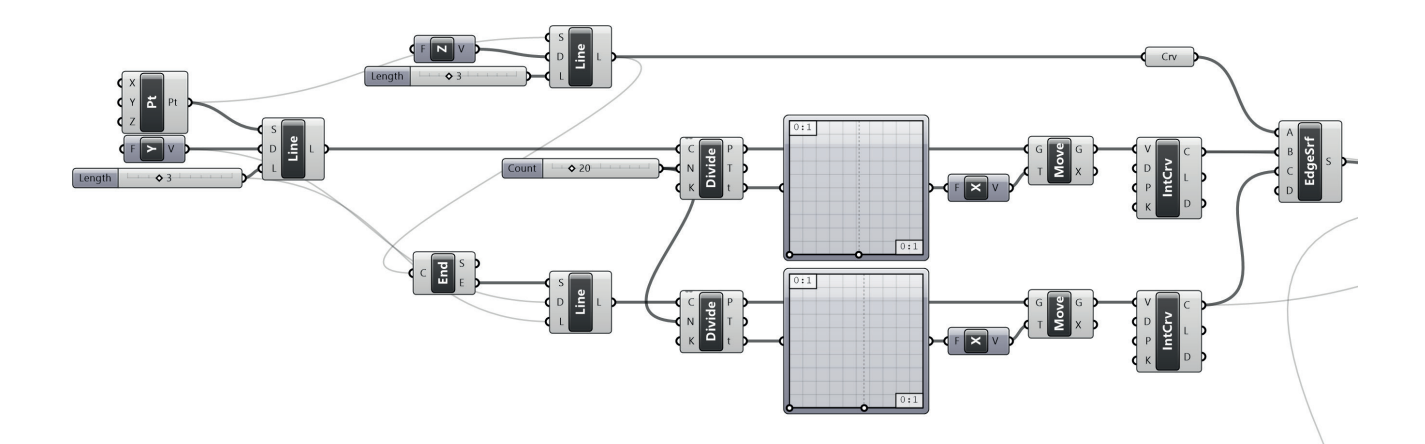

A partir das três curvas, base, guia e topo, forma-se uma superfície e através da sua intersecção com planos de nível, obtém-se curvas, que marcam a posição dos perfis horizontais. Estas podem ser facilmente modificadas, e variam consoante quantos mais ou menos planos sejam intersetados.

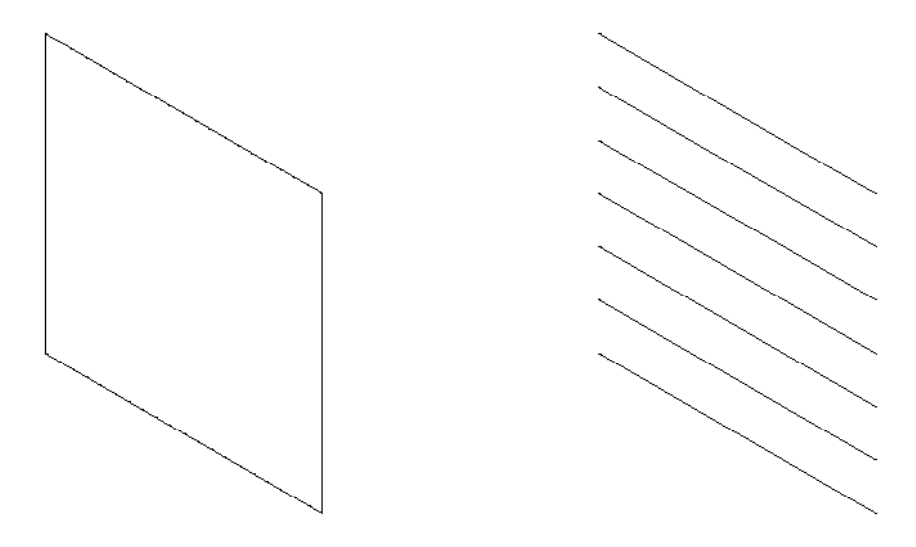

Figura 4.3 - Definição da superfície base

Figura 4.4 - Interseção da superfície com planos de nível

Figura 4.5 - Offset das curvas de nível, para criar o espaçamento para os diferentes paramentos

Posteriormente, inicia-se a definição dos perfis horizontais. Inicia-se por definir as diferentes camadas que compõem o perfil. Para tal, faz-se uma sequência de offsets, em que a distancia de offset corresponde à amplitude do paramento. Estas distâncias não têm limitação, sendo que se pode criar uma lista de números consoante a preferência do utilizador.

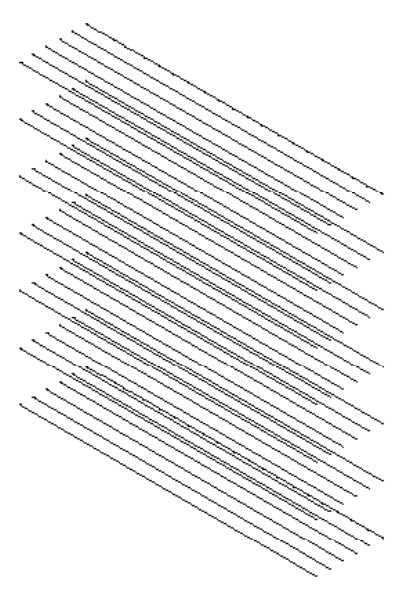

. Após se obterem as curvas das diferentes camadas, estas são separadas em 2 grupos de curvas não consecutivas que são depois divididas para se obter os pontos necessários para formar os padrões dos perfis horizontais. Estes pontos são filtrados, através de uma sequência de condicionais verdadeiro/falso, que depende do padrão pretendido, em que um grupo filtra com as condicionais originais e o outro um conjunto inverso. A partir destes é possível criar os padrões através de componentes como a Interpolated Curve ou Polyline.

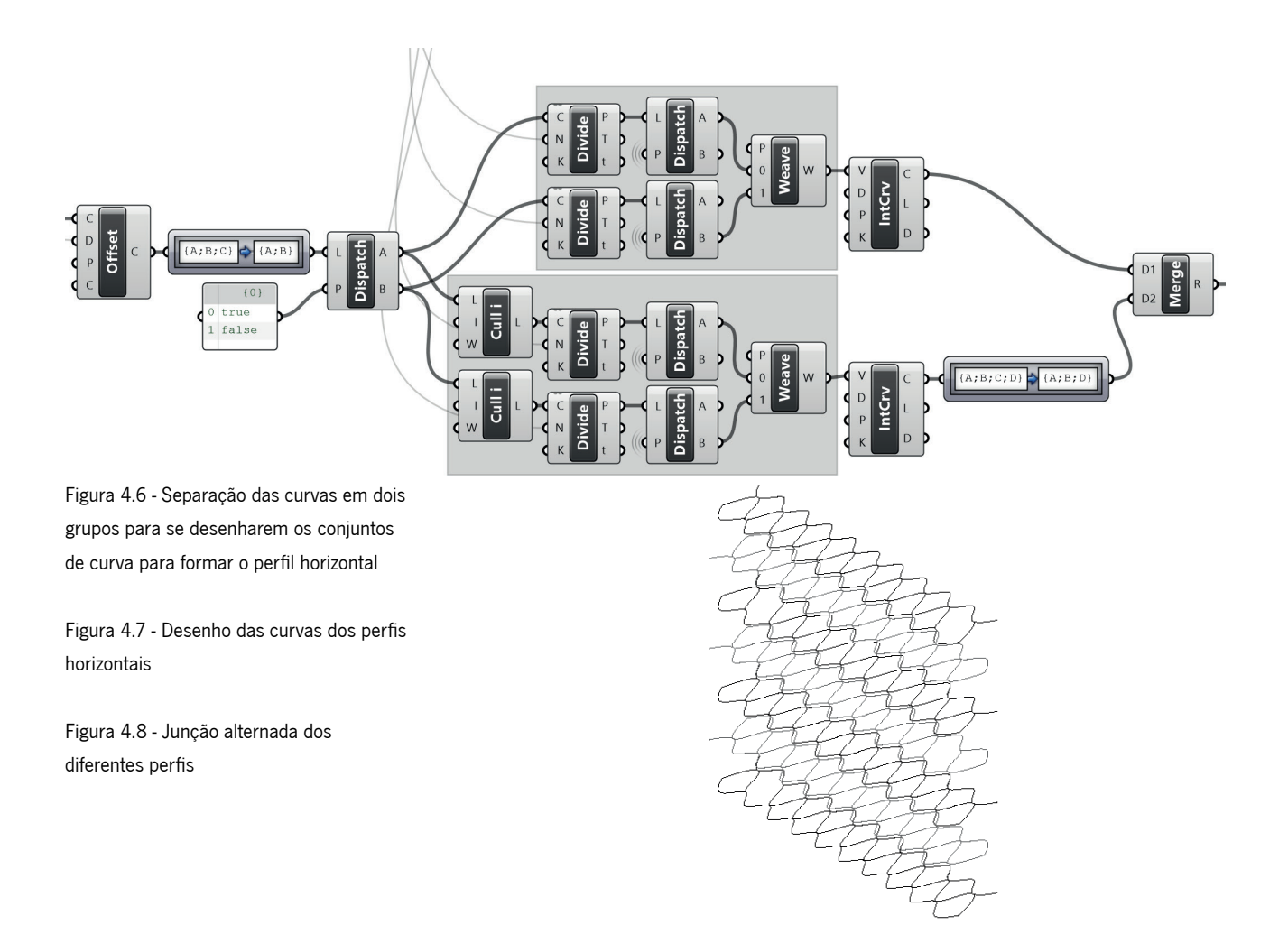

Caso for pretendido que haja variação entre os padrões dos perfis, as curvas iniciais dos perfis são separadas em grupos, em que o processo se repete para cada um deles e posteriormente é necessário voltar a juntar os grupos de forma que fiquem na mesma ordem antes da separação.

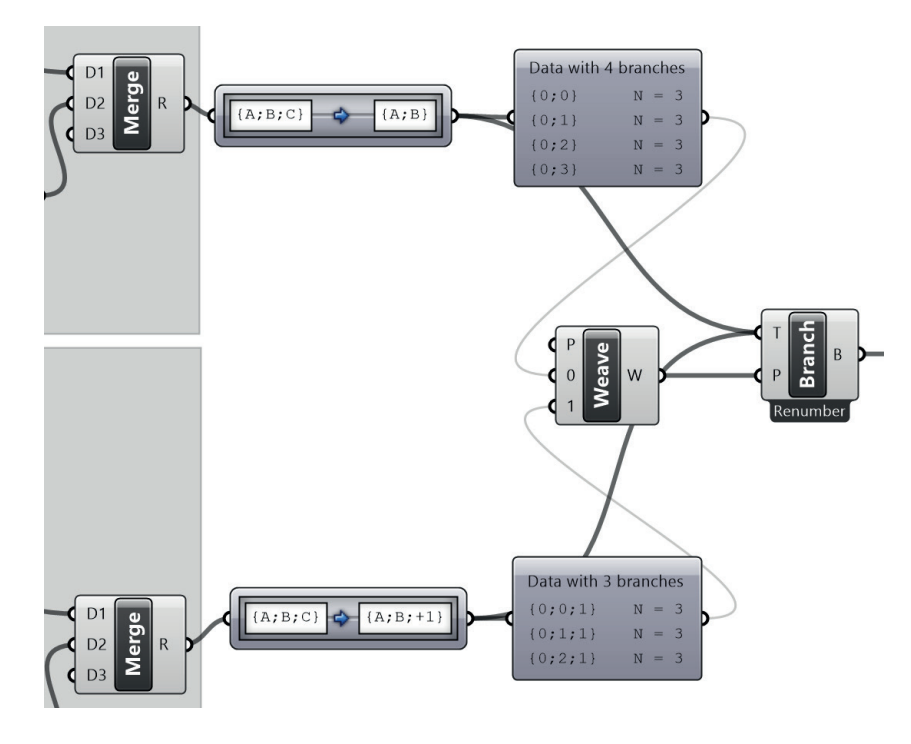

Dependendo da tipologia, é possível desenhar outras camadas, com um desenho diferente, ao fazer um offset das curvas base dos perfis, no sentido oposto. Isto cria uma distinção entre a parte interior e exterior, em que estas não necessitam de ter uma geometria igual ou semelhante, mas os pontos que a constituem têm de ser correspondentes à da outra parte para que haja uma ligação entre as duas.

Neste ponto, transforma-se os desenhos 2D dos perfis em superfícies 3D. Pode ser necessário haver algum trabalho prévio com as listas, mas através do componente Loft é possível transformar as curvas em superfícies, paramento a paramento. Também é possível conferir espessura a estes elementos através do componente Offset Surface, onde a superfície é o centro do volume.

Figura 4.9 - Transformação dos perfis numa superfície trridimansional e posteriormente é lhe dada espessura

Figura 4.10 - Superfícies da parede

Figura 4.11 - Superfícies da parede com espessura

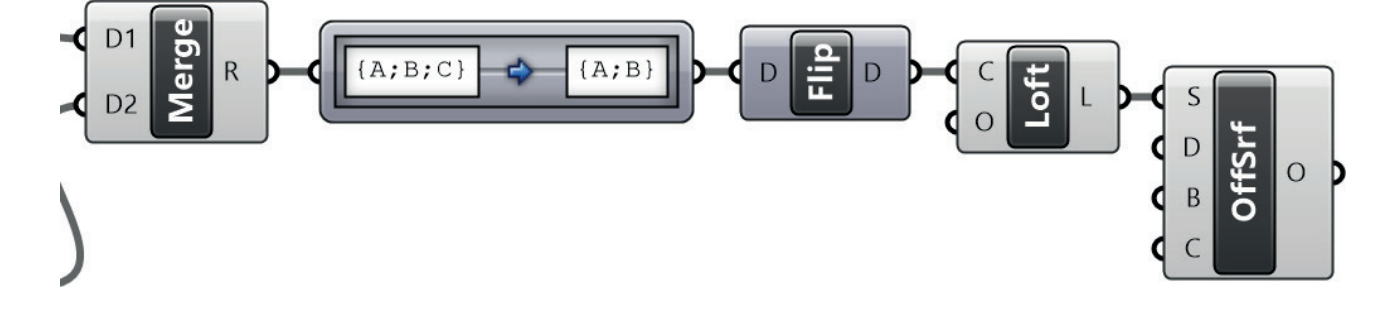

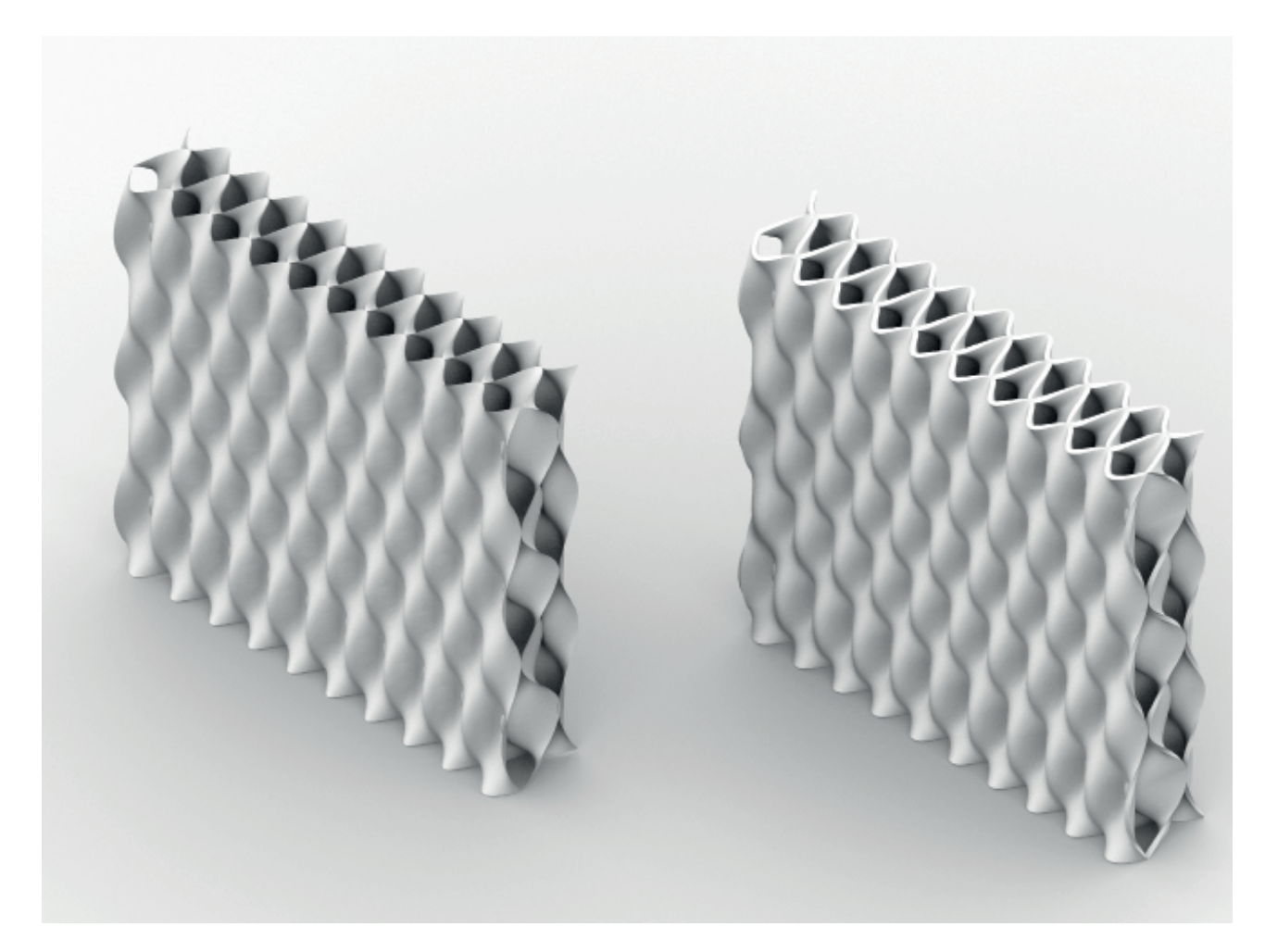

O código de Grasshopper que compõe os padrões através dos comandos Dispatch e Weave e as listas de condicionais seguem a lógica descrita em "Advanced 3D Printing with Grasshopper \_ Clay and FDM", de Diego García Cuevas e Gianluca Pugliese, em 2020.

O código de Grasshopper pode ser visto na sua integralidade nos anexos.

4. Processo de geração dos paramentos

#### 4.4. Processo de impressão 3D

Neste subcapítulo é feita a explicação do processo de transformação do modelo paramétrico numa lista de comandos e tarefas para a impressora 3D realizar a impressão.

Primeiro, é feita a introdução dos conceitos de Slicing softwares e de G-Code.

Posteriormente, será feita uma abordagem ao processo de personalização do código de G-Code, em grasshopper, através do plug-in Xylinus.

# 4.4.1. Softwares de Slicing e G-Code

O processo de impressão 3D inicia-se pela transformação do modelo paramétrico num conjunto de ordens e comandos para a impressora 3D. Esta lista de comandos e ordens é denominada de G-Code. Este é um código de controlo numérico, que contém as instruções necessárias para a impressão dos objetos, este é composto por elementos como coordenadas e regras que controlam a posição do extrusor, a velocidade de impressão, o fluxo do extrusor, a quantidade de material a extrudir, consoante a altura e espessura das camadas.

 O G-Code pode ser obtido a partir de Slicing (fatiar) softwares, como o Ultimaker Cura ou Slicer. Para tal, fornece-lhes o modelo tridimensional do objeto a imprimir. No software de slicing é possível controlar certos aspetos da impressão, como a escala do objeto, a sua direção, a altura e espessura das camadas, entre outros. Posteriormente, este é transformado num ficheiro G-Code com os diferentes comandos.

 Este tipo de softwares limitam um bocado da possibilidade de manipulação da impressão pois são feitos de maneira a terem um resultado mais básico e estandardizado, para mais fácil uso pelo utilizador.

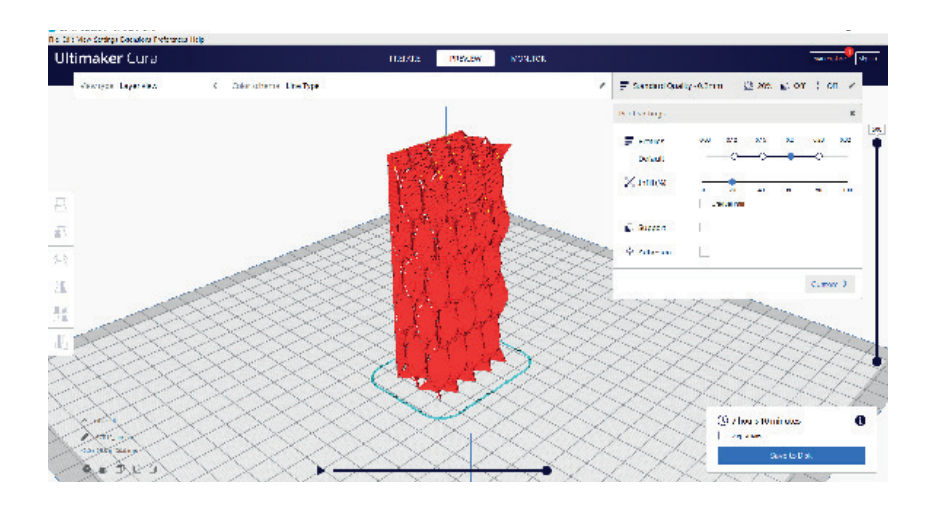

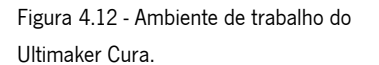

## 4.4.2. Personalização do G-Code em Grasshopper

Como referido anteriormente, os sofwares de slicing são um bocado limitadores para a realização de impressões personalizadas, sendo que são necessários vários plugins, complementares aos softwares. Para tal é possível fazer essa personalização em ambiente de Grasshopper, através do plug-in Xylinus. Este permite a criação do G-Code personalizado, podendo alterar desde as funções base, como altura das layers, espessura de impressão, enchimento da peça, entre outros, até funções mais avançadas como a definição do percurso de impressão.

 Este plug-in tem a capacidade de transformar geometrias lineares no percurso para a impressora realizar, para conceber a peça. Isto permite controlar a posição das camadas de impressão, a sua quantidade e a sua forma, sem que esta distribuição tenha que ser uniforme, ao contrário dos Slicing softwares que apenas fazem essas camadas, horizontais, espaçadas igualmente entre elas. Isto permite que haja um maior controlo do aspeto do objeto impresso.

 Para transformar as geometrias tridimensionais em conjuntos de geometria lineares, pode-se utilizar o componente Countour para criar as diferentes curvas. Estas também podem ser obtidas através da interceção de planos com a geometria 3D ou isocurves, tendo resultados diferentes. Nestes componentes controla-se a altura das camadas dependendo do espaçamento definido entre as curvas.

 Posteriormente, com o conjunto de curvas é fornecido a um componente do Xylinus que as transforma em G-Code. Este mesmo componente também permite controlar aspetos da impressão como a velocidade de impressão, velocidade do fluxo, igual aos softwares de slicing.

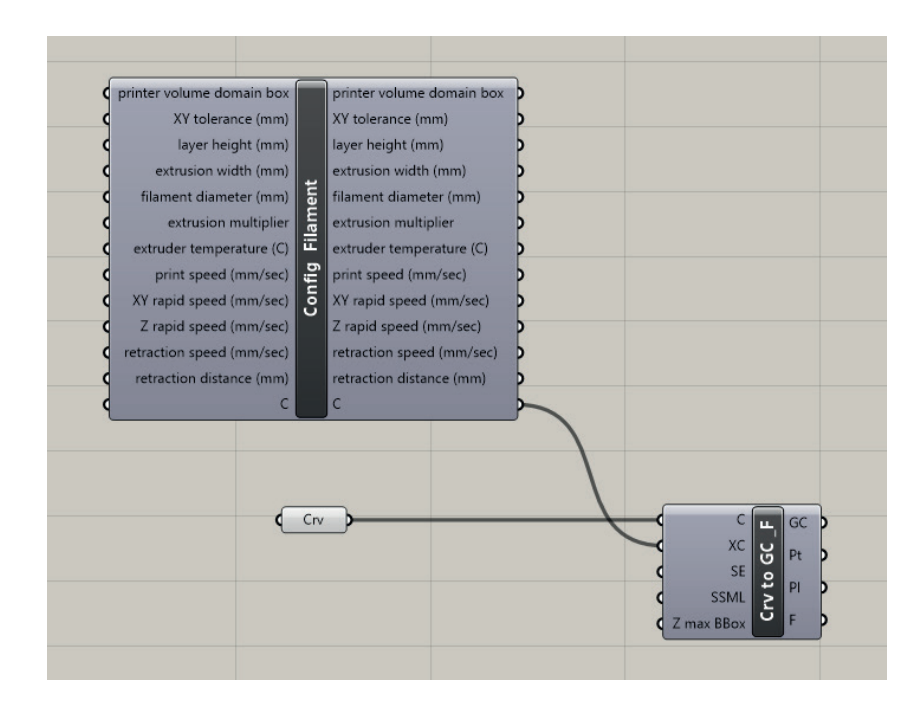

Figura 4.13 - Componentes do plug-in Xylinus, que tranformam as curvas em GCode.

Figura 4.14 - Superfície de uma tipologia de parede.

Figura 4.15 - Superfície de uma tipologia de parede transformada num conjunto de curvas através do componente Countour.

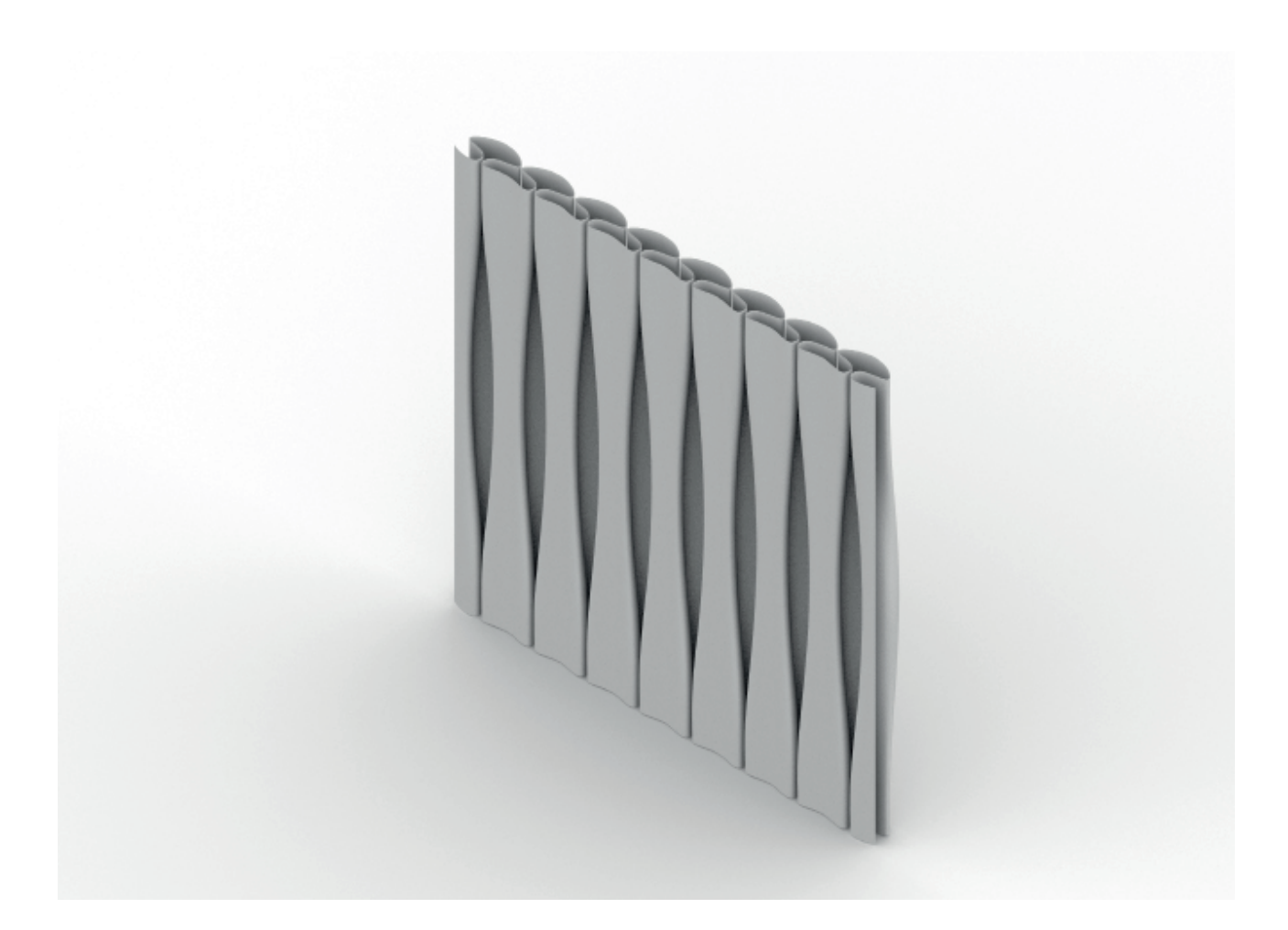

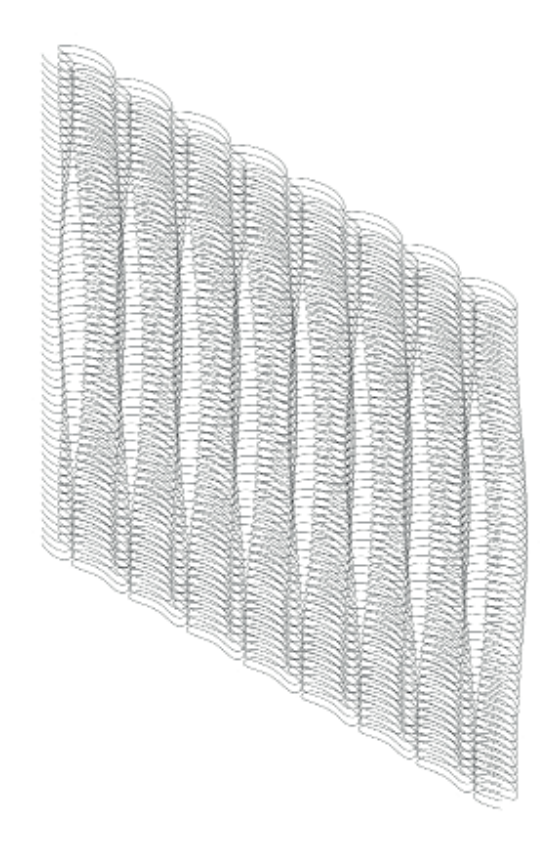

4. Processo de geração dos paramentos

## 4.5. Desenvolvimento das Tipologias das paredes

Como referido anteriormente, neste capítulo será feita uma exposição das diferentes tipologias de parede que foram desenvolvidas utilizando o código de Grasshopper explicado anteriormente. As tipologias estão divididas em grupos, por ordem de desenvolvimento, devido aos diferentes processos de aprendizagem inerentes a essas tipologias

# 4.5.1. Estudo formal dos paramentos

Neste primeiro grupo, as tipologias foram desenvolvidas com a intenção de perceber como se desenvolver as formas e os padrões para as paredes. Contudo, estas tipologias não têm uma largura, altura ou espessura definidas, concretamente, visto que o seu controlo não era o objetivo de momento, sendo que estes seriam tratados posteriormente.

Neste capítulo foram desenvolvidas duas tipologias: a tipologia básica, com 6 protótipos, e a tipologia com variação vertical, com outros 6 protótipos.

#### Tipologias básica

A tipologia básica tem este nome devido ao facto de apenas se desenvolver o padrão do perfil horizontal da base, sendo que se dá a sua tridimensionalidade através do componente extrude.

As paredes adquirem uma forma regular e uniforme ao longo de toda a parede.

Como referido, neste grupo foram desenvolvidos 6 protótipos, que variam na forma dos padrões dos perfis. Estes podem são compostos por curvas ou retas.

Os protótipos sinusoidais, 1.a) e 1.b), seguem uma lista de condicionantes verdadeiro/falso, que alterna entre os pontos de número ímpar numa curva e os pares da outra. No protótipo 1.a) utilizou-se o componente Interpolated Curve, adquirindo a forma de uma curva sinusoidal e no protótipo 1.b) utilizou-se o componente Polyline, por isso o padrão adquire uma forma triangular.

Os protótipos alveolares, 1.c) e 1.d), seguem uma lista de condicionais verdadeiro/verdadeiro/falso/falso, que alterna entre as listas de dois em dois pontos. No protótipo 1.c), utilizou-se o componente Interpolated Curve, adquirindo a forma de uma curva sinusoidal achatada, onde o conjunto de curvas do perfil cria um padrão alveolar. No protótipo 1.d), utilizou-se o componente Polyline, onde o conjunto das curvas do perfil adquire um padrão hexagonal.

Os protótipos mistos, 1.e) e 1.f), seguem uma lista de condicionais verdadeiro/ verdadeiro/falso, sendo que alterna entre dois pontos de uma lista e um da outra. No protótipo 1.e), utilizou-se o componente Interpolated Curve, adquirindo uma forma mista dos protótipos anteriores os picos dos protótipos sinusoidais, intercalados com os picos das curvas sinusoidais achatadas dos protótipos alveolares.

Figura 4.16 - Protótipo 1.a) e 1.b), padrão verdadeiro/falso, curva e segmento de reta.

Figura 4.17 - Protótipo 1.c) e 1.d), padrão verdadeiro/verdadeiro/falso/falso, curva e segmento de reta.

Figura 4.18 - Protótipo 1.e) e 1.f), padrão verdadeiro/verdadeiro/falso, curva e segmento de reta.

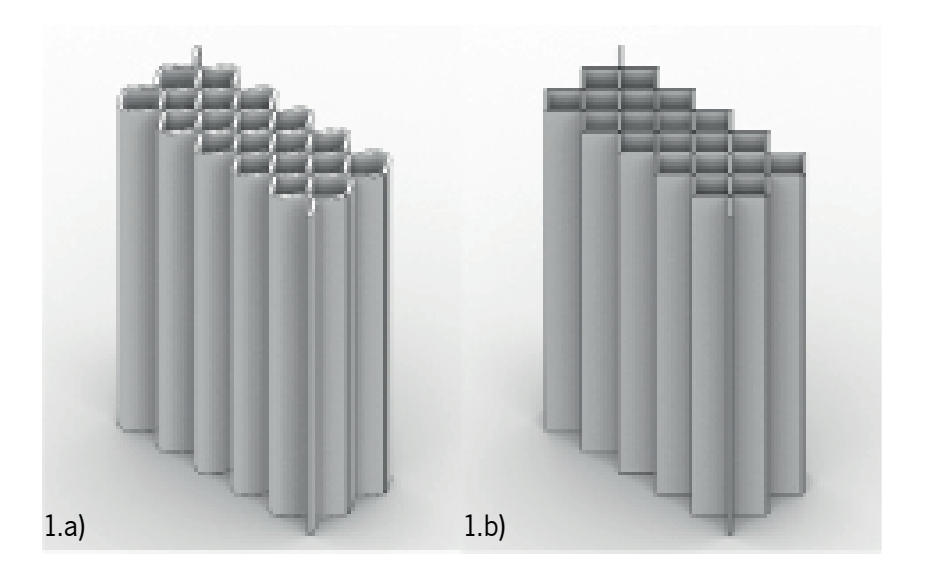

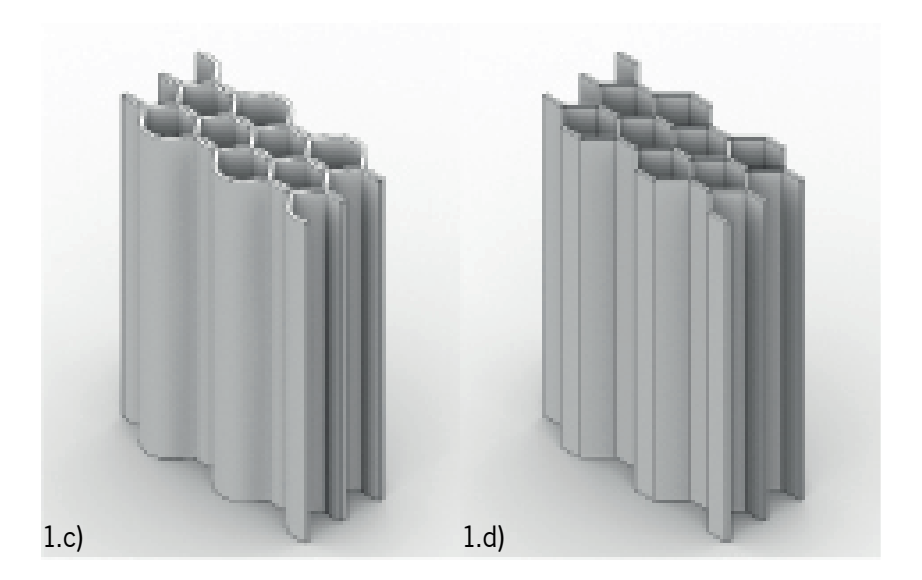

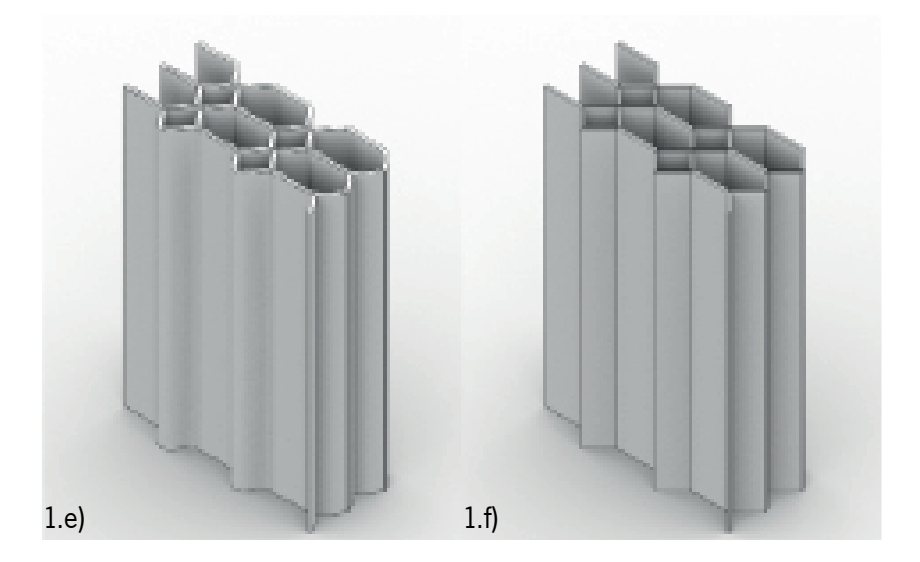

#### Tipologias com variação vertical

A tipologia com variação vertical tem este nome devido ao facto de se poder introduzir variação nos perfis horizontais. Tridimensionalmente, o Loft alterna entre as curvas das diferentes secções, criando superfícies onduladas.

Neste grupo também foram desenvolvidos 6 protótipos que correspondem aos desenvolvidos no grupo anterior, que também estão agrupados em pares, alternando entre reta e curva.

Os protótipos sinusoidais, 2.a) e 2.b), seguem uma lista de condicionais verdadeiro/falso, em que o perfil oposto utiliza uma lista de condicionais falso/verdadeiro, sendo um composto por curvas, 2.a), e outro por retas, 2.b). Tridimensionalmente isto cria uma superfície que alterna entre os máximos e mínimos das curvas sinusoidais, cheio/vazio.

Os protótipos alveolares, 2.c) e 2.d), seguem uma lista de condicionais verdadeiro/verdadeiro/ falso/falso, em que o perfil oposto utiliza uma lista de condicionais falso/falso/verdadeiro/verdadeiro, sendo um composto por curvas, 2.c), e outro por retas, 2.d). Tridimensionalmente isto cria uma superfície que alterna entre os máximos e mínimos das curvas sinusoidais, onde estes se diferenciam dos primeiros pelo facto dos pontos correspondentes aos máximos e mínimos serem mais extensivos, mas o espaço de transição entre eles mantém-se. O protótipo 2.d) foi impresso em filamento de PLA, duas vezes: uma como o apresentado e outra com uma camada lisa para marcar a face interior. Nestes foi utilizado o Ultimaker Cura para produção do GCode. A impressão teve algumas falhas devido à dificuldade do Ultimaker Cura a traduzir a superfície complexa em GCode.

Os protótipos mistos, 2.e) e 2.f), seguem uma lista de condicionais verdadeiro/verdadeiro/falso, onde o perfil oposto utiliza uma lista de condicionais falso/falso/verdadeiro, sendo um composto por curvas, 2.e), e outro por retas, 2.f). Tridimensionalmente, estes seguem a mesma lógica dos anteriores. Dependendo do perfil apenas os máximos ou os mínimos é que são prolongados, sendo que o outro é igual aos protótipos sinusoidais.

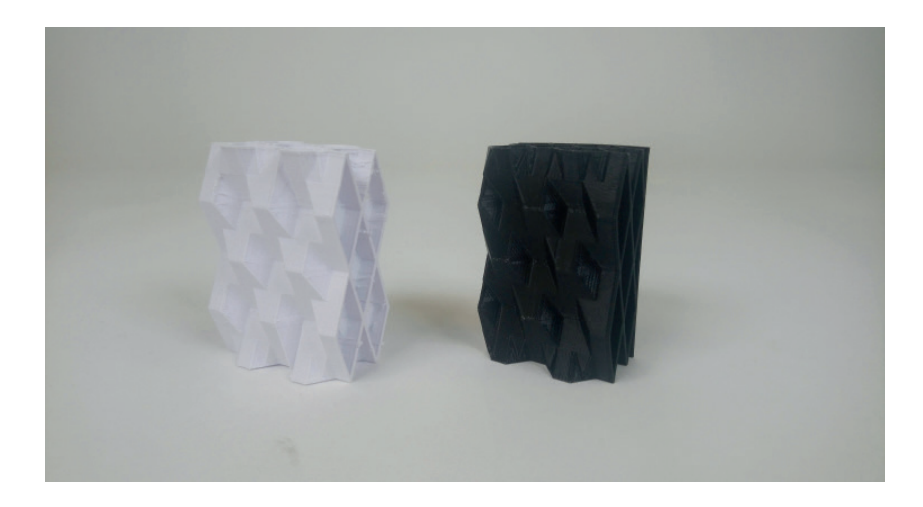

Figura 4.19 - Peças impressas do protótipo 2.d), a da direita sem as alterações e a da esquerda com a face lisa interior.

Figura 4.20 - Protótipo 2.a) e 2.b), padrão verdadeiro/falso alternando com o padrão inverso, curva e segmento de reta.

Figura 4.21 - Protótipo 2.c) e 2.d), padrão verdadeiro/verdadeiro/falso/falso alternando com o padrão inverso, curva e segmento de reta.

Figura 4.22 - Protótipo 2.e) e 2.f), padrão verdadeiro/verdadeiro/falso alternando com o padrão inverso, curva e segmento de reta.

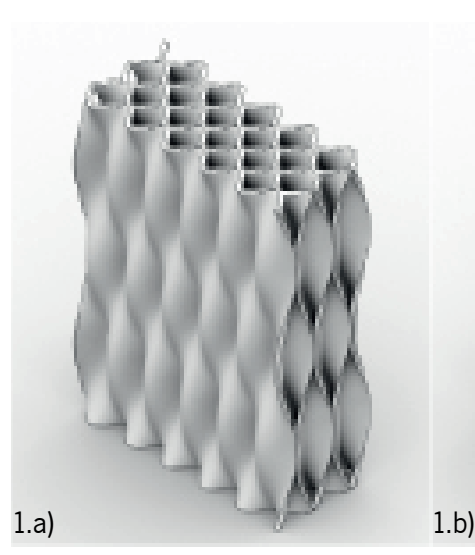

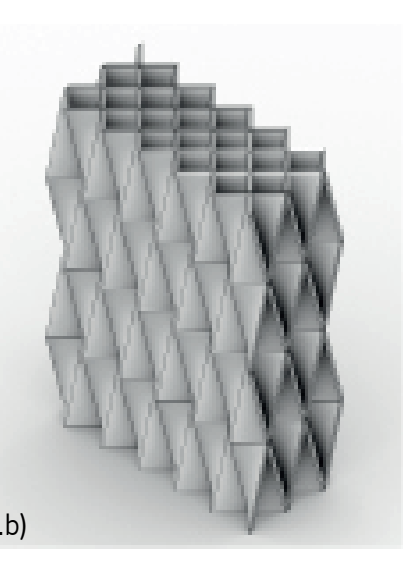

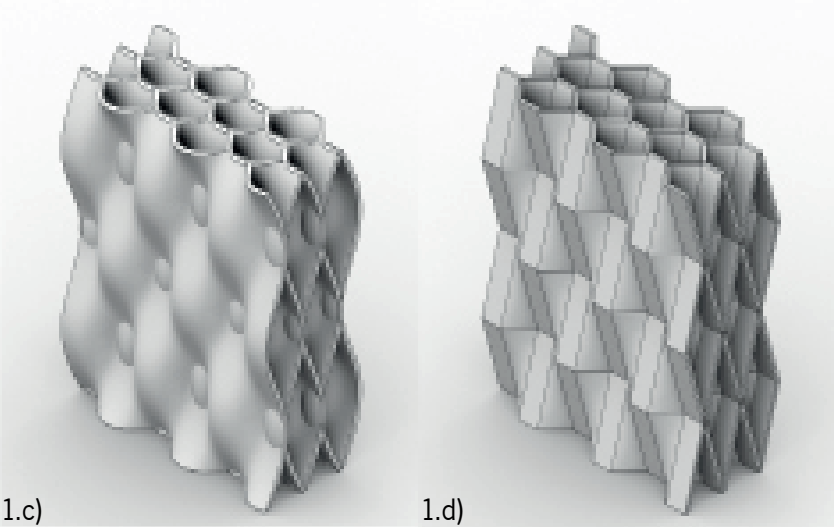

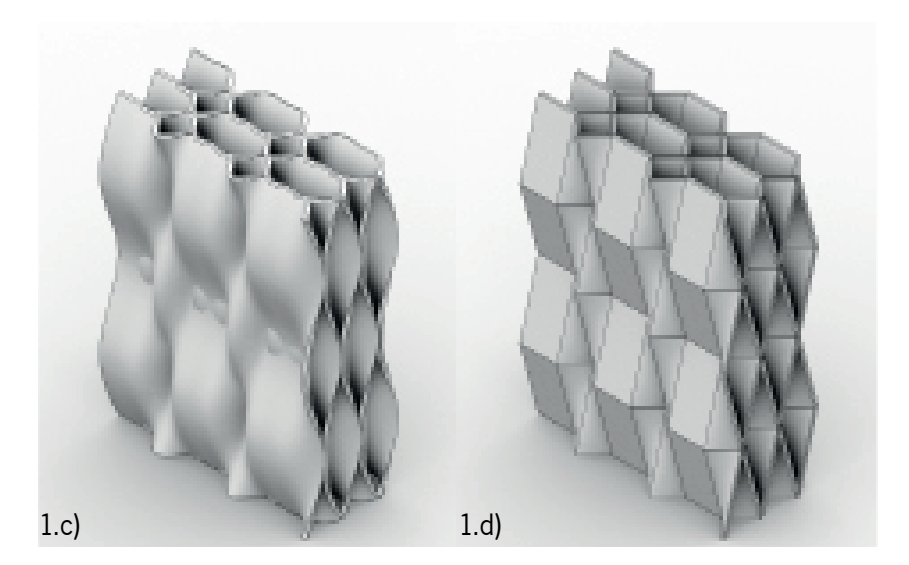

### 4.5.2. Estudo formal da parede

Num segundo grupo, a intenção do desenvolvimento das paredes passou de um foco apenas na forma dos paramentos, para um foco na forma da parede. Estes têm como objetivo responder a problemas formais da parede, tentando controlar aspetos da parede e introduzir variação e personalização, como a espessura da parede/paramentos, forma da base e topo, espessura do perfil e crescimento vertical da parede.

Para tal, neste capítulo foram desenvolvidas 4 tipologias, com 3 protótipos cada: variação da espessura das camadas/parede, variação da forma da base/topo, variação da espessura dos perfis horizontais e variação do crescimento vertical da parede.

## Variação da espessura das camadas/parede

Nesta tipologia utilizou-se uma parede como base, que seria alterada consoante as preferências do utilizador. Para tal, esta parede tem 3 metros de largura e altura e tem um máximo de 80 cm de espessura. Isto serve para limitar os resultados dos protótipos para estes poderem ser mais facilmente comparáveis. Esta variação é possível pela introdução de uma lista de valores, aquando da definição das camadas através do componente Offset.

Neste grupo forma desenvolvidos 3 tipologias, que variam na quantidade das camadas, assim como as suas espessuras.

No protótipo 3.a), a parede é composta por 3 camadas, sendo que uma tem 16 cm e as outras duas têm 32 cm, perfazendo os 80 cm.

No protótipo 3.b), a parede é composta por 5 camadas, sendo que 3 camadas têm 11 cm e as outras duas têm 22 cm, sendo que alternam entre si.

No protótipo 3.c), a parede é composta por 7 camadas, sendo que 5 camadas têm 9 cm e as outras 2 têm 18 cm.

Figura 4.23 - Protótipo 3.a), padrão verdadeiro/falso alternando com o padrão inverso.

Figura 4.24 - Protótipo 3.b), padrão verdadeiro/verdadeiro/falso alternando com o padrão inverso.

Figura 4.25 - Protótipo 3.c), padrão verdadeiro/verdadeiro/falso/falso alternando com o padrão inverso.

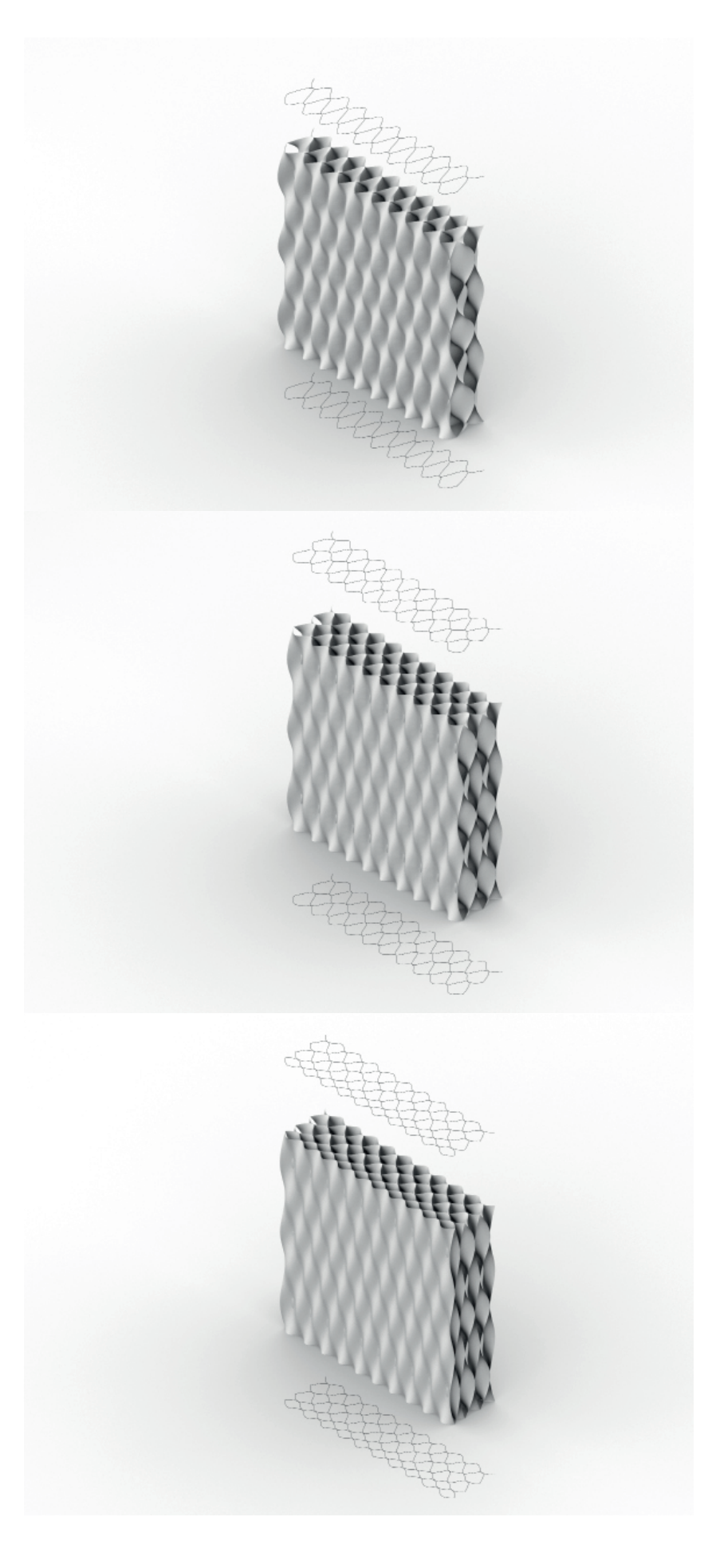

## Variação da forma da base e do topo

Neste grupo foi introduzida a possibilidade de alterar a forma das bases e topos das tipologias. Isto torna possível fazer tipos de paredes com forma não-lineares.

Para obter este efeito, introduziu-se a possibilidade de controlar a forma da curva da base e da curva do topo. Com estas novas curvas, cria-se uma superfície, sendo que as restantes curvas de nível são retiradas da superfície através da sua intersecção com planos de nível.

Neste grupo foram realizadas 3 experiências, sendo que a primeira tipologia é a tipologia base, 4.a), que serve para comparação com as outras. Esta é composta por quatro camadas sinusoidais com 20 cm de espessura e uma lisa na parte interior. A parede tem 9 metros de comprimento, 3 metros de altura e uma espessura total de 80 cm.

Como referido anteriormente, a segunda, 4.b), e terceira, 4.c), tipologias são variações da primeira, onde são mantidas as mesmas dimensões e quantidade de camadas, e só alterna a forma da base e topo.

O segundo protótipo, 4.b), apenas altera a forma da base, onde as formas do topo se mantêm, a reta. Na forma da base a reta original é transformada numa curva sinusoidal com duas inflexões.

O terceiro protótipo, 4.c), altera a forma da base e do topo. A forma da base é igual à da segunda tipologia, com a curva sinusoidal com duas inflexões. A forma do topo também é transformada numa curva sinusoidal, mas apenas com uma inflexão, sendo que esta inflexão é oposta à inflexão da forma da base.
Figura 4.26 - Protótipo 4.a), que tem a forma de duas retas.

Figura 4.27 - Protótipo 4.b), a forma da base é uma curva sinusoidal com duas inflexões e a forma do topo é uma reta.

Figura 4.28 - Protótipo 4.c), a forma da base é uma curva sinusoidal com duas inflexões e a forma do topo é uma curva sinusoidal com uma inflexão, sendo esta oposta à anterior.

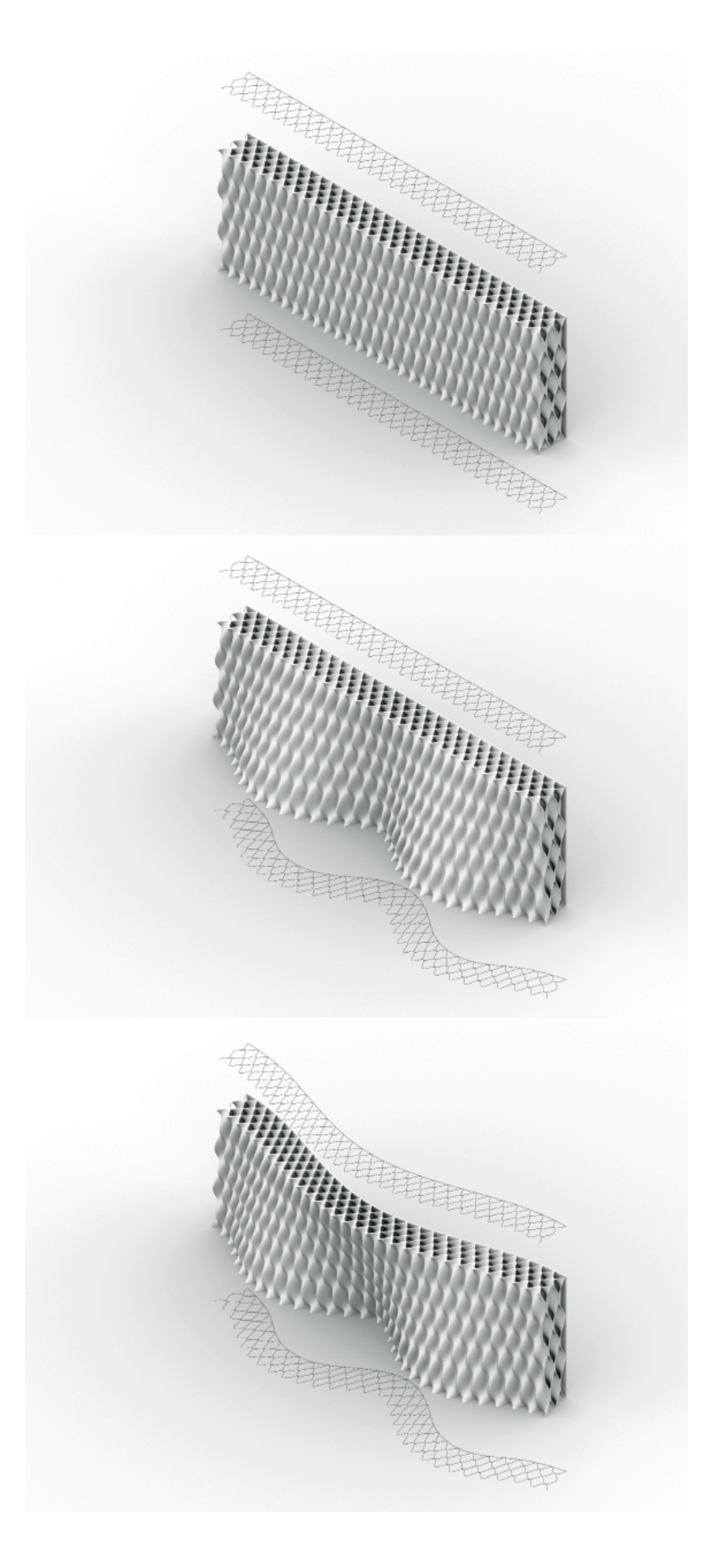

## Variação da espessura dos perfis horizontais

Neste grupo foi introduzida a possibilidade de variar a espessura de cada secção horizontal de forma independente umas das outras. Isto torna possível alterar a espessura da parede conforme o necessário, assim como a própria forma da parede.

Para atingir este efeito, foi introduzido um multiplicador no processo de construção das secções. Assim é possível escalar a sua espessura sequencialmente, isto é, sempre em relação à secção anterior.

Assim, neste grupo foram produzidos 3 protótipos. Estes têm como base a mesma parede que no grupo da variação espessura de camadas/parede, com 3 metros de altura e largura, com 80 cm de espessura máxima.

O primeiro protótipo, 5.a), tem um degradê decrescente, da base para o topo, sendo que a espessura da parede diminui à medida que se vai subindo. Por cada camada o perfil horizontal diminui por 15%. Parte deste protótipo foi impresso em filamento polinérico, PLA. Neste foi utilizado o Ultimaker Cura para obter o GCode.

O segundo protótipo, 5.b), adquire uma forma côncava, sendo que a base e o topo estão no tamanho original e a secção do meio tem metade do tamanho original, onde as intermédias crescem e diminuem proporcionalmente.

O terceiro protótipo, 5.c), tem um crescimento do perfil em onda, isto é o tamanho dos perfis alterna entre o tamanho original e um perfil 25% maior.

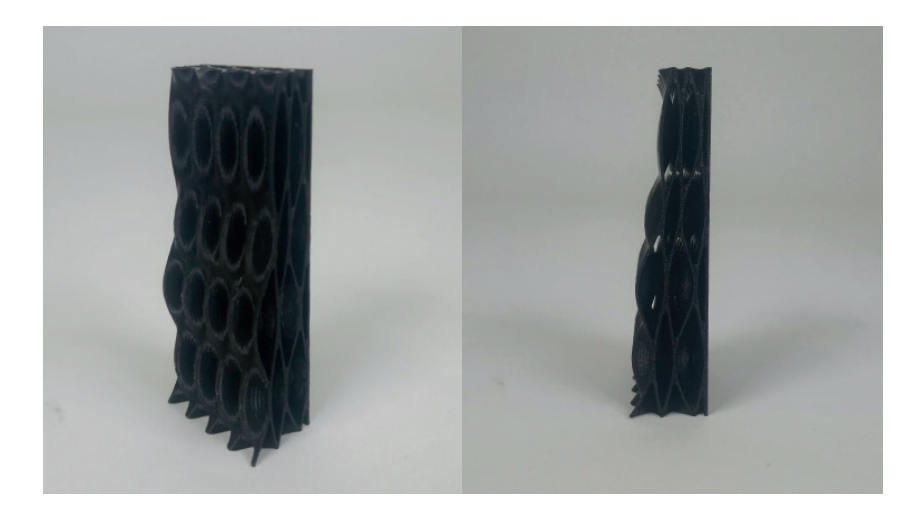

Figura 4.29 - Protótipo 5.a), impresso em filamento de PLA. Vista axonométrica e de perfil.

Figura 4.30 - Protótipo 5.a), degradê decrescente.

Figura 4.31 - Protótipo 5.b), fachada côncava.

Figura 4.32 - Protótipo 5.c), crescimento alternado.

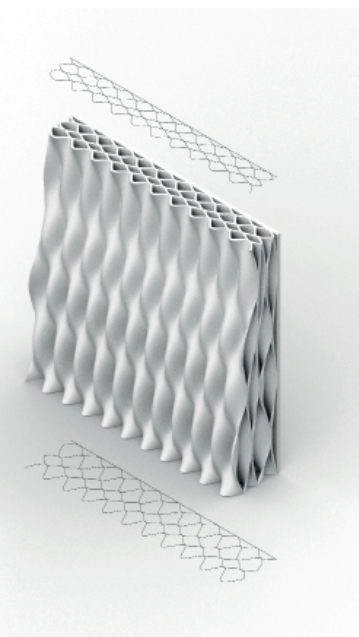

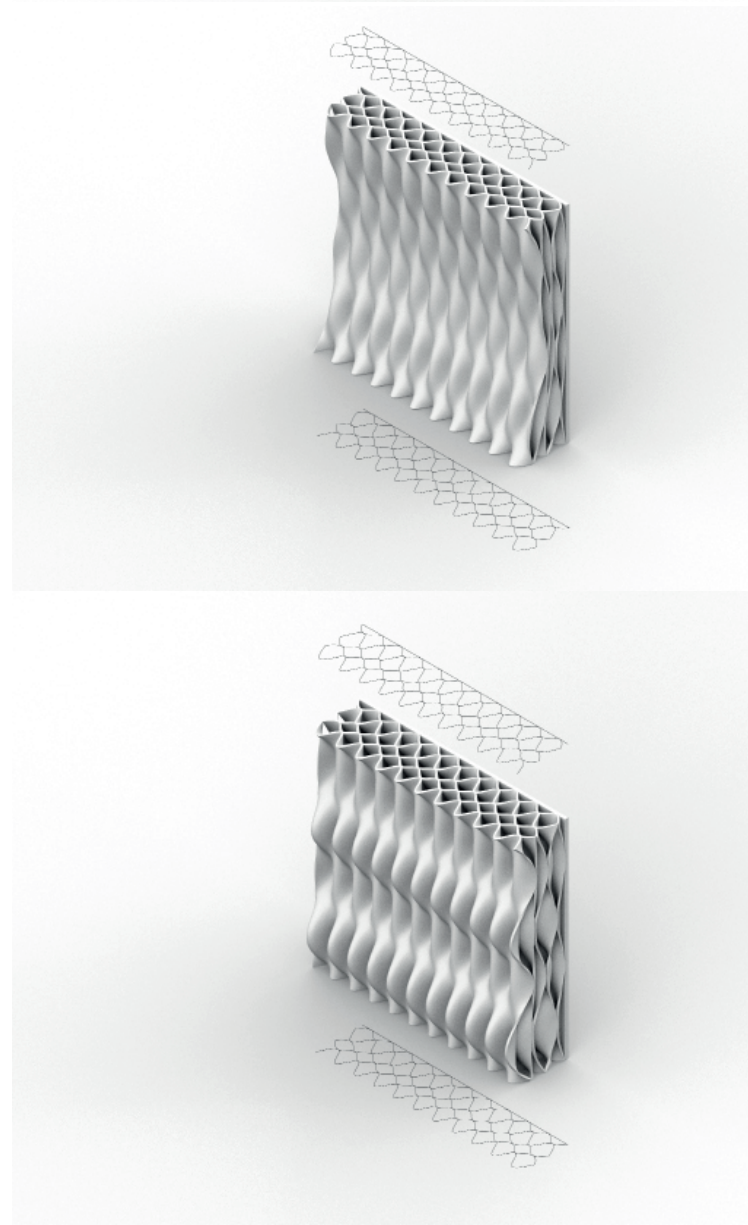

#### Variação do crescimento vertical

Neste grupo foi introduzida a possibilidade de controlar como o crescimento vertical da parede é feito. Isto permite dar novas formas à parede, desde as paredes estritamente verticais até as arqueadas ou até mesmo pórticos.

Para se obterem estes resultados foi introduzida uma curva que serve de guia para a tipologia. Com esta curva, juntamente com as curvas da forma da base e do topo cria-se uma superfície. Esta superfície serve como base para gerar o resto da tipologia, sendo que esta é intersectada com os planos de nível, para obter os perfis horizontais.

Para tal, neste grupo foram realizados 2 protótipos, onde se utilizou uma parede como base, igual à do **grupo de variação da forma base e de topo**  (capítulo anterior, página 84/85), com 9 metros de comprimento, 3 metros de altura e 80 cm de espessura. Foi realizado um terceiro protótipo onde se utilizou uma forma de base e topo circulares para se obter uma estrutura abobadada. Devido à escala da estrutura, apenas foi impressa parte desta.

O primeiro protótipo, 6.a), tem um crescimento vertical ligeiramente arqueado, que se inicia perpendicular ao plano da base, em que a face exterior tem uma forma convexa. Nesta tipologia os perfis estão contidos em planos de nível, paralelos ao plano XY.

No segundo protótipo, 6.b), os perfis da base e topo têm a forma de curvas sinusoidais com dupla inflexão. Esta parede tem um desenvolvimento vertical arqueado, sendo que que no meio da parede, o perfil se afasta do ponto inicial, na direção do lado interior da parede, mas no topo, o perfil volta ao ponto inicial, causando que na face exterior a parede tenha uma forma côncava. Tal como na tipologia anterior os perfis são paralelos ao plano XY.

Como referido, o terceiro protótipo tem a base e topo com uma forma da base circular, sendo que a forma do topo é metade do tamanho da base. Isto faz com que a forma final da parede aparente uma semiesfera. Neste, os perfis foram desenvolvidos de forma a serem perpendiculares à curva de guia vertical, no ponto em que estão posicionados. Parte desta parede foi impressa em filamento de PLA, recorreu-se ao Ultimaker Cura para gerar o GCode. Devido à escala da estrutura, não foi possível imprimir a peça na sua totalidade, por isso imprimiu-se um tramo dessa peça.

Figura 4.33 - Protótipo 6.a) , crescimento com forma convexa.

Figura 4.34 - Protótipo 6.b), crescimento com forma côncava.

Figura 4.35 - Protótipo 6.c), peça impressa em filamento PLA. Vista axonométrica e de perfil.

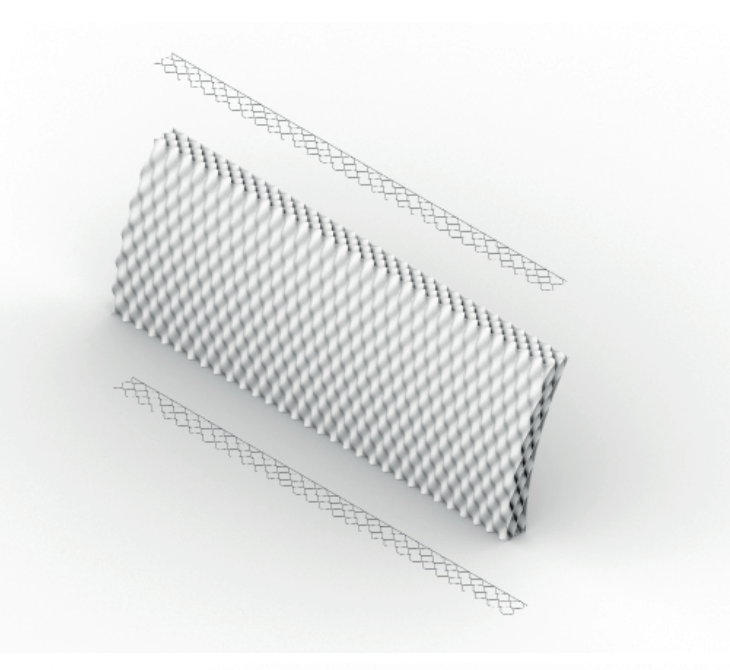

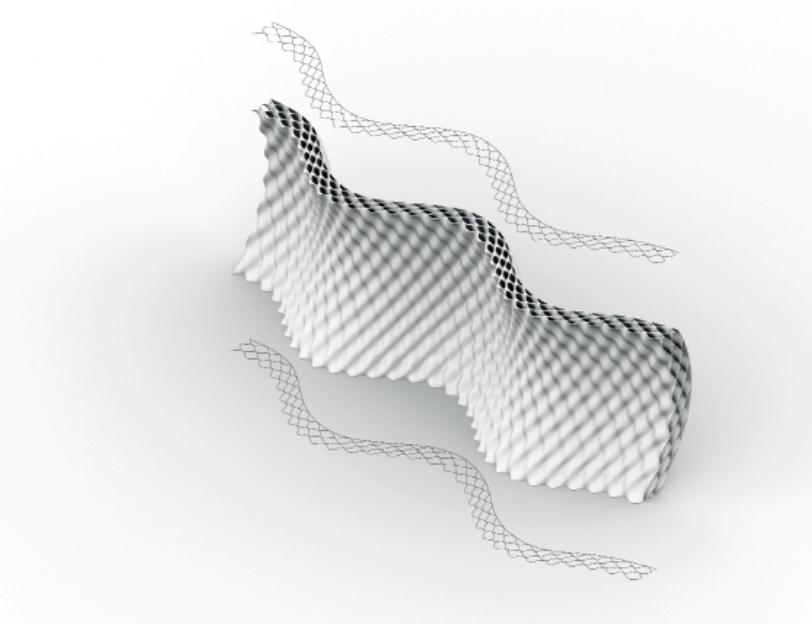

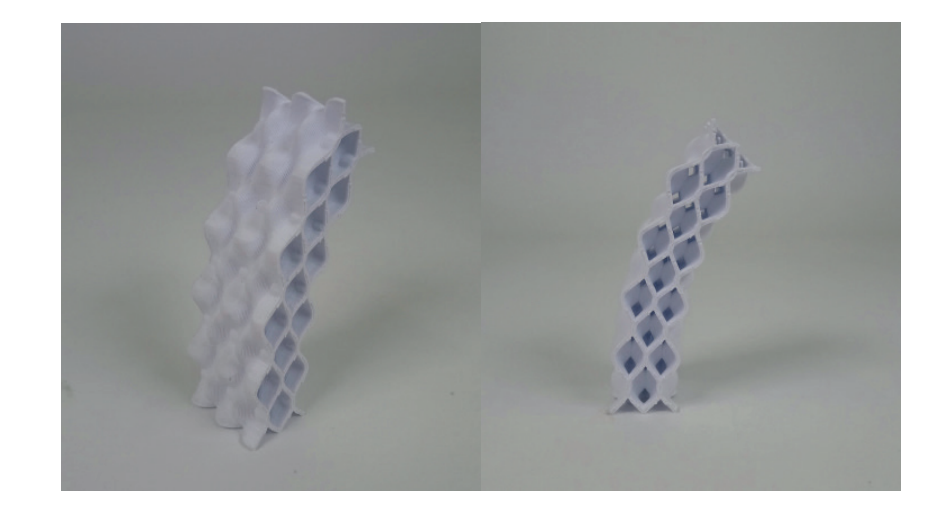

# 4.5.3. Preparação para impressão em cerâmica

Neste segundo subcapítulo, começou a tentar-se fazer a transição da impressão em filamento para impressão em pasta cerâmica.

Ao mesmo tempo começou a desenvolver-se tipologias de parede através de todas as variantes introduzidas no subcapítulo anterior. Para tal, antes de se iniciar a impressão em cerâmica foi desenvolvida uma tipologia de parede baseada no projeto 878 J|KG\_C, realizado no Iaac, por Roshin Anthooravalappil, Teklehaymanot Woldesenbet, Timur Mukhametkaliyev, de 2020-2021, sendo que inicialmente se fizeram testes de impressão em filamento e só depois se passou à impressão em cerâmica.

A parte da impressão em cerâmica, trata-se de um processo de aprendizagem tentativa-erro, devido ao processo de aprendizagem dos novos softwares e da própria máquina de impressão, mas também devido ao design da tipologia que teve de ser alterado para ser compatível com a impressão 3D em pasta cerâmica.

### Testes prévios de impressão

Esta tipologia foi desenvolvida, com referência no projeto 878 J/KG\_C, realizado no Iaac, por Roshin Anthooravalappil, Teklehaymanot Woldesenbet, Timur Mukhametkaliyev, de 2020-2021, onde o autor pretendia conferir a propriedade de difusão de calor à parede través da sua geometria. Contudo, neste trabalho foi dada maior atenção à parte das geometrias complexas da parede e a parte da térmica não foi explorada.

Esta tipologia é dividida em duas partes para se poder ter um tratamento diferente da parte interior e exterior da parede. Na parte exterior, foi utilizado um padrão sinusoidal, com variação com o seu inverso. Cada camada tem 3 camadas, 2 com 7.5 cm e uma com 15 cm, sendo esta a que fica no exterior. Na parte interior, existe uma superfície, composta por vários perfis diferentes: na base tem um perfil misto: a parte menos extensa está virada para o centro da parede; a seguir à base, tem uma camada lisa, a 15 cm do centro, para deixar passar instalações elétricas e de água; de seguida, este transforma-se num padrão sinusoidal, onde seria feita a difusão do calor. Este voltaria a transformar-se num padrão misto e no topo transformar-se-ia num padrão tipo-sinusoidal. Entre a parte interior e exterior existe uma superfície lisa, que serve para conciliar os padrões existentes.

Nesta parede foi utlizado o Xylinus, no Grasshopper, para produzir o G-Code. Neste não foram feitas grandes alterações à forma de impressão base. Só foram feitas para criar ambientação à forma de trabalho do Xylinus. Esta foi posteriormente impressa em filamento de PLA antes de passar à impressão em cerâmica.

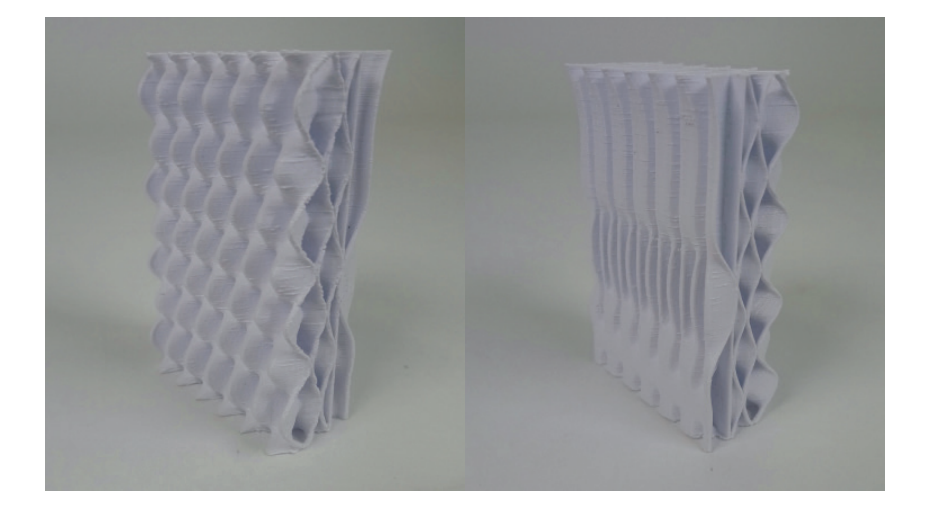

Figura 4.36 - Protótipo impresso em filamento PLA. Vista axonométrica das duas faces da parede.

Figura 4.37 - projeto 878 J/KG\_C, realizado por alunos do Iaac. Retirado do site: www.iaacblog.com

Figura 4.38 - Perfis horizontais da parte interior da tipologia.

Figura 4.39 - Vista axonométrica, da parte interior, da tipologia

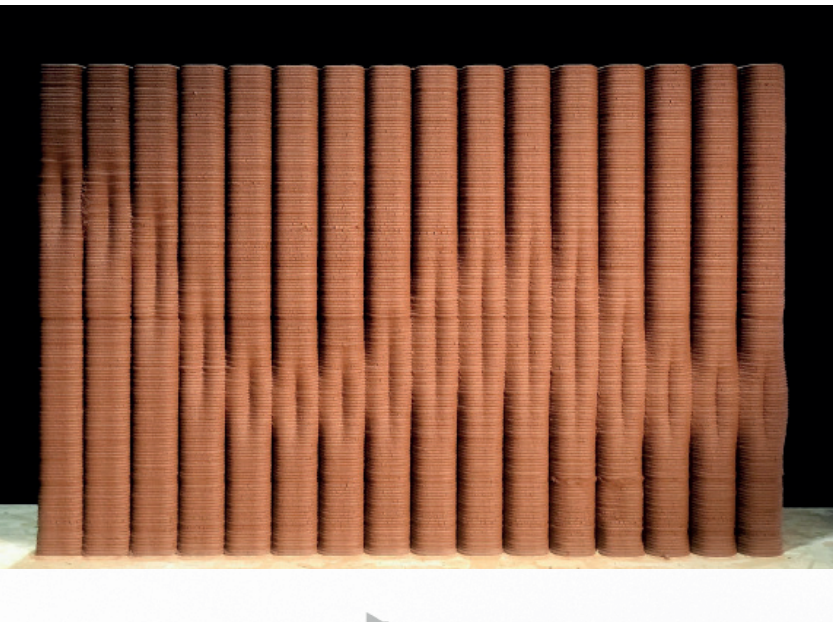

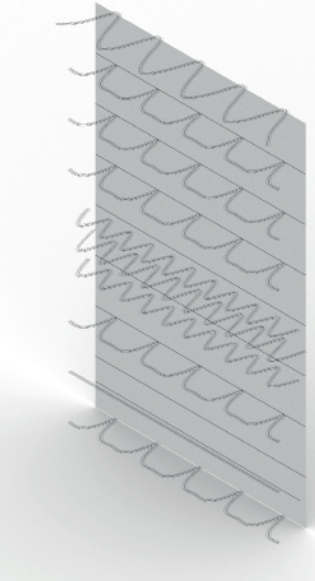

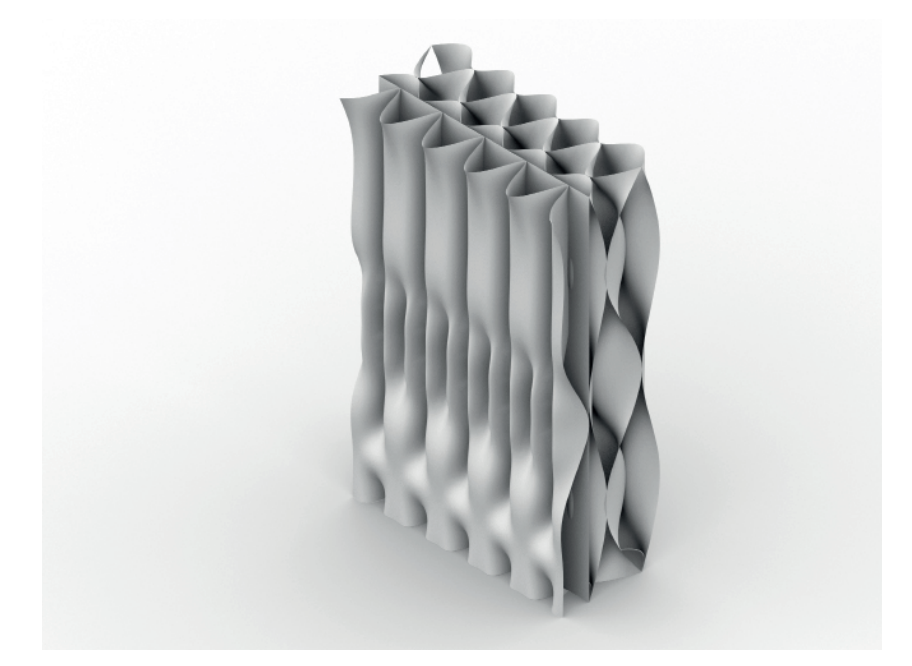

## Preparação do processo de impressão

Antes de se iniciar a impressão em cerâmica é necessário fazer os seus preparativos, em relação à máquina e à pasta cerâmica.

Iniciando pela máquina. Neste processo de experimentação e prototipagem, existem duas impressoras 3d de Paste Extrusion Modeling (PEM): a LUTUM 2.0 e a LUTUM 4.0. Estas máquinas têm propriedades parecidas, mas o resultado final varia entre as duas. As impressoras são compostas por uma base de trabalho, um prumo vertical, um braço, que se fixa no anterior, onde estão montados os extrusores, e uma entrada de ar à pressão. Ambas as impressoras funcionam com cartuchos que são fixados juntos aos bicos extrusores.

No entanto, na LUTUM 2.0, a área de trabalho tem as dimensões de 435 mm por 460 mm, pode imprimir até uma altura de 450 mm, enquanto na LUTUM 4.0 a área de trabalho tem as dimensões de 430 mm por 460 mm, mas pode imprimir até uma altura de 800 mm. Outras diferenças entre as duas é o facto que a LUTUM 4.0 tem 2 bicos extrusores, enquanto a LUTUM 2.0 apenas tem 1, e o facto de a LUTUM 4.0 ter uma estrutura e capacidade que permitem que a impressão seja feita a uma maior velocidade, sem comprometer a sua qualidade de impressão. Para as experiências, que foram desenvolvidas neste capítulo, foi utilizado a impressora LUTUM 2.0.

Quanto à pasta cerâmica, esta é composta por uma mistura de grés e água. O grés vem em forma de bloco de pasta seca e tem uma consistência demasiado dura para ser utilizado na impressão. Para tal, é desfeito e misturado com água. Este processo altera a consistência da pasta, sendo que a quantidade de água adicionada altera o nível de qualidade de impressão, quanto mais água, mais fluida é a pasta. Este tema da composição da pasta não foi muito explorado neste trabalho, dado que estavam a ser explorados vários temas simultaneamente e, por isso, este teve de ser abreviado. Após atingir o ponto desejado e a mistura esteja bem misturada, esta é deixada a repousar durante algum tempo.

O passo seguinte é carregar os cartuchos. Estes cartuchos são contentores que podem ser selados à pressão. Estes podem ter vários tamanhos, sendo que como referido anteriormente, devido à maior robustez da LUTUM 4.0, é possível utilizar cartuchos de maiores dimensões e por isso maior capacidade, que a LUTUM 2.0. Estes cartuchos são carregados manualmente.

O último passo antes de se iniciar a impressão, é a preparação da máquina. Nesta é preciso verificar as peças do extrusor, assim com a base de impressão. O extrusor é composto pelo bico e pelo fuso, que necessitam de estar limpos antes de se iniciar a impressão. A base de impressão tem de ser nivelada, sendo que o 0 do eixo z da máquina pode ser ajustado.

Figura 4.40 - Impressora 3D LUTUM 4.0

Figura 4.41 - Impressora 3D LUTUM 2.2

Figura 4.42 - Cartucho de pasta cerâmica preparado para impressão.

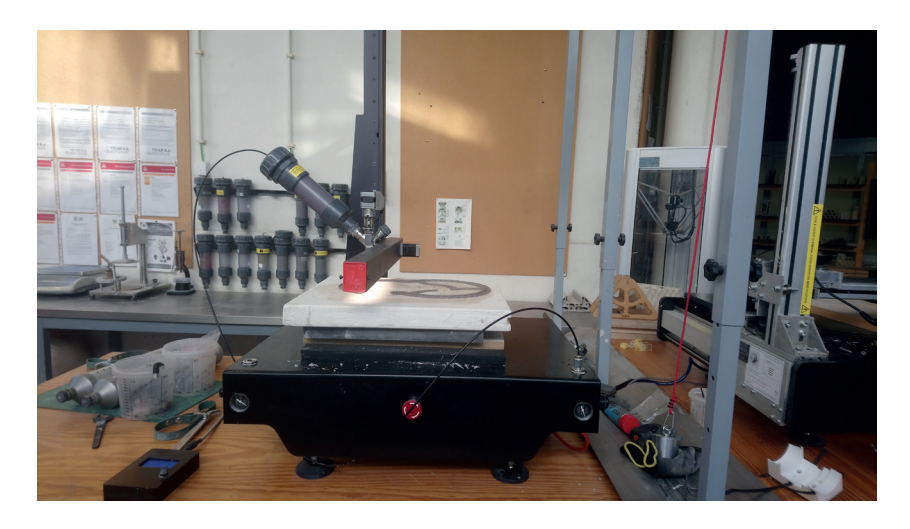

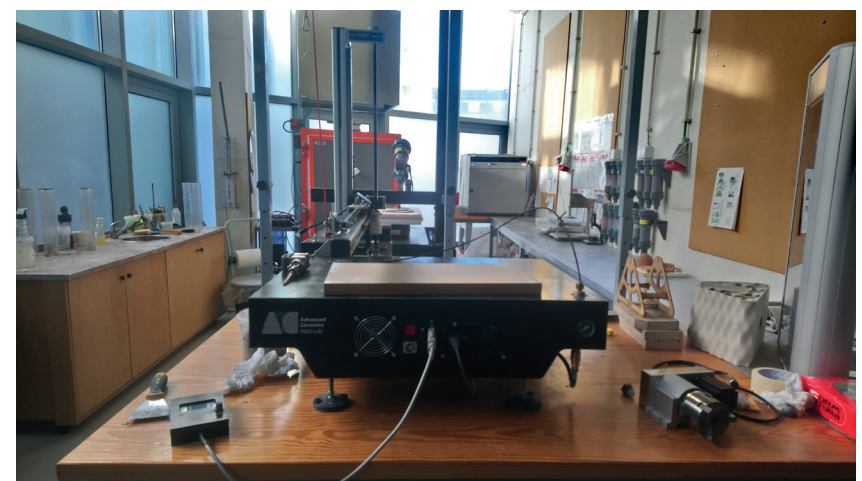

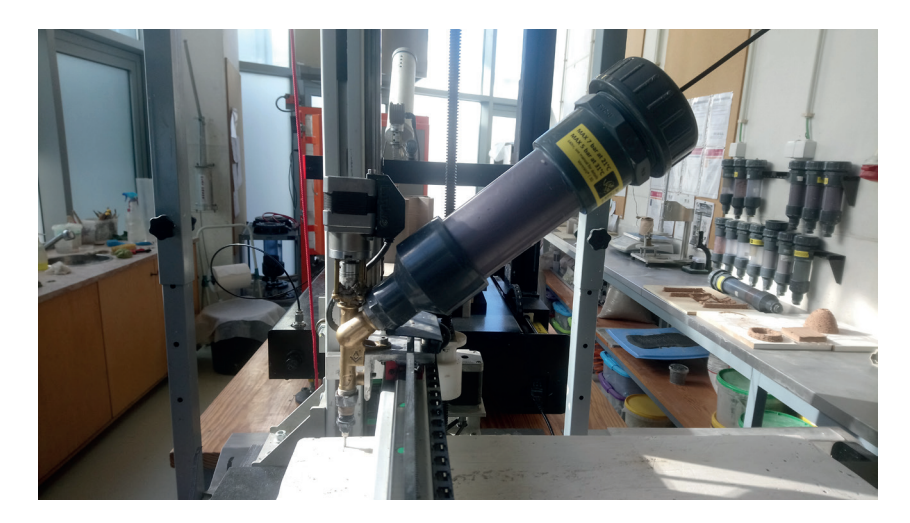

#### Impressão em cerâmica

Como referido anteriormente, este capítulo refere-se ao processo de passagem da impressão em filamento para a impressão em cerâmica.

A impressão em cerâmica tratou-se de um processo com várias tentativas, devido às novas especificidades presentes na impressão em cerâmica, não presentes na impressão em filamento, e a compatibilidade da tipologia testada com a impressão em cerâmica. Por isso trata-se de um processo evolutivo, tentativa/erro, em que se testava a tipologia, observava-se o processo de impressão e secagem, reconhecia-se os erros presentes e corrigia-se o modelo 3D, para se poder testar outra vez.

1ª Tentativa:

Nesta tentativa, a parede foi impressa da mesma maneira que a impressão em filamento, mas não teve trabalho do G-Code específico para impressão em cerâmica.

Durante a impressão surgiram vários problemas na peça, não pela forma como estava a ser impressa, mas devido à incompatibilidade da geometria com a cerâmica, pois esta não foi desenvolvida com a intenção de ser feita em cerâmica. A face exterior da parede colapsou durante a impressão devido aos ângulos muito acentuados, criados pela variação do perfil, criando partes suspensas que não eram possíveis de se sustentar.

Outro ponto que surgiu durante a impressão foi o facto de os diferentes paramentos estarem apenas encostado uns aos outros, sem elementos que os interliguem. Isto levou a que estes se descolassem à medida que secavam.

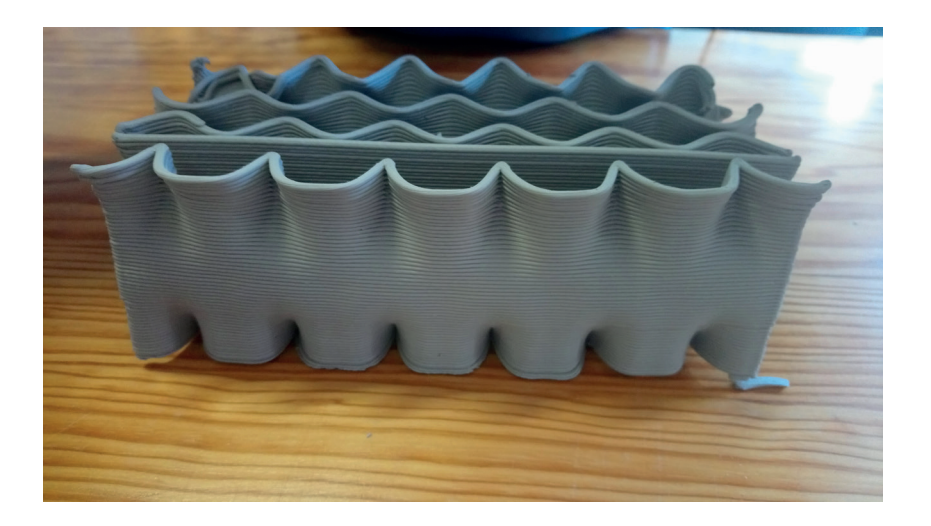

Figura 4.43 - 1ª tentativa de impressão (1)

Figura 4.44 - 1ª tentativa de impressão (2)

Figura 4.45 - 2ª tentativa de impressão (1)

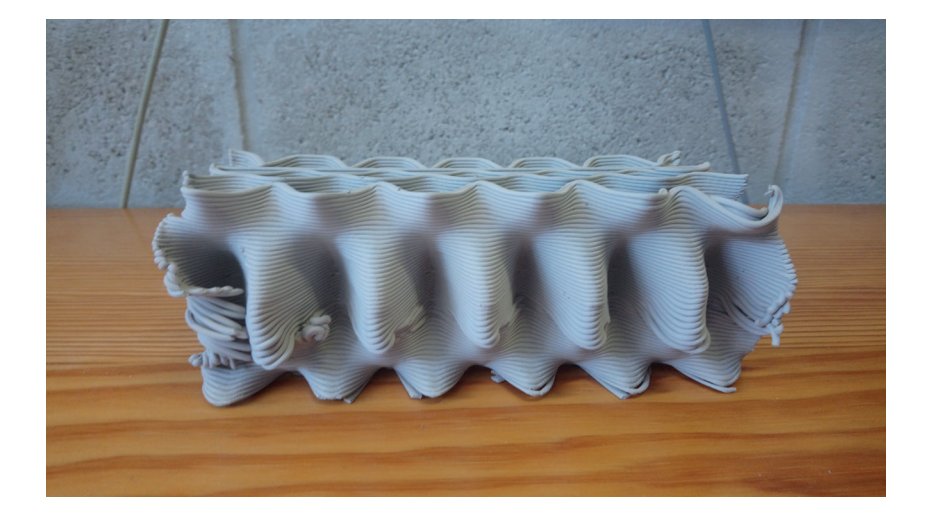

#### 2ª Tentativa:

Nesta iteração foram realizadas correções encontradas na versão anterior. Para tal, na face exterior foi diminuído o número de perfis horizontais presentes na parede. Isto fez com que os ângulos presentes na face exterior fossem mais suaves, evitando assim o seu colapso.

Em relação ao problema da falta de unidade entre os diferentes paramentos, foram adicionadas faces laterais que encerram a peça, fazendo com que as exteriores ficassem contínuas. Também se duplicou a espessura da parede estrutural do meio para dar maior resistência à parede.

Desta parede surgiram novos problemas. Não são erros de impressão, mas sim a ver com a forma como foi impressa. O problema surge durante a secagem, devida às curvas geradas para a impressão. Estas têm todas a mesma direção, por isso a impressora repete o movimento para o mesmo lado, conferindo essa direção à pasta cerâmica. Essa pasta "direcionada" durante a secagem começa a distorcer a peça nessas direções.

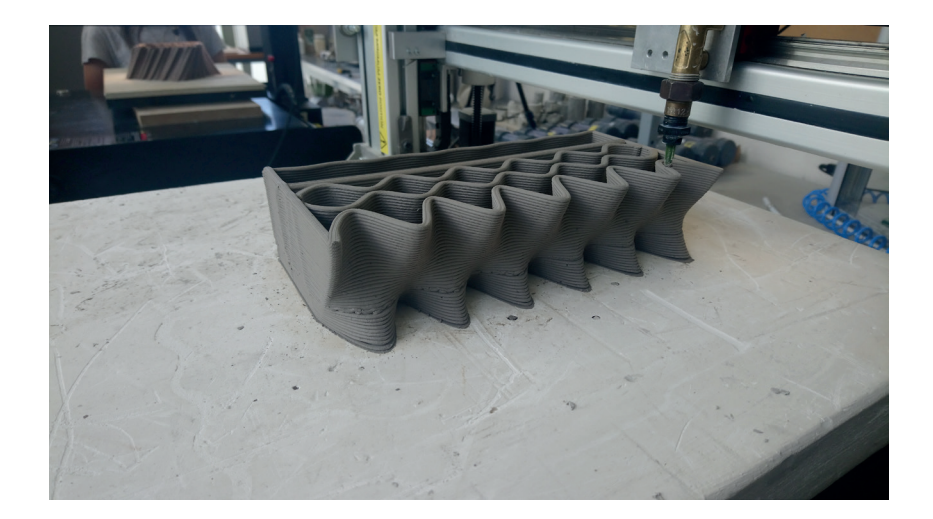

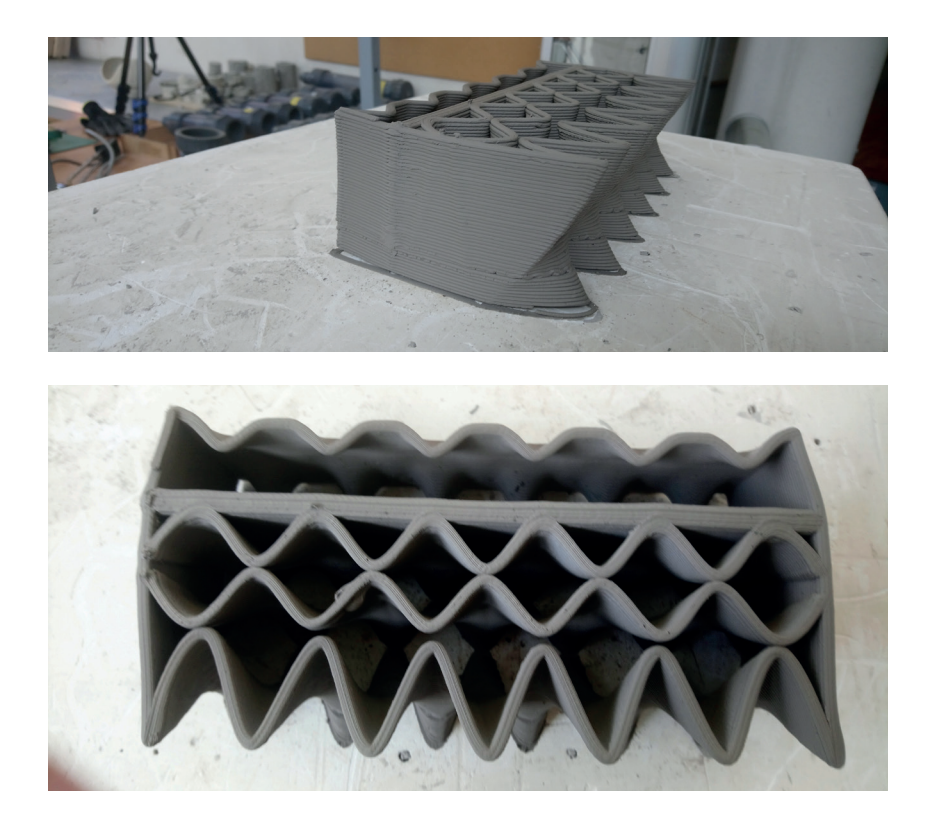

#### 3ª Tentativa:

Nesta parede foi feita a correção em relação à distorção da peça durante a secagem. Na 3ª parede, o Gcode foi trabalhado de forma a alterar a direção das curvas de impressão. Para isso dividiram-se as curvas em dois grupos, de curvas não sequenciais, e num dos grupos a direção das curvas foi invertida. Finalmente, as listas foram juntas de forma a repor as curvas na posição inicial, mantendo as suas direções.

Estas soluções permitiram evitar as deformações da peça nas extremidades pois as direções das camadas anulam-se umas às outras, mas ainda existe deformação no centro devido ao paramento liso duplo que tem demasiada massa/volume e não deixa a peça retrair uniformemente.

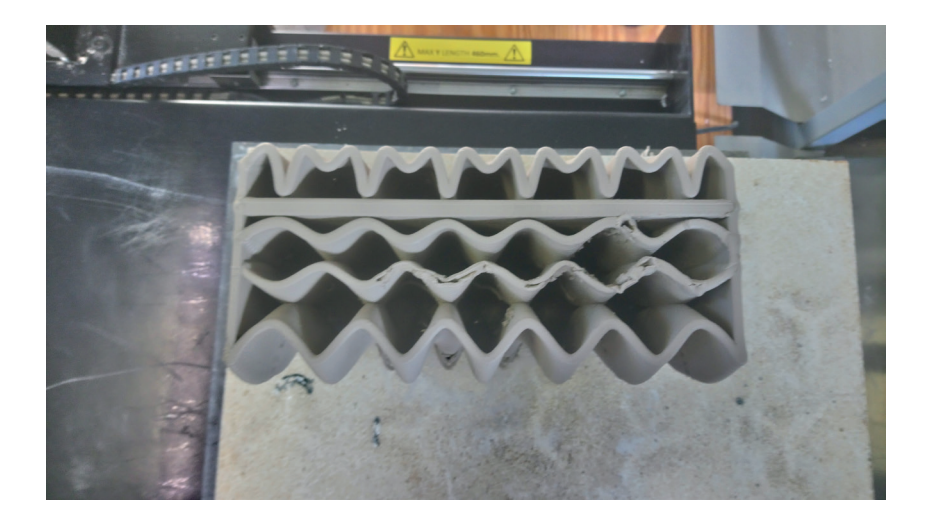

Figura 4.46 - 2ª tentativa de impressão (2). Deformação da face lateral

Figura 4.47 - 2ª tentativa de impressão (3). Deformação da peça, vista de cima.

Figura 4.48 - 3ª tentativa de impressão (1). Deformação da peça, vista de cima.

Figura 4.49 - 3ª tentativa de impressão (2). Fissuras na face lateral

Figura 4.50 - 4ª tentativa de impressão (1). Peça final

Figura 4.51 - 4ª tentativa de impressão (2). Peça final

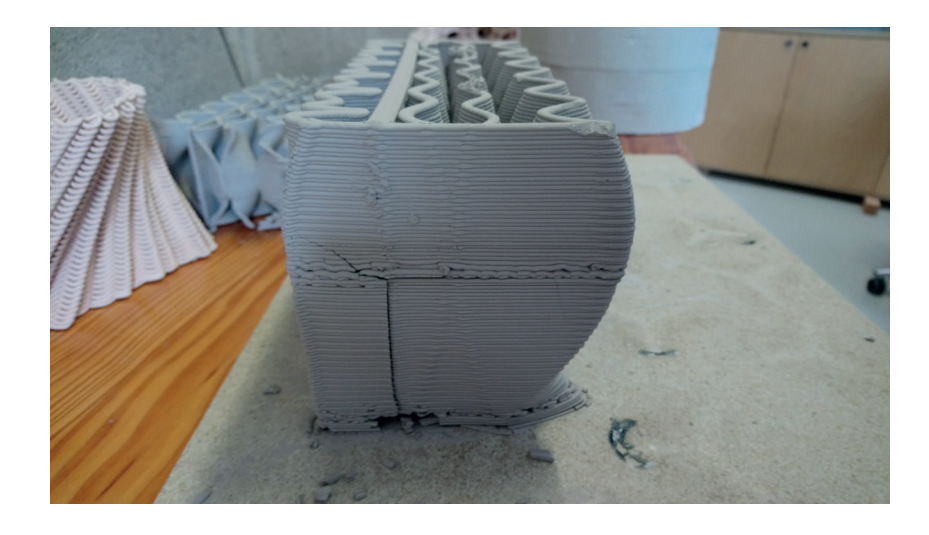

#### 4ª Tentativa:

Nesta parede retirou-se a camada dupla do centro, revertendo ao tamanho inicial. Juntamente com as mudanças da parede anterior, a impressão desta não teve problemas significativos. A peça foi capaz de retrair uniformemente, sem deformações.

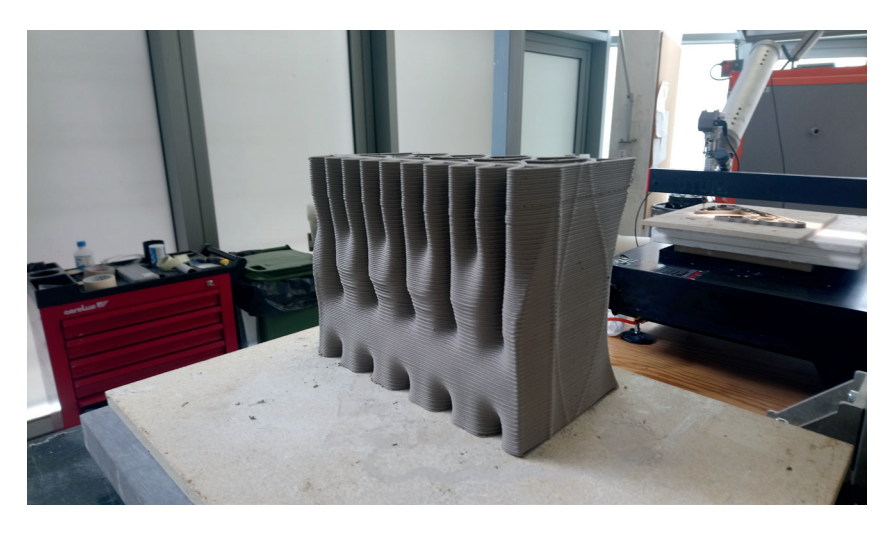

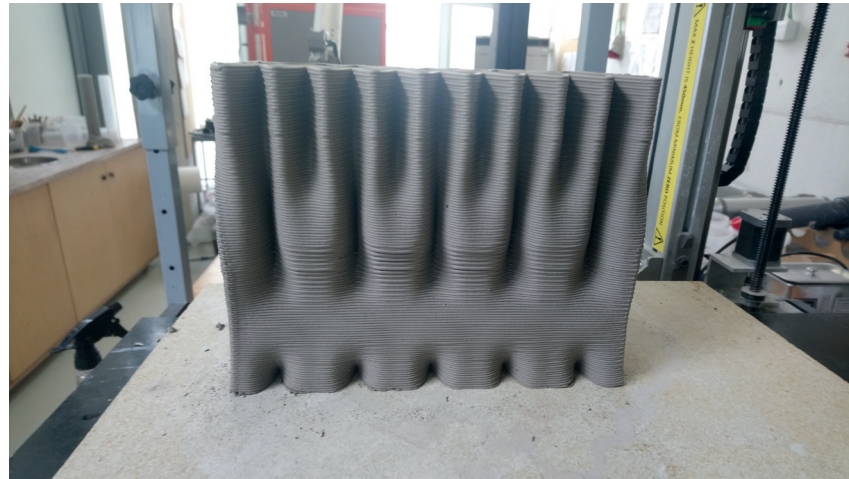

# 4.5.4. Definição de tipologias de parede

Este subcapítulo é composto por tipologias desenvolvidas para poderem ser aplicadas em contexto de um espaço habitável. Este processo iniciou-se pelo desenvolvimento de tipologias a partir de projetos já desenvolvidos por outros arquitetos, sendo que posteriormente foram desenvolvidas para fazer elementos construtivos, como portas e janelas. Este processo procurava compreender o processo de como produzir as diversas formas e as possíveis funcionalidades passíveis de se incumbir às tipologias, mas também procurava encontrar formas e designs que poderiam ser a resposta ao exercício.

Estas tipologias não foram desenvolvidas num processo de cópia, mas sim num processo de adaptação das ideias ao contexto específico deste exercício e utilizando o modelo paramétrico já desenvolvido.

Neste grupo foram desenvolvidas mais 3 tipologias e um sistema construtivo.

## Tipologia de parede com acumulador de calor

Esta tipologia foi desenvolvida através do projeto desenvolvido no trabalho "Incorporating thermal performance in clay 3D printing", de Iason Giraud, no Iaac, em 2016-2017. Este trabalho procurava incorporar a performance térmica no próprio design da tipologia e o seu interior.

Uma das soluções propostas neste trabalho é a inclusão de um acumulador de calor, como uma bateria térmica. Este funciona no princípio de que o calor vindo do exterior seria absorvido pela parede. No interior desta, o calor seria encaminhado por bifurcações para um espaço semifechado. As bifurcações desaceleram a transmissão do calor do exterior para o interior e vice-versa. Posteriormente, o calor seria transmitido para o ar presente no espaço semifechado. Este seria depois disperso pelos compartimentos interiores. Esta bateria de calor permite absorver o calor no seu pico, e dispersá-lo quando a temperatura baixasse. No entanto esta parte funcional não foi tão focada no desenvolvimento desta tipologia, mas serviu para tentar replicar a sua geometria.

Nesta tipologia, o exterior mantém-se igual ao desenvolvido na tipologia do capítulo anterior. Na parte interior, a face da parede é lisa. O espaço semifechado é encerrado por uma elipse com uma abertura, no sentido do diâmetro menor da elipse. Esta abertura rasga a superfície lisa da fachada. A abertura é escalada ao longo da altura da tipologia, sendo que tem o seu tamanho máximo no centro dela, e decresce para as suas extremidades.

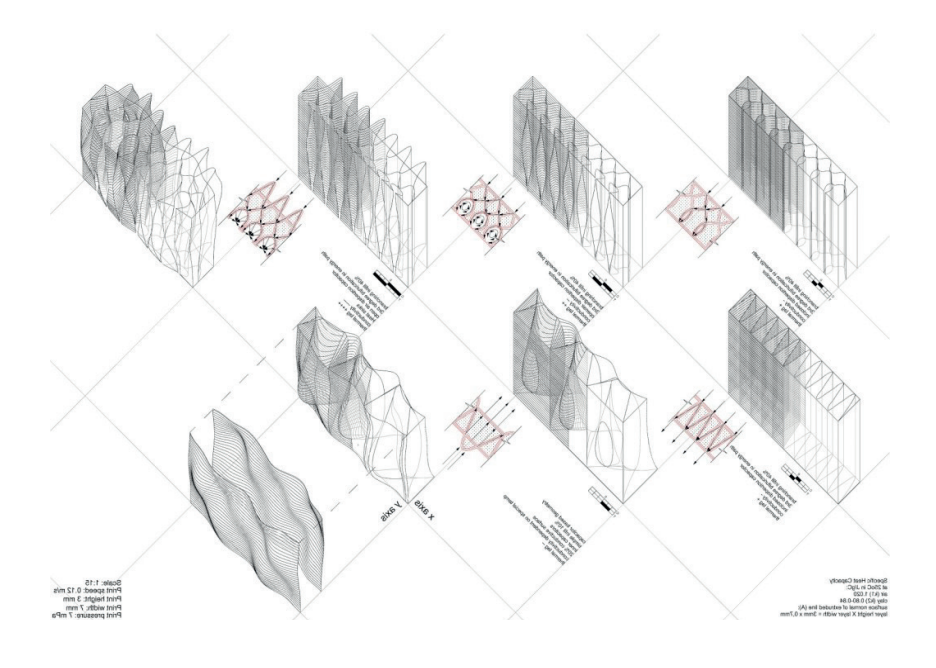

Figura 4.52 - Projeto "Incorporating thermal performance in clay 3D printing", de Iason Giraud, no Iaac, em 2016-2017. Retirado do site: www. iaacblog.com

Figura 4.53 - Curvas dos perfis horizontais da tipologia

Figura 4.54 - Vista axonométrica da tipologia

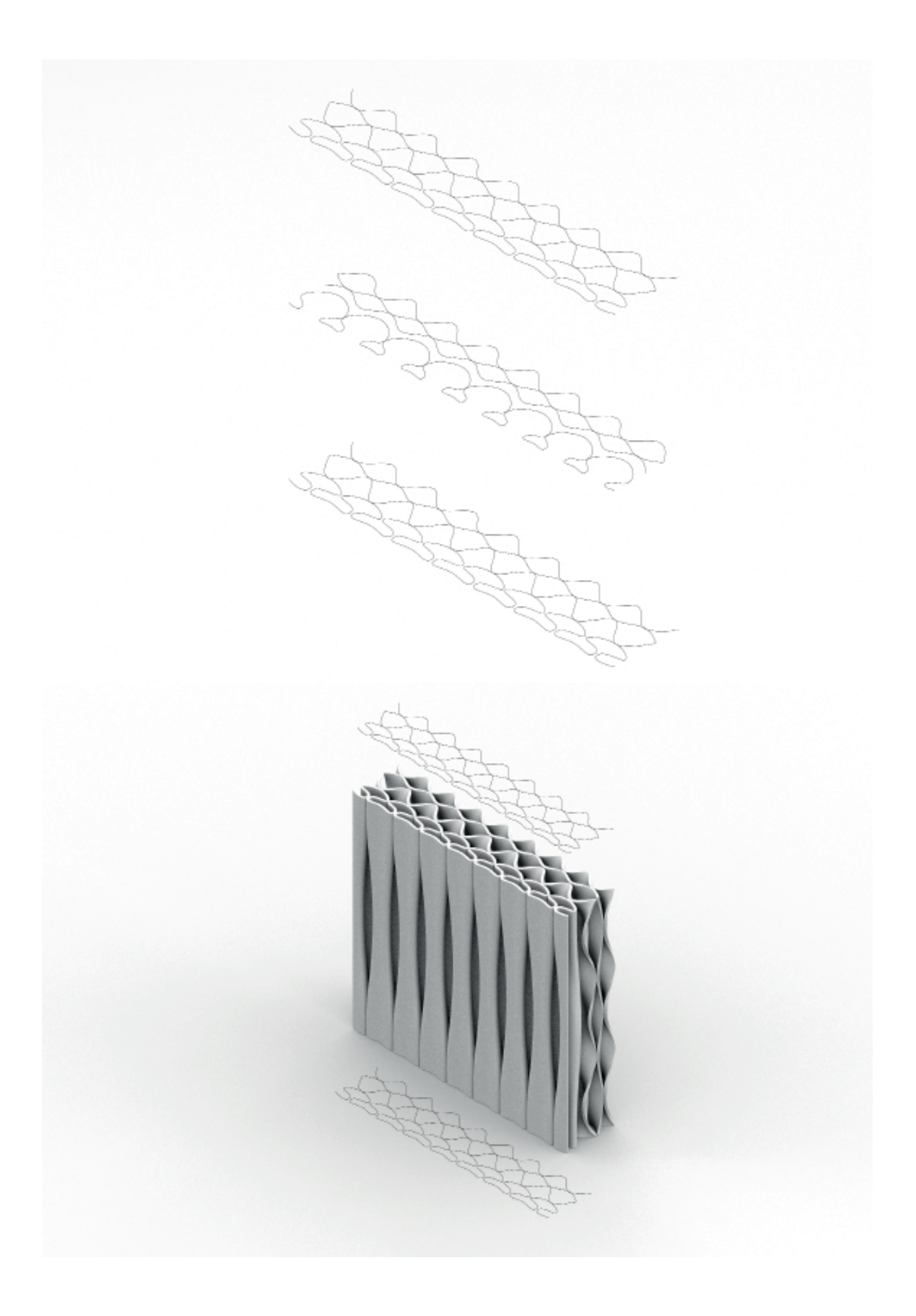

## Tipologia de parede com ventilação

Esta tipologia é desenvolvida através do projeto "Verticalize earth house", de Jae Shin,no Iaac, em 2019-2020. Este projeto procurava produzir habitação em altura, com impressão em cerâmica.

Como se trata de uma estrutura em altura, neste projeto foi procurado resolver vários problemas, inerentes a este tipo de construção, através de elementos passivos, isto seja pelo desenho da própria estrutura, para fazer ventilação natural. Este projeto propõe o uso de parede interiores vazadas, com espaços interiores com forma tubular. Estes espaços permitiriam circular o ar entre o interior e o exterior.

Nesta tipologia, o padrão dos perfis varia entre um padrão sinusoidal, com comprimento de onda curto, e outro padrão sinusoidal, com o dobro do comprimento de onda, por isso um padrão mais largo.

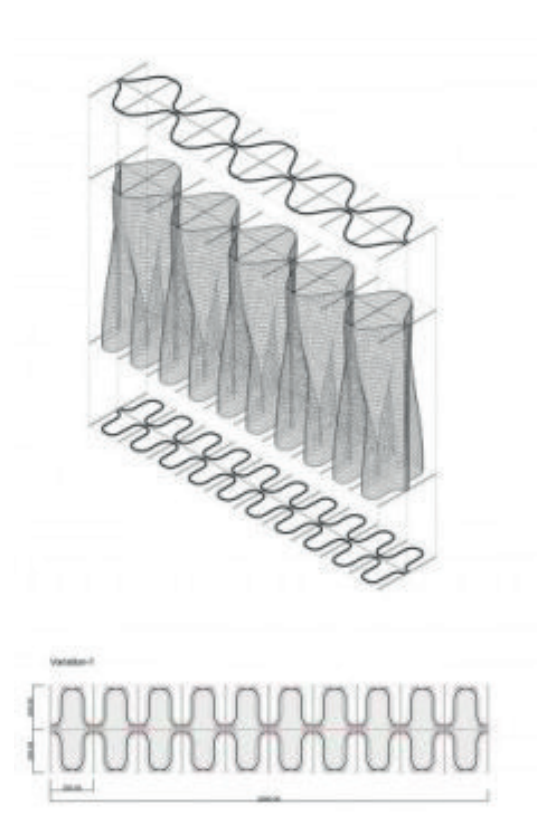

Figura 4.55 - Projeto "Verticalize earth house", de Jae Shin,no Iaac, em 2019- 2020. Retirado do site: www.iaacblog. com

Figura 4.56 - Curvas dos perfis horizontais da tipologia

Figura 4.57 - Vista axonométrica da tipologia

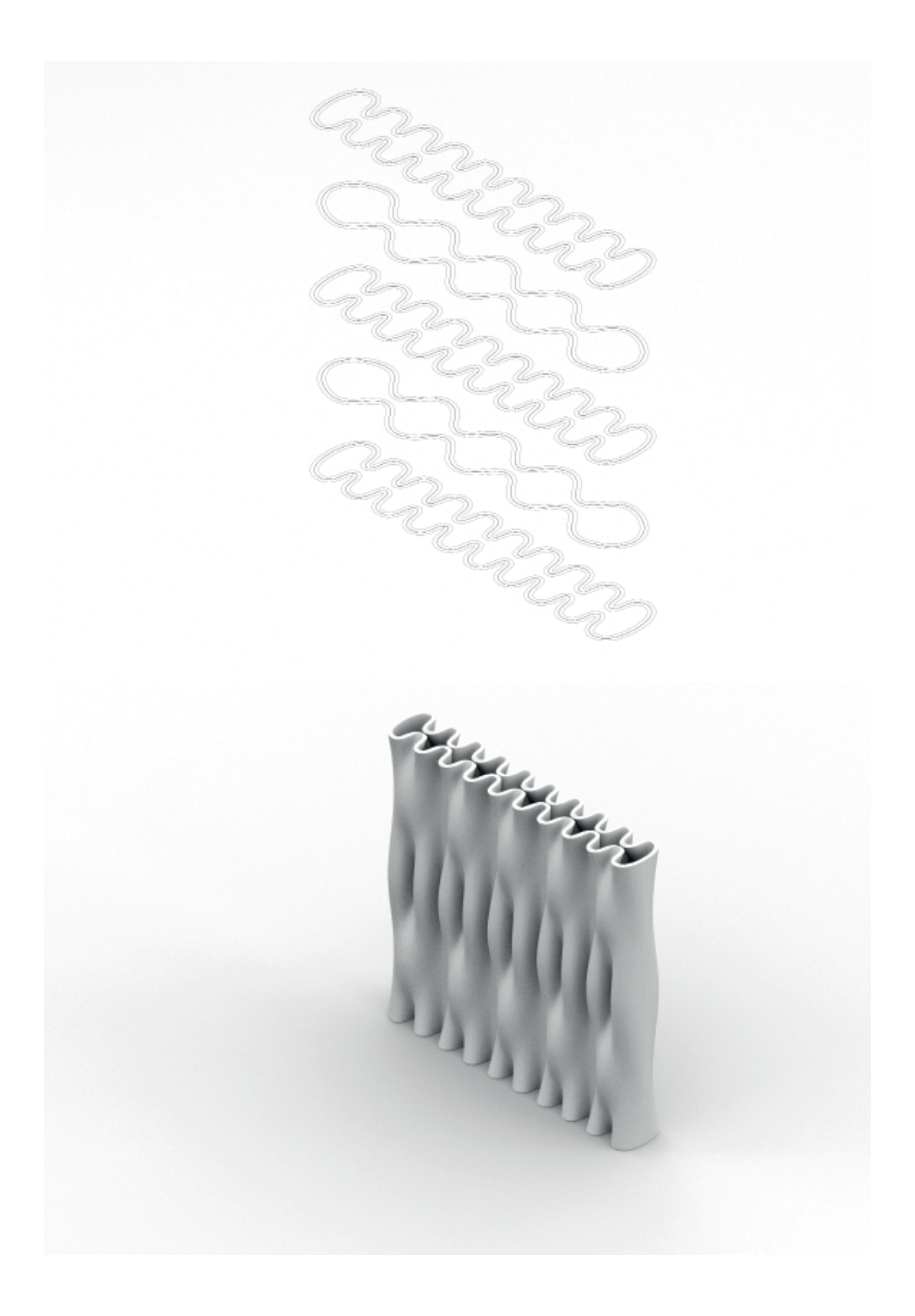

### Tipologia de parede base

Esta tipologia foi desenvolvida através do projeto "Architecture of continuity: from materiality to environment", Iaac, de Ozgur Cengiz, Yuchen Chen, Ipsita Datta, Yingxin Du, Ashkan Foroughi, Pavlina Kriki, Yi Fan Liao, Bhakti Vinod Loonawat, Shahram C. Randeria, Payam Salehi Nejad, Nusrat Tabassum, no Instituto de Arquitetura Avançada da Catalunha, 2018-2019.

Este projeto foi escolhido porque se trata de um estudo da compatibilidade da impressão 3D com outros sistemas estruturais secundários, sendo neste caso a incorporação de estruturas de madeiras para fazer vigas, pisos e coberturas. A parede também foi desenhada com a intenção de que esta fosse resistente às cargas de compressão. Isto é obtido através de um padrão, sem variação no seu desenvolvimento vertical, composto por uma sequência de prumos de base em C. Este desenho simples da parede torna a sua adaptação à forma desejada mais fácil, pois o padrão é flexível.

A tipologia criada a partir desta tem uma geometria diferente. Esta, em vez dos prumos com base em forma de C, tem a base em forma de 8. Esta também cria outro espaço fechado entre o interior e o exterior e por isso tem melhor comportamento térmico.

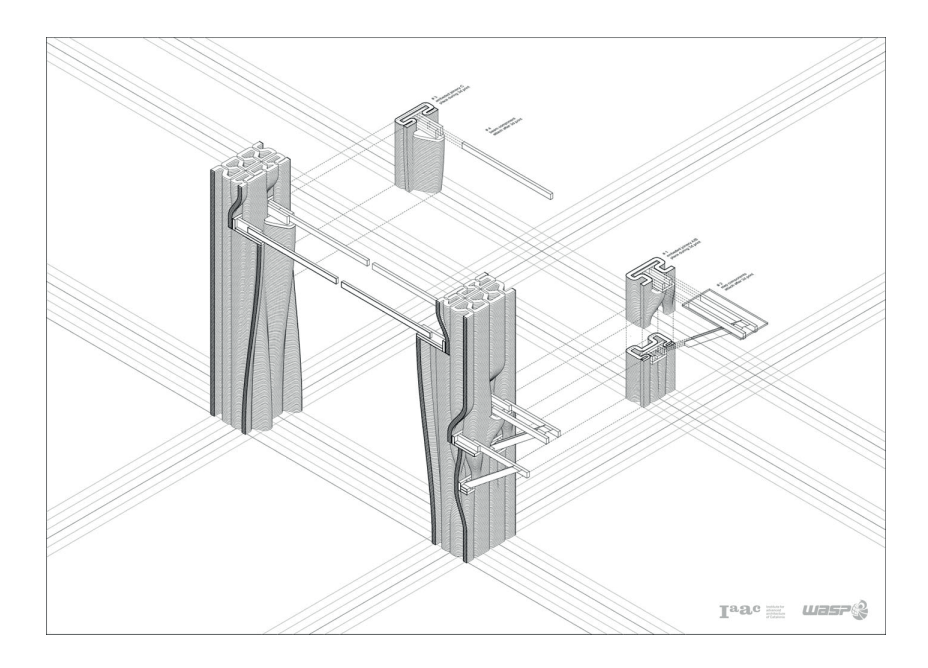

Figura 4.58 - Projeto "Architecture of continuity: from materiality to environment", por alunos do Iaac 2018-2019. Retirado do site: www. iaacblog.com

Figura 4.59 - Curvas dos perfis horizontais da tipologia

Figura 4.60 - Vista axonométrica da tipologia

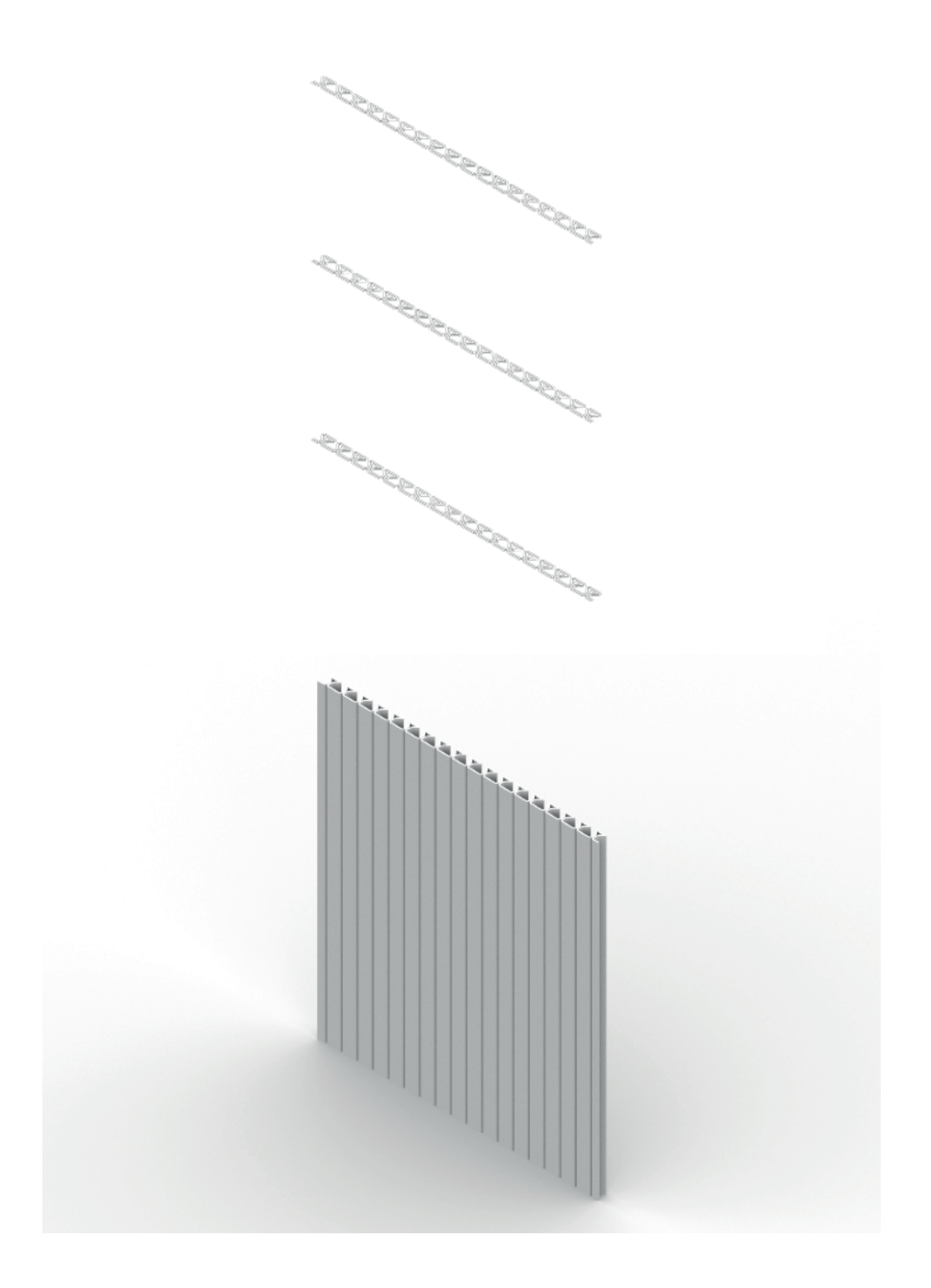

## Sistema construtivo de uma janela/porta numa parede

Esta tipologia foi desenvolvida com o projeto "Architecture of continuity: from materiality to environment", como na tipologia anterior. Nesta é descrito como se pode utilizar estruturas de madeira para fazer vigas e pisos, sendo que nesta tipologia a mesma ideia foi utilizada para fazer portas e janelas.

Para tal, neste processo inicia-se por remover volumes às paredes com a mesma altura e largura da porta ou janela. Depois, removem-se outros volumes correspondentes à viga de suporte, mais larga que a porta/janela, para assentar nas laterais e nas janelas também se retira um volume das mesmas dimensões por debaixo, para que tenha o mesmo acabamento nos dois lados. Posteriormente, são encerradas as laterais criadas pela subtração dos volumes e a parede estará pronta para se instalar a porta/janela.

Neste caso, foi utilizado a tipologia de parede com difusor de calor para se testar este sistema construtivo.

Figura 4.61 - Vista axonométrica, introdução dos volumes a retirar

Figura 4.62 - Remoção dos volumes às camadas da parede

Figura 4.63 - Encerramento das laterais e introdução da viga de suporte

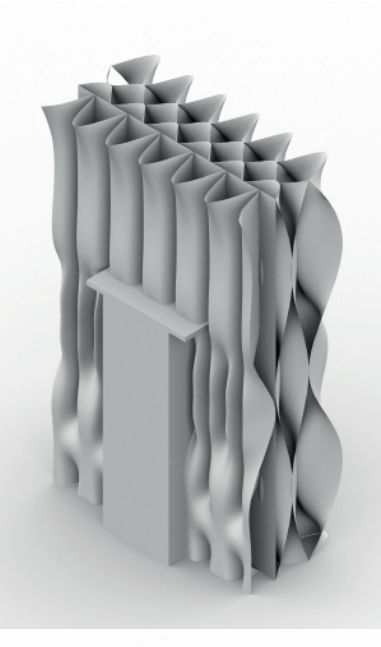

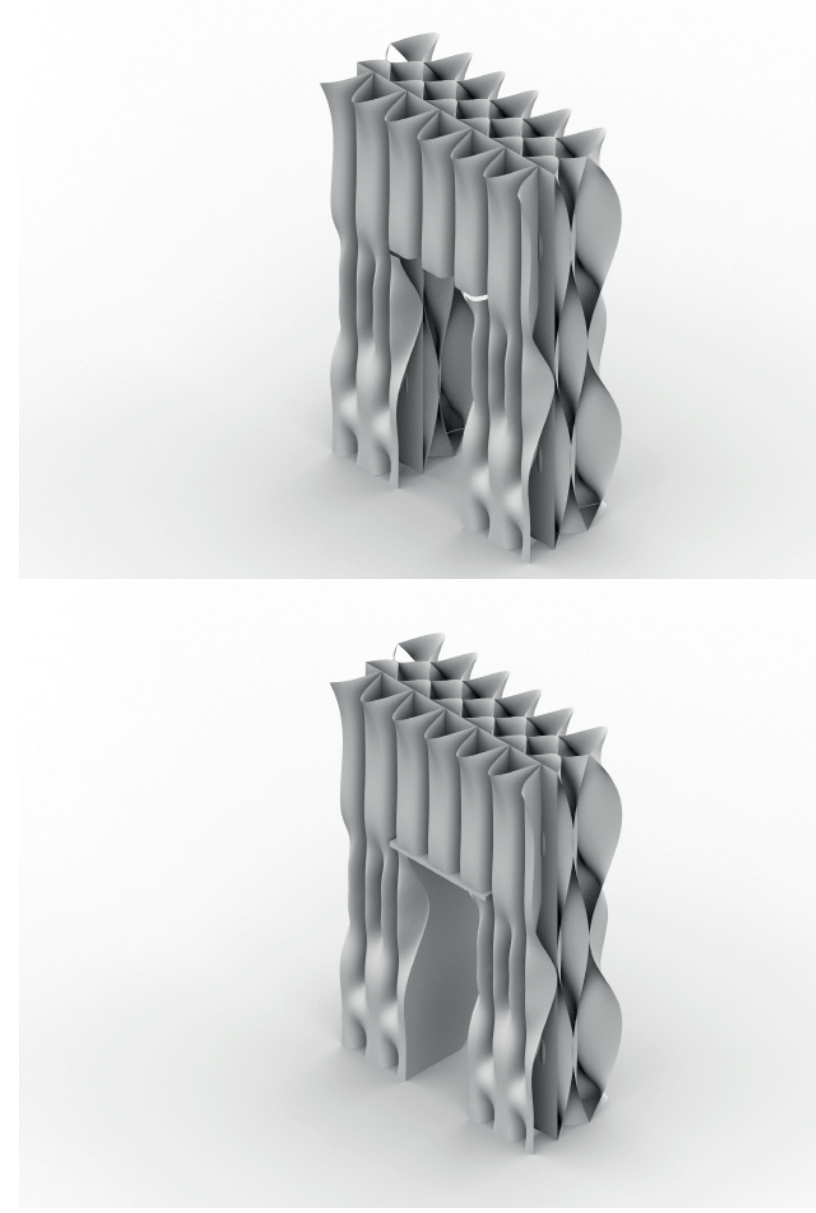

## 4.6. Conclusão do desenvolvimento de tipologias de paredes

Como referido no início deste exercício, o estudo e desenvolvimento das diversas tipologias de parede tinha como objetivo identificar tipologias que pudessem ser utilizadas no desenvolvimento de um habitáculo, no capítulo seguinte. Para tal foram desenvolvidas várias tipologias com aplicações variadas, desde tipologias base, que podem ser aplicadas em quase todos os contextos, até tipologias com usos específicos, como ventilação, estruturais e térmicos.

Ainda seria possível ter explorado mais temas nestas tipologias, como o ângulo máximo de inclinação das paredes, para puder aplicar as tipologias com variação no crescimento vertical em contexto de parede impressa em cerâmica, ou a abertura de vãos, sem recurso a estruturas secundárias, mas devido à extensão do trabalho e constrangimentos pelo tempo, não foi possível explorar estas questões com grande detalhe.

# 5. Fabricação aditiva de um habitáculo: Aplicação e teste das tipologias desenvolvidas em contexto de um espaço habitável

Neste capítulo, será feita a descrição do processo de conceção de um habitáculo. Este habitáculo foi desenvolvido utilizando as tipologias desenvolvidas no exercício anterior. Para tal, inicialmente, será feita uma descrição das premissas de conceção do habitáculo.

De seguida, será feita uma descrição do modelo paramétrico do habitáculo, realizado em Grasshopper, e explicando de forma sequencial as diferentes partes desenvolvidas, até formar o conjunto do habitáculo.

Num ponto seguinte, será feita a exposição da impressão 3D do habitáculo, assim como os seus desenhos técnicos.

Finalmente, será feita uma conclusão refletiva sobre os resultados deste exercício.

## 5.1. Premissas do habitáculo

Antes de iniciar o processo de desenvolvimento do habitáculo foi necessário definir as suas premissas, como restrições e objetivos para conter a possibilidade dos resultados.

A primeira premissa tem a ver com o tipo de obra. Como referido, foi desenvolvido um habitáculo/abrigo, não uma habitação. Isto deve-se ao facto que para ser uma habitação teria de respeitar as várias leis e regras quanto as acessibilidades, instalações de águas, isolamento, área mínimas, o que tornaria o processo de desenvolvimento muito complexo. Por isso, foi desenvolvido um habitáculo/abrigo, onde as regras e leis são mais flexíveis. Por exemplo, regras como as acessibilidades não foram consideradas no desenvolvimento deste projeto e tema do isolamento térmico foi abordado, mas não na sua total extensão.

A segunda premissa tem a ver também com o tipo de construção. Este também se trata de um habitáculo pelas suas dimensões reduzidas, sendo que o habitáculo tem uma área aproximada de 32 m2. Pelo seu tamanho reduzido, a quantidade de elementos constituintes também é reduzida, e este tem apenas uma porta e uma janela.

Estas premissas são impostas não porque a dificuldade de execução aumentaria, mas por causa da sua complexidade, o que necessitaria de mais tempo para o seu desenvolvimento. Estas premissas servem para delimitar objetivos mais facilmente.

5. Geração de um habitáculo

## 5.2. Modelo Paramétrico do habitáculo

Este capítulo serve para fazer uma explicação de como o modelo paramétrico do habitáculo foi desenvolvido, começando pela sua forma, passando pelas paredes exteriores e a abertura de uma janela e de uma porta, terminando pela implementação de paredes e mobília interiores, como uma bancada e uma cama.

## 5.2.1. Forma do habitáculo

A forma do habitáculo tem como referência os projetos GAIA, de Alberto Chiusoli, em 2015, e TECLA, de Mario Cucinella, em 2019. Ambos foram desenvolvidos em colaboração com a empresa WASP. Nestes projetos foi utilizado uma pasta de terra com alto teor de argila.

Estes dois projetos têm princípios aproximados às premissas estabelecidas. Ambos são de dimensões reduzidas, sendo que o primeiro é um abrigo, tem uma forma cilíndrica, com uma janela e uma porta, e o segundo é composto por duas semiesferas, que se intersetam, com apenas uma porta.

A forma do habitáculo inicia-se por um círculo de 4 metros de diâmetro. A este seria intersetado um segundo círculo com 5 metros de diâmetro, obtendo uma forma base muito próxima à do projeto TECLA. A forma base foi feita desta maneira, pois, caso fosse necessário fazer a evolução tipológica do habitáculo, seriam acrescentados mais círculos. Os centros dos círculos estão a 5 metros de distância um do outro e no ponto de intersecção, os vértices são suavizados para criar uma transição menos marcada entre os dois círculos.

Quanto à forma da parede, nenhuma das tipologias desenvolvidas anteriormente é compatível com a as paredes arqueadas do projeto TECLA. Por isso adotou-se uma forma de parede vertical, como no projeto GAIA.

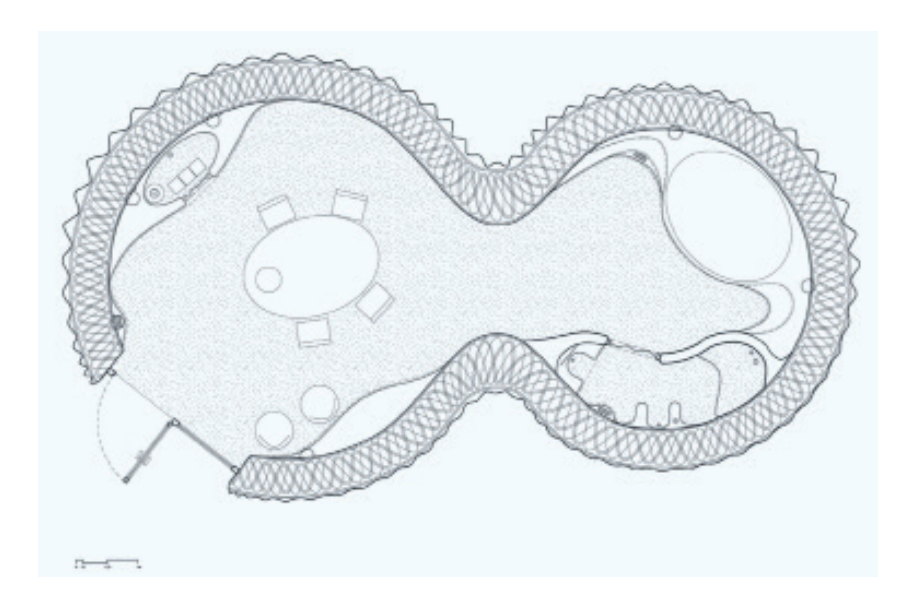

Figura 5.1 - Planta do projeto TECLA, de Mario Cucinella, em 2019. Retirado do site: www.designboom.com

Figura 5.2 - Planta do habitáculo, com apenas a delimitação do espaço interior

Figura 5.3 - Axonometria do volume das paredes exteriores

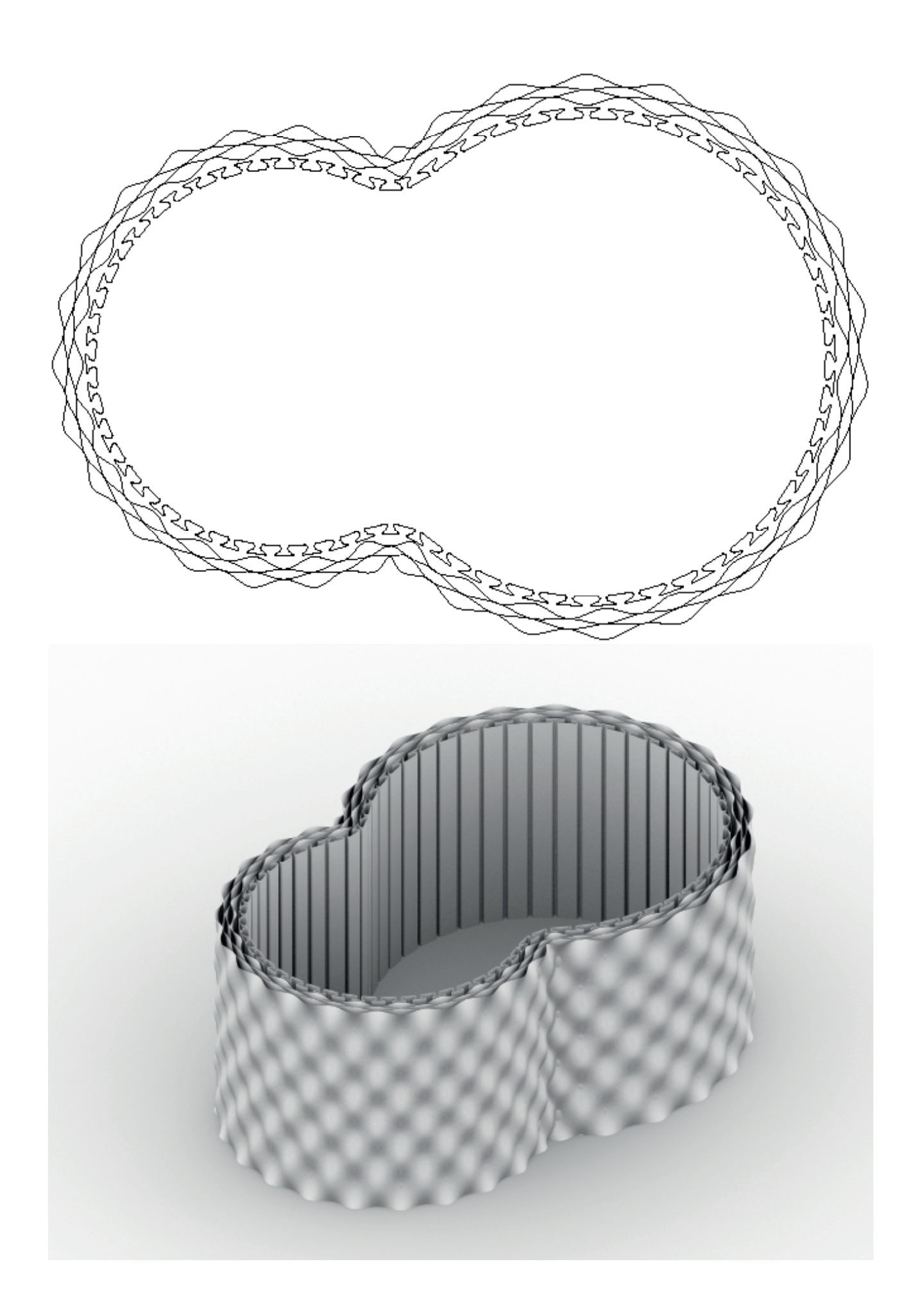

## 5.2.2. Parede exterior do habitáculo

Como referido anteriormente, nas premissas das tipologias de parede, estas foram desenvolvidas de forma que a forma base pudesse ser alterada de forma livre, sem ser necessário mais trabalho de reformulação do código adjacente. Para tal, neste passo, apenas foi necessário aplicar a tipologia desejada na forma base desenhada.

Para a parte exterior da parede, foi aplicada a com o padrão sinusoidal. Esta é composta por 4 camadas, 2 de 10 cm e outras 2 de 5 cm de amplitude, tendo a parte exterior uma espessura de 30 cm.

Para a parte interior, foi aplicada a tipologia de parede base, pois era necessário uma tipologia flexível à forma base e ao mesmo tempo que permitisse a integração de peças fixas interiores. Esta camada tem 10 cm de amplitude.

A parede exterior tem uma espessura total de 40 cm, uma altura de 3.2 metros e tem 5 camadas no total, sendo que cada uma tem uma espessura individual de 3 cm.

Para testagem desta tipologia foi impresso um protótipo do pormenor construtivo da parede, sendo que este foi impresso à escala 1/2. Este foi ligeiramente modificado para se assemelhar com um bloco. Este bloco seria inicialmente impresso à escala 1/1, mas seria necessário imprimir com bico extrusor com 3 cm, para ficar à escala, que não existe, por isso teria de ser utilizado o bico extrusor de 1.5 cm, e ao mesmo tempo seria gasta muita pasta cerâmica. Esta peça não resultaria, pois seria uma peça de dimensões elevadas e ao mesmo tempo não seria possível ter perceção do que se tratava, por representar uma parte tão pequena da parede. Por isso, esta peça foi escalada par 1/2, para que a espessura da parede ficasse à escala, e alargouse a peça inicial para abranger uma maior parte do padrão.

Figura 5.4 - Pormenor construtivo da parede exterior

Figura 5.5 - "Bloco", parte da parede impressa à escala 1/2 (1)

Figura 5.6 - "Bloco", parte da parede impressa à escala 1/2 (2)

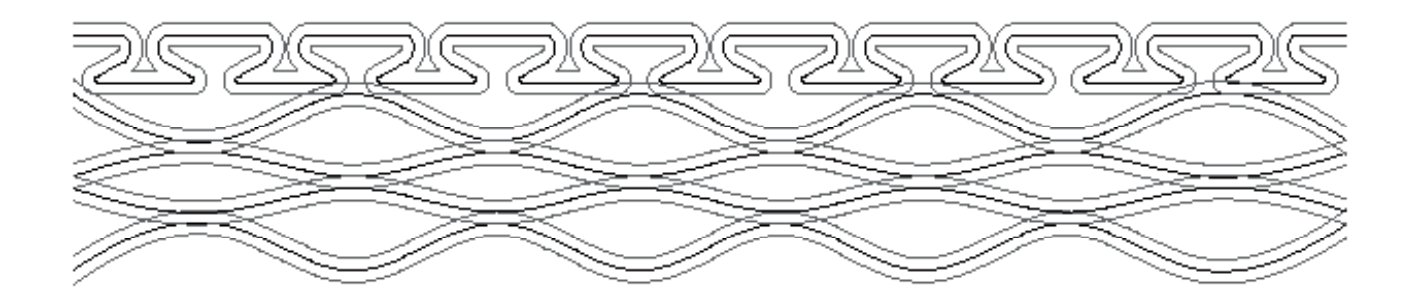

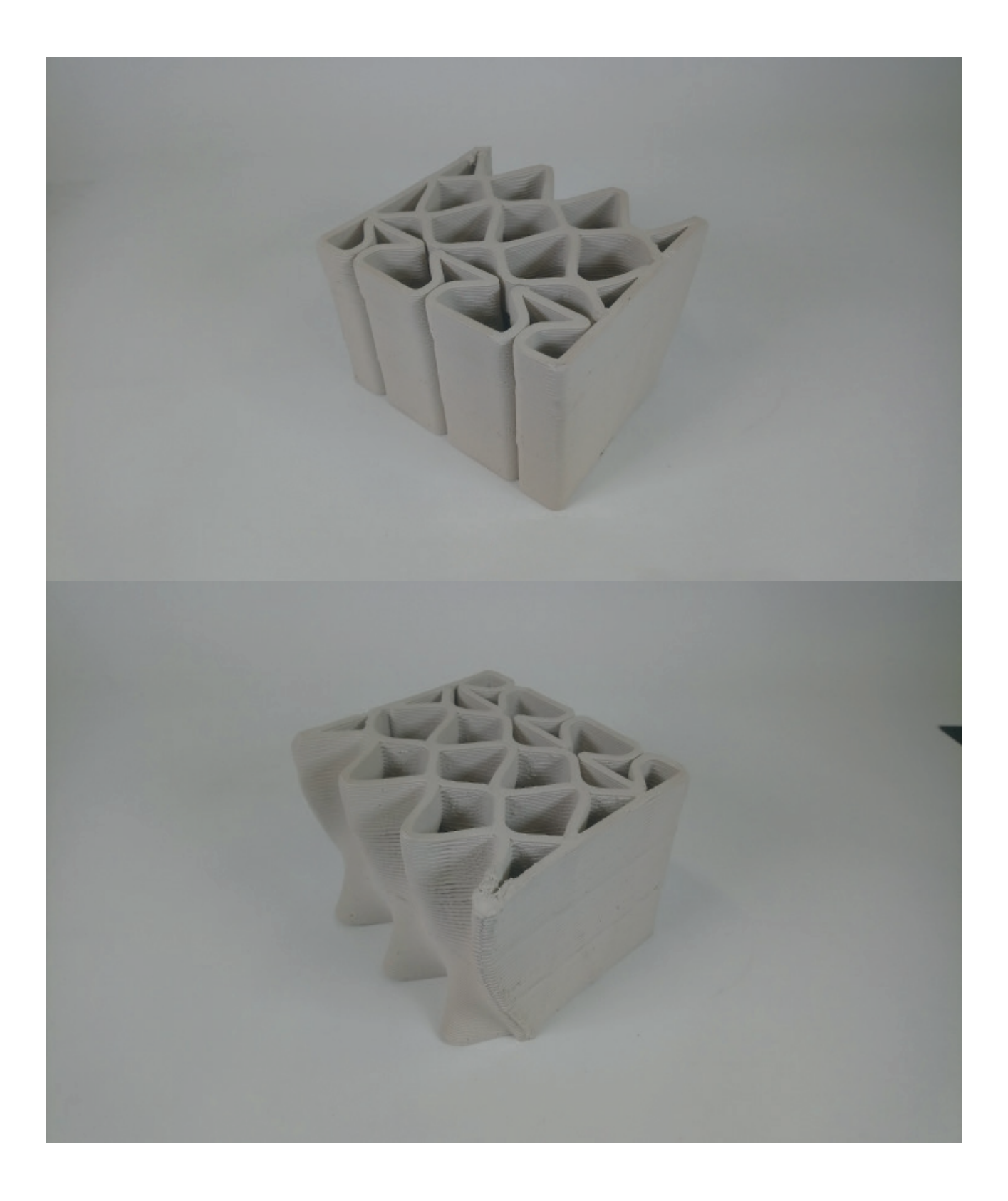

## 5.2.3. Porta e Janela do habitáculo

O processo de abertura de vãos é o mesmo aplicado no sistema construtivo de janela/ porta numa parede, descrita no capítulo anterior. Este também é muito semelhante ao processo utilizado no projeto GAIA.

Este processo iniciou-se por remover o volume com o tamanho da janela ou porta à parede, sendo que a forma deste volume acompanha a curvatura da parede exterior. Voltou a remover-se outro volume, acima da porta, com o tamanho da viga, sendo que este é mais largo que o volume da porta, para que a viga possa assentar nas laterais da parede. Na janela, repete-se o mesmo processo, e ainda se retirou um volume igual por debaixo do volume da janela que serve para uma segunda viga, que remata a parede e fica igual ao topo.

Quanto ao processo de impressão, a parede é impressa os vazios dos volumes removidos, sendo necessário introduzir as vigas durante o processo de impressão, para que estas fiquem fixadas com as camadas depositadas posteriormente. Esta viga tem de ser feita de um material de propriedades específicas, uma vez que tem de ser resistente o suficiente para suportar o peso da pasta durante a impressão sem ceder, mas ao mesmo tempo tem de ser maleável o suficiente para deixar a peça retrair durante a sua secagem. Após a conclusão da impressão e sua secagem é possível fazer a instalação dos módulos de janela ou porta.

Este sistema construtivo também foi testado, antes da impressão total do habitáculo, sendo que se fez um protótipo de abertura de uma janela à escala 1/10. A parede utilizada tem as mesmas especificidades que a parede do habitáculo, sendo que a única diferença tem a ver com a forma base, que nesta é uma reta, para simplificar o processo de impressão.

Para impressão a esta escala, o modelo 3D teve de ser modificado. Este não foi impresso com a retirada dos volumes das vigas, devido à sua escala, pois ao inserir essas vigas a pasta abateria, pois não suportava as vigas. Isto tem a ver com a espessura de impressão, que a esta escala corresponde a 3 mm. Para substituir as vigas durante o processo de impressão, utilizou-se um processo semelhante ao proposto, tirando o facto que as vigas se apoiam em estruturas exteriores ao impresso e não na peça em si. Logo que a peça tenha alguma resistência, os apoios são retirados de forma que a peça não deforme ou parta devido à retração, durante a sua secagem. Figura 5.7 - Aspeto final do protótipo do sistema construtivo da janela à escala 1/10

Figura 5.8 - Processo de impressão da peça. Introdução dos apoios, para sustentar a viga.

Figura 5.9 - Após a impressão, a peça repousa um bocado, sendo que depois os apois são retirados para evitar deformações

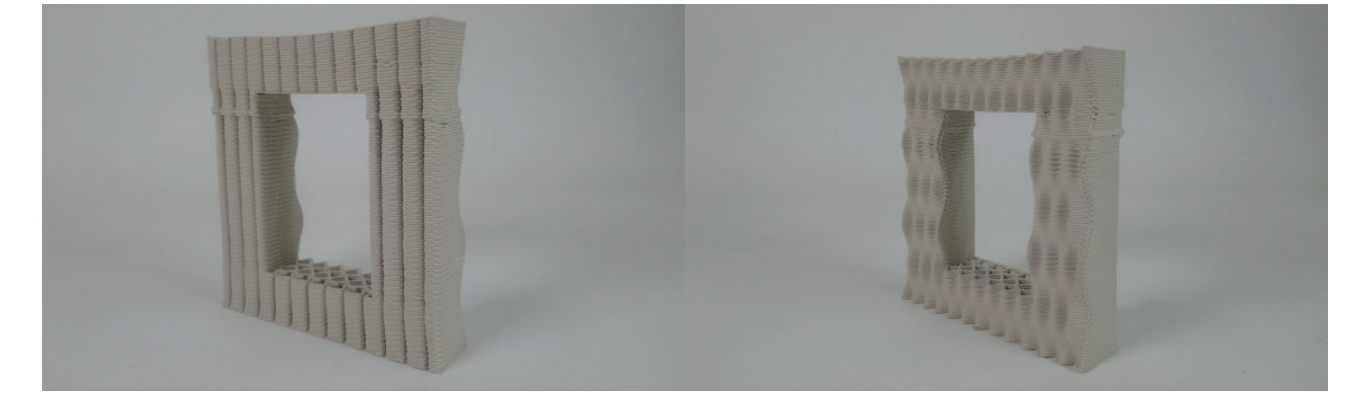
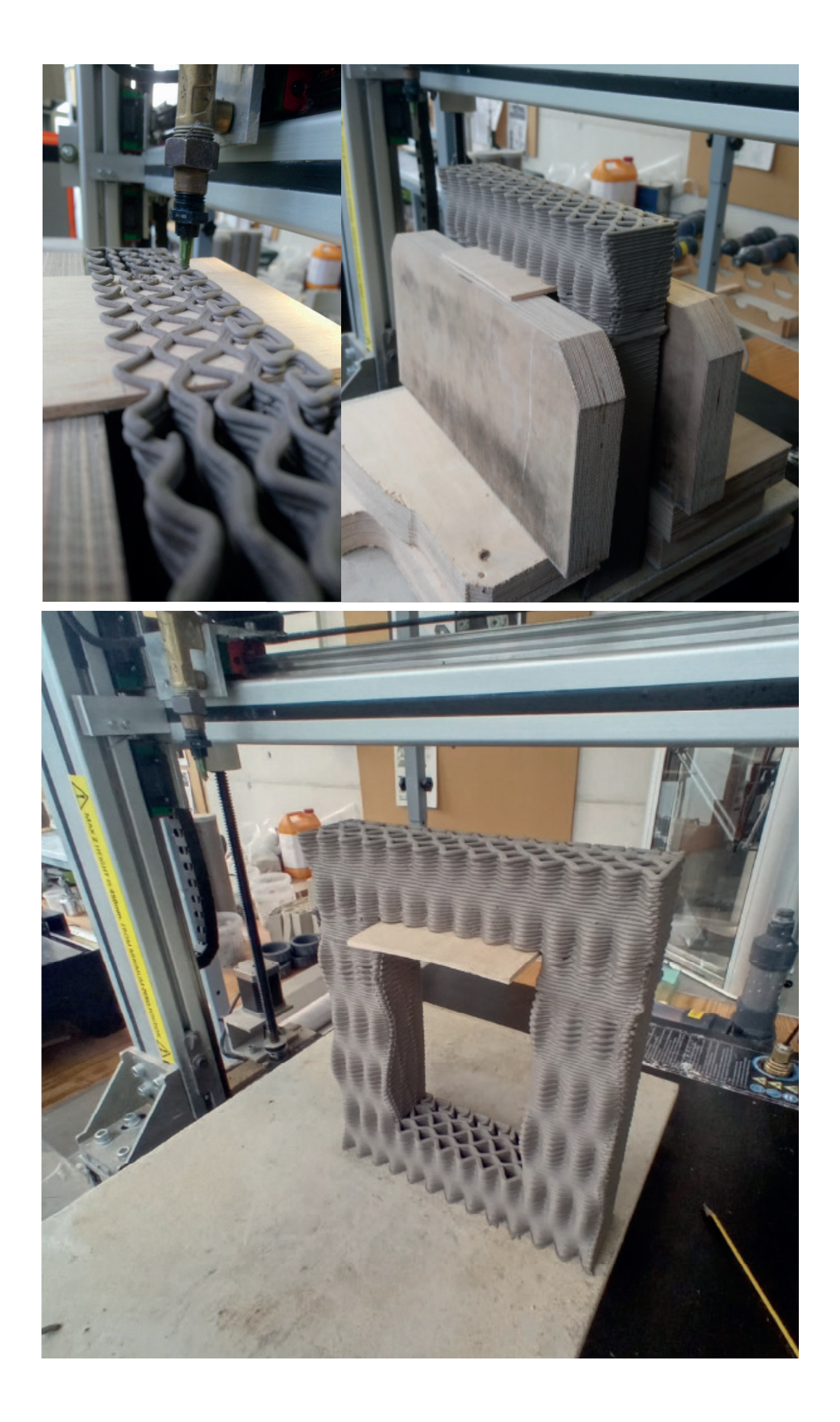

# 5.2.4. Parede interior e bancada do habitáculo

O processo de integração das paredes interiores no habitáculo inicia-se por delimitar onde as paredes se localizam e a onde estas se unem às paredes exteriores, para tal é marcada uma guia, que representa o centro da parede interior

 A posição escolhida para a parede interior é semelhante ao layout do projeto TECLA. Este delimita um espaço para a casa de banho, tal como feito no habitáculo. A diferença entre os projetos tem a ver com o método de implementação das paredes. No caso do projeto TECLA, as paredes interiores são adoçadas à parede exteriores, não havendo transição entre as duas. Isto é possível pois a parede exterior tem uma face interior lisa o que permite fazer este tipo de transição. No caso do habitáculo, a face interior da parede exterior tem um padrão tubular retangular que se vai repetindo. Caso fosse feito da mesma forma que o projeto TECLA, não seria possível aplicar o mesmo padrão das paredes exteriores, nos interiores. Para tal, o início das paredes passam a ser perpendiculares à face interior da parede exterior, afastando-se 90 cm da face da parede exterior, e estes são unidos por uma linha reta. Este conjunto de retas, tem as suas transições suavizadas, para mais fácil aplicação das tipologias.

Nestes, é aplicada a tipologia de parede base, ligeiramente alterada, pois estas têm as duas faces expostas, por isso os dois lados têm de ser iguais. Para tal, o padrão é como se fosse espelhado no seu eixo, tendo uma aparência igual nas duas faces.

Posteriormente, é necessário fazer a abertura para uma porta de acesso à casa de banho. Este processo é o mesmo descrito no capítulo anterior da janela/porta na parede exterior. Esta parede também é mais baixa que a parede exterior, 3 m, por causa da cobertura.

Para além desta parede, também foram acrescentados outros elementos interiores que servem de estrutura para um sofá/cama e uma bancada. O sofá/cama tem início na parede interior e termina na parede exterior, tendo uma largura máxima de 1.8 m e uma altura de 40 cm. A bancada inicia-se e termina na parede exterior, junto à porta da parede exterior e tem uma largura máxima de 1.1 m e uma altura de 80 cm. Estes elementos têm um processo de desenvolvimento igual à da parede interior.

Figura 5.9 - Planta do habitáculo com organização interior

Figura 5.10 - Vista axonométrica do habitáculo, seccionado (1).

Figura 5.11 - Vista axonométrica do habitáculo, seccionado (2).

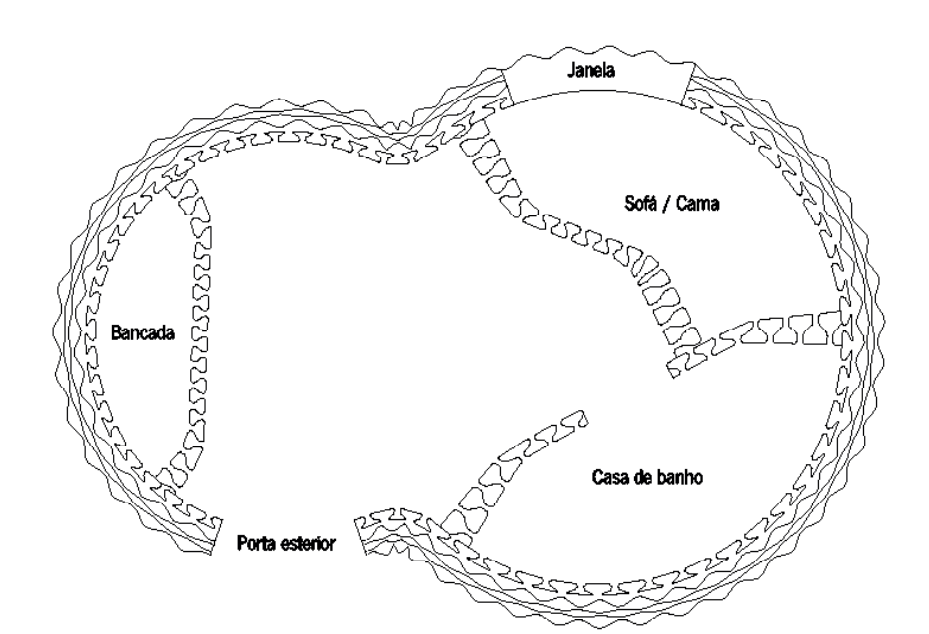

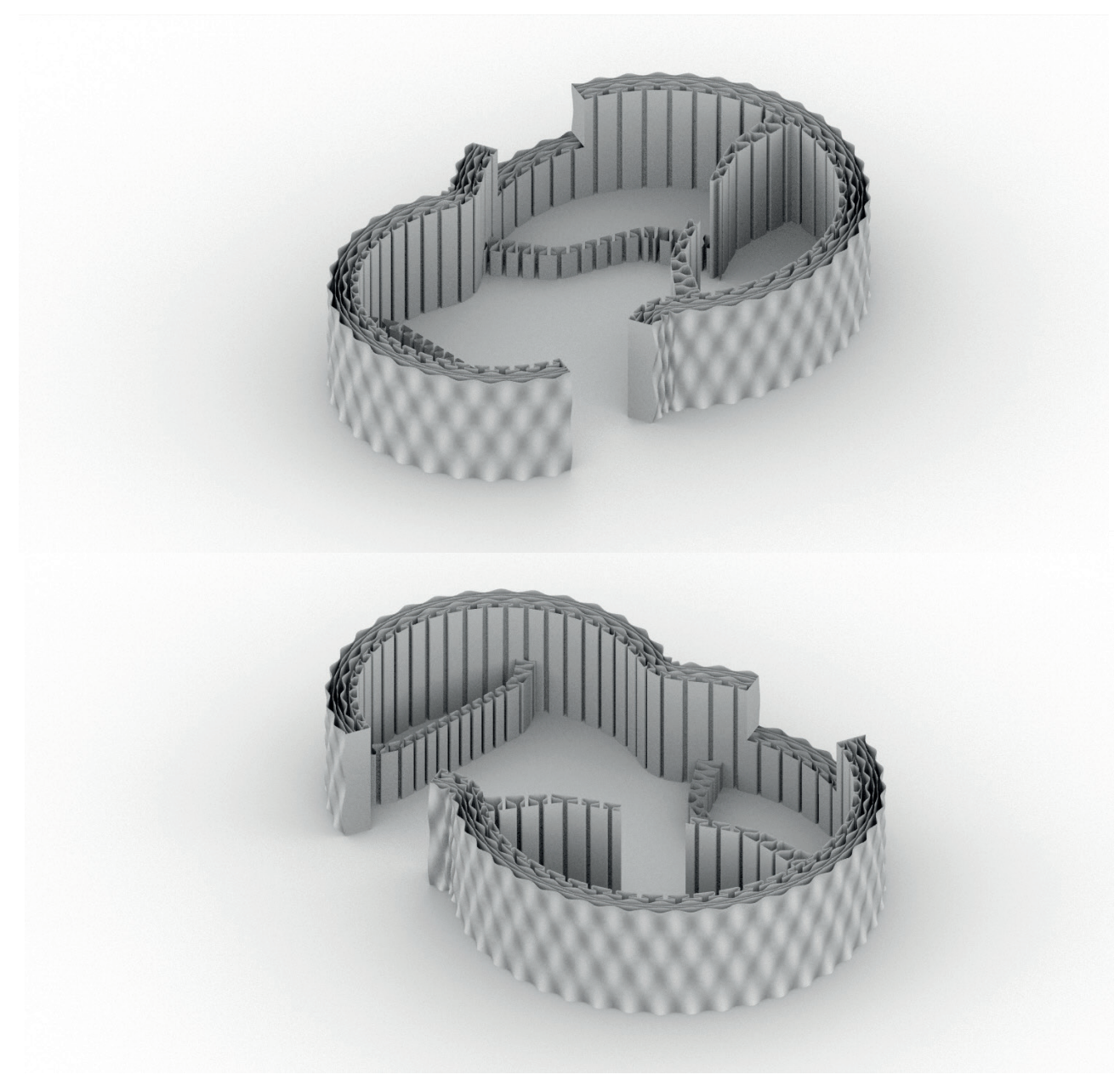

### 5.2.5. Cobertura do habitáculo

A cobertura do habitáculo, não é um dos pontos focais deste trabalho, visto que esta não é feita da mesma forma que o resto do habitáculo, sendo que é necessário recorrer apenas a estruturas secundárias para a realizar. Para tal, tentou-se aplicar o conceito de cobertura plana no habitáculo.

Para tal, inicia-se pela introdução de vigas de madeira no sentido perpendicular ao maior eixo do habitáculo. Estas vigas servem para suportar o peso do resta da cobertura, sendo que estas ficam à face do topo da parede, encastradas nela. Nestes pontos é necessário haver peças que garantem as suas fixações à parede.

Por cima destas, introduziu-se uma estrutura secundária que serve para dar a pendente à cobertura, para o escoamento da água., sendo que por cima desta é posto o material de revestimento metálico, como o zinco ou alumínio.

Na parte interior da cobertura, introduz-se o isolamento térmico e acústico, sendo depois revestido por um teto falso.

Quanto ao escoamento das águas na cobertura, esta tem a inclinação mínima de 1.5 % desde o centro do habitáculo até ao exterior, sendo que a cobertura se prolonga 5 cm da parede exterior, para que a água escoada não escorra diretamente na parede.

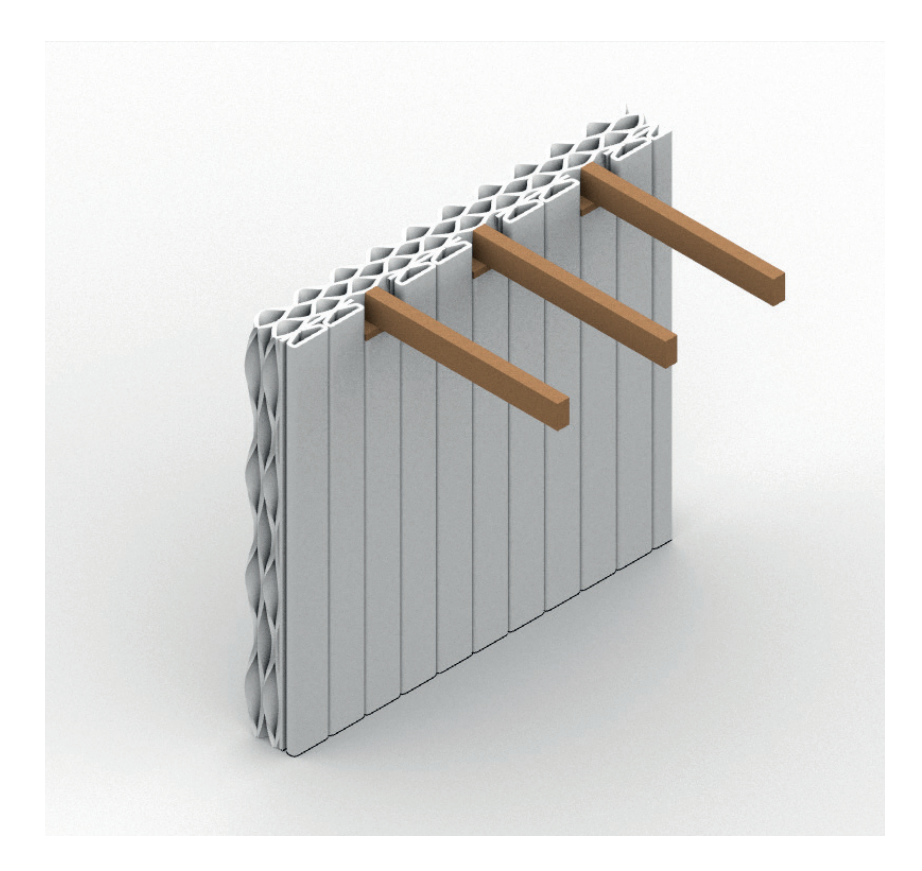

Figura 5.12 - Axonometria do promenor construtivo das vigas da cobertura

Figura 5.13 - Planta do habitáculo com as vigas da cobertura

Figura 5.14 - Vista axonométrica do habitácul, com a cobertura

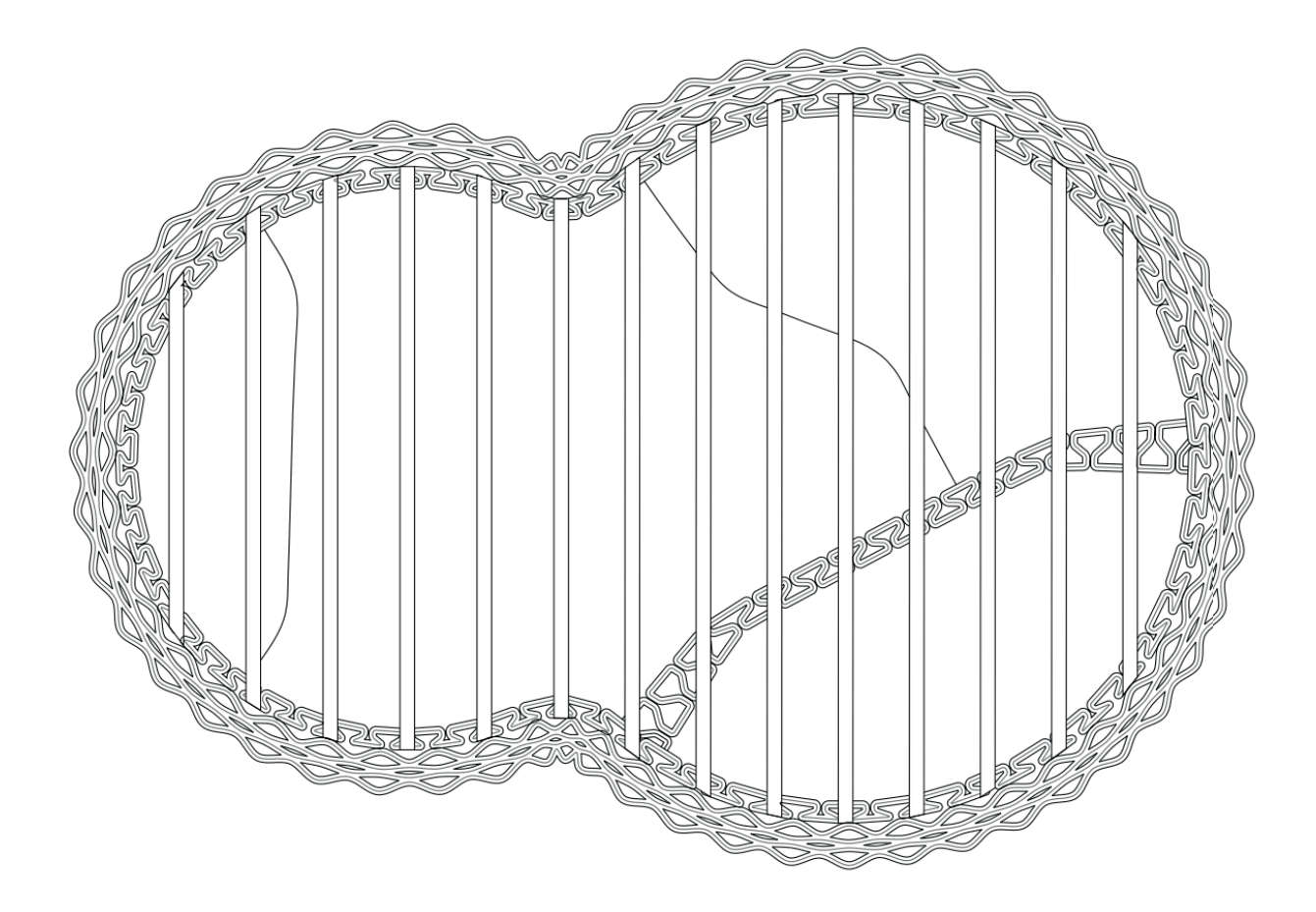

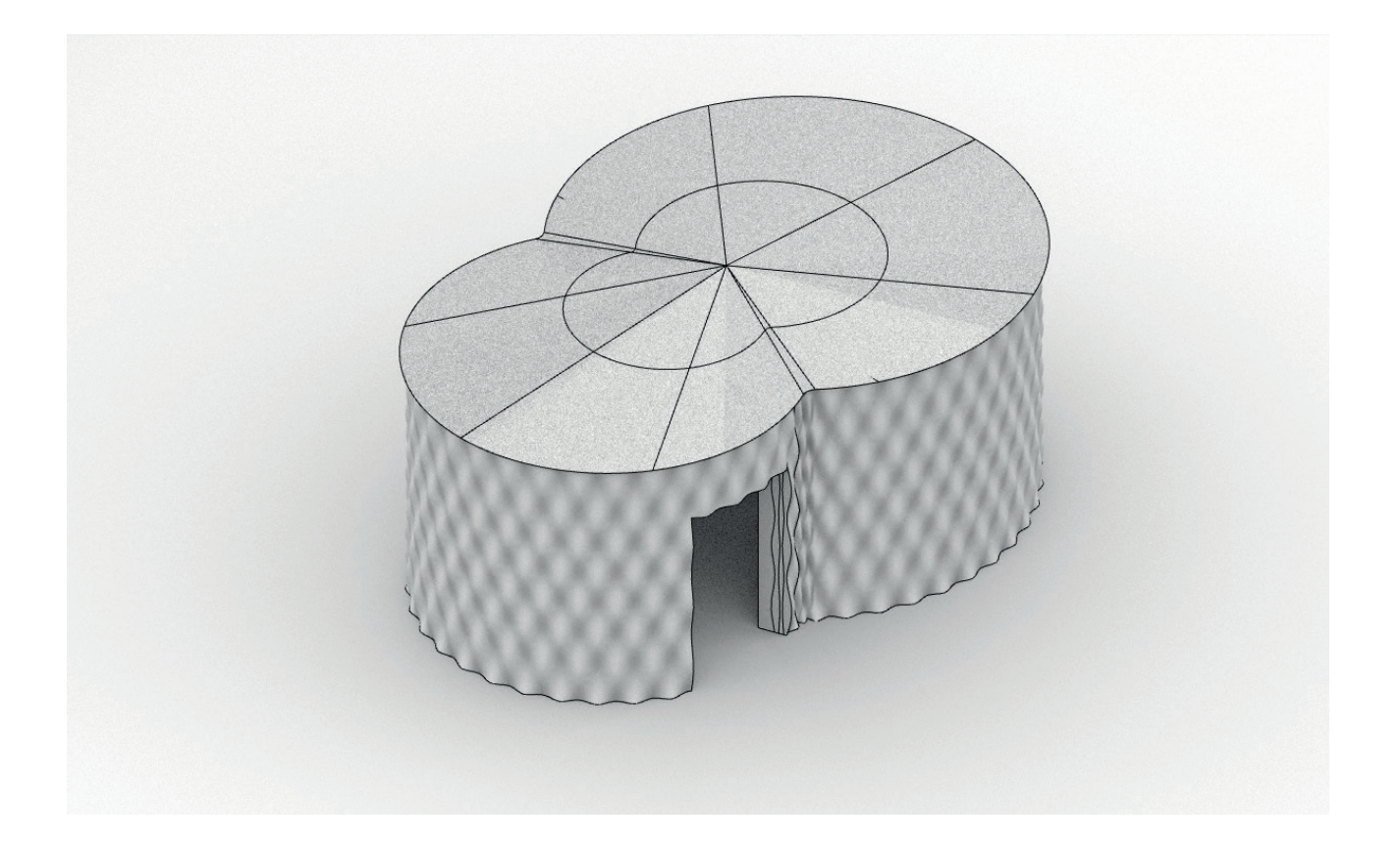

#### 5.3. Impressão 3D do habitáculo

A impressão do habitáculo é o culminar do trabalho desenvolvido no capítulo anterior, juntamente com os testes dos protótipos desenvolvidos. Assim, foi impresso o habitáculo na sua totalidade.

Figura 5.15 - Planta do modelo tridimensinal do habitáculo simplificado

 Inicialmente era pretendido que esta impressão fosse uma réplica à escala do modelo tridimensional, à escala 1/20, sendo que a espessura de impressão seria de 1.5 mm e com camadas com 2 mm de altura. Mas devido à escala não era possível imprimir um objeto com estas dimensões e complexidade, pois seria um processo muito moroso, sendo que também seria necessário utilizar grandes quantidades de pasta cerâmica. Para tal iniciou-se por simplificar o modelo tridimensional, substituindo as 3 camadas sinusoidais da parede exterior por uma única, cortando o trabalho para um terço, mas mesmo assim o processo ainda era muito moroso.

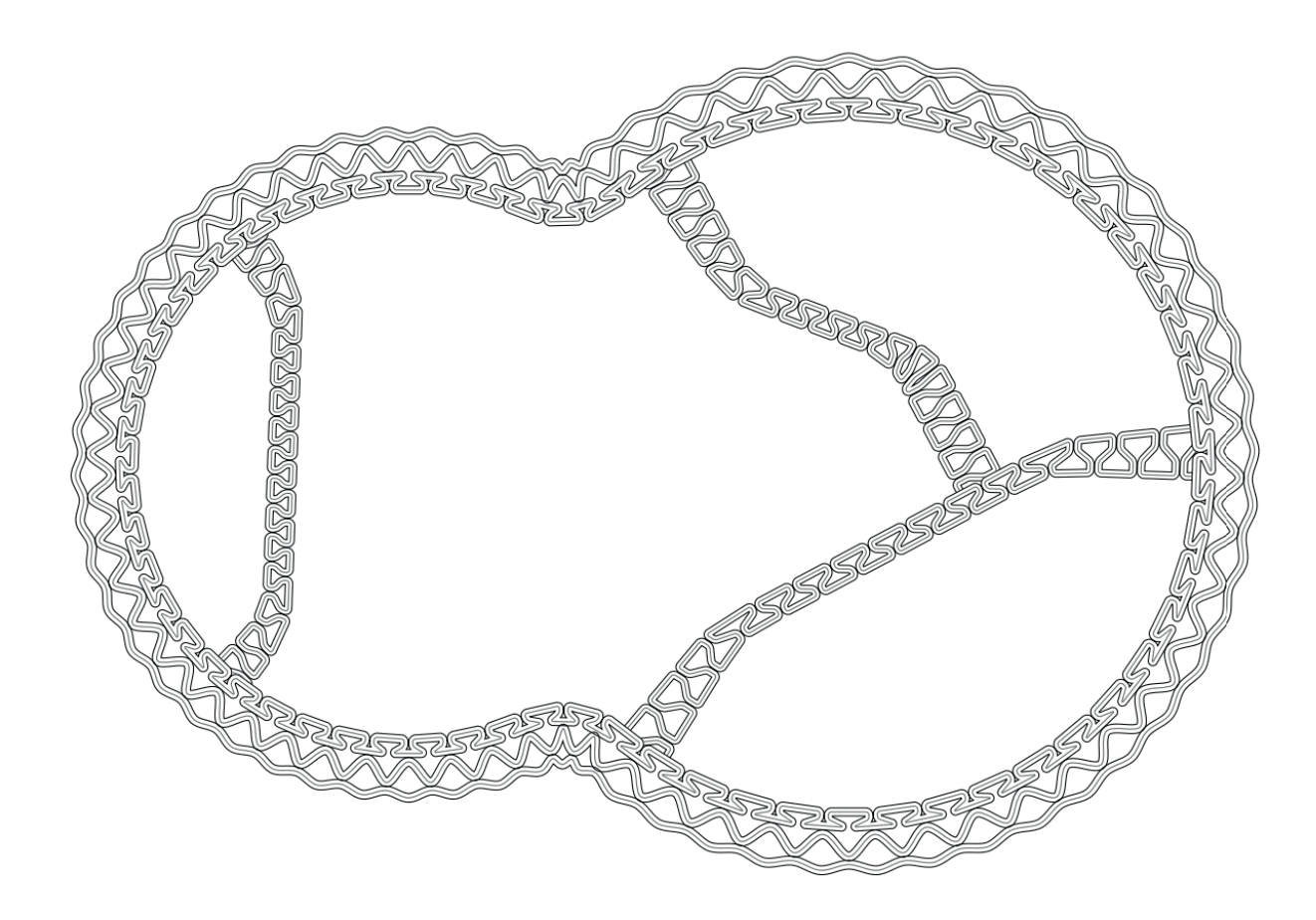

Ao mesmo tempo, surgiu outro problema em relação à escala da espessura de impressão e a altura das camadas, pois estas eram mais altas do que largas. Disto resultava que durante a impressão houvesse abatimento das superfícies por falta de apoio. Normalmente, a espessura das camadas é o dobro da altura destas, sendo que para manter a escala seria necessário imprimir com uma espessura de 1.5 mm e camadas com 0.75 mm de altura, o que levaria o processo a demorar ainda mais tempo. Por isso, optou-se por alterar estas dimensões e então a escala interna do habitáculo já não seria correspondente com a escala do habitáculo.

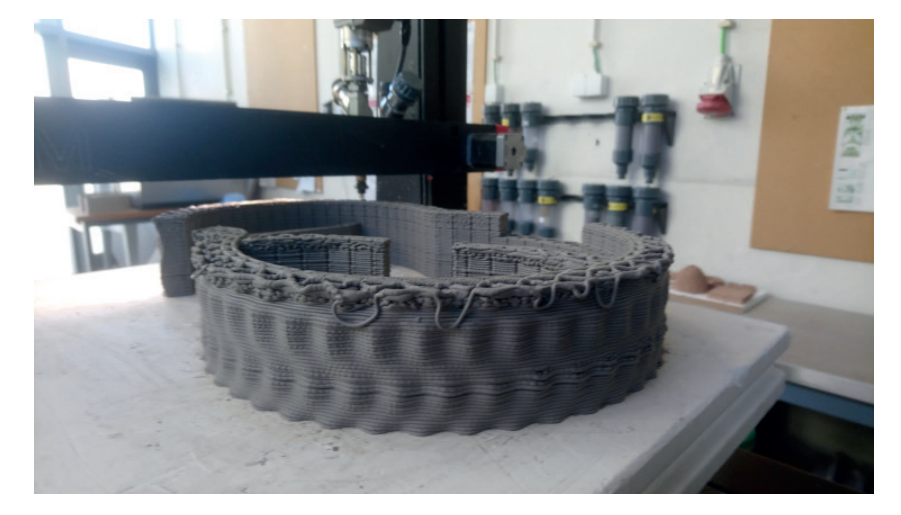

Sendo assim utilizou-se um bico extrusor com 3 mm e camadas com 1.5 mm de altura, alterando a escala geral do habitáculo para 1/25, já que a escala de impressão a 1/20, tinha deixado de ser uma prioridade. Com isto, caso o protótipo fosse escalado para a escala real as paredes teriam uma espessura individual de 7.5 cm, mais do que o dobro da espessura proposta, e teriam uma altura de camada de 3.75 cm. Após a resolução destes constrangimentos foi possível fazer a impressão do habitáculo.

Durante a impressão, na parte das portas e janela foi necessário fazer o mesmo processo feito durante a impressão do protótipo da janela, com apoios exteriores, sendo que neste caso foram feitos vários em simultâneo, o da porta exterior, o da porta interior e o da janela. Tal como, no outro protótipo, após o impresso adquirir alguma resistência, foram retirados os apoios, para que este pudesse retrair sem deformar ou partir.

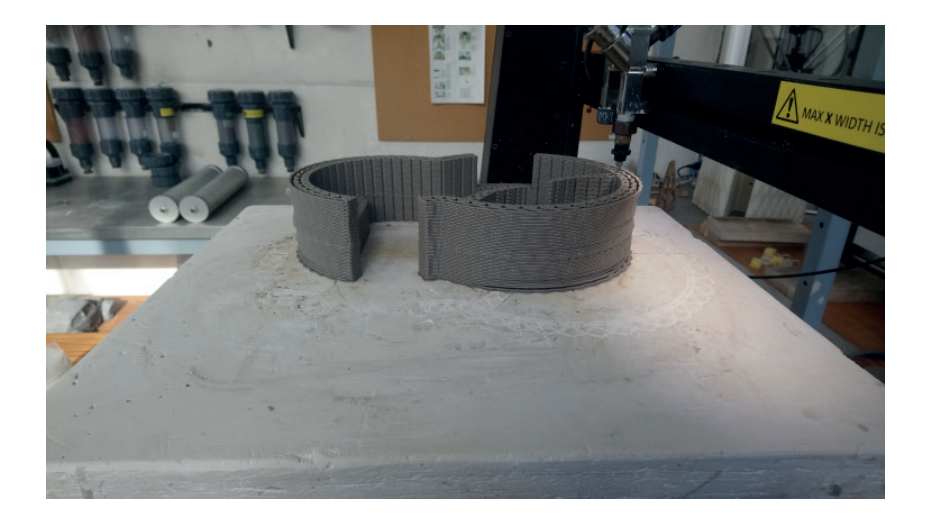

Figura 5.16 - Falha na 1º tentativa de imprimir o habitáculo

Figura 5.17 - Processo de impressão do habitáculo.

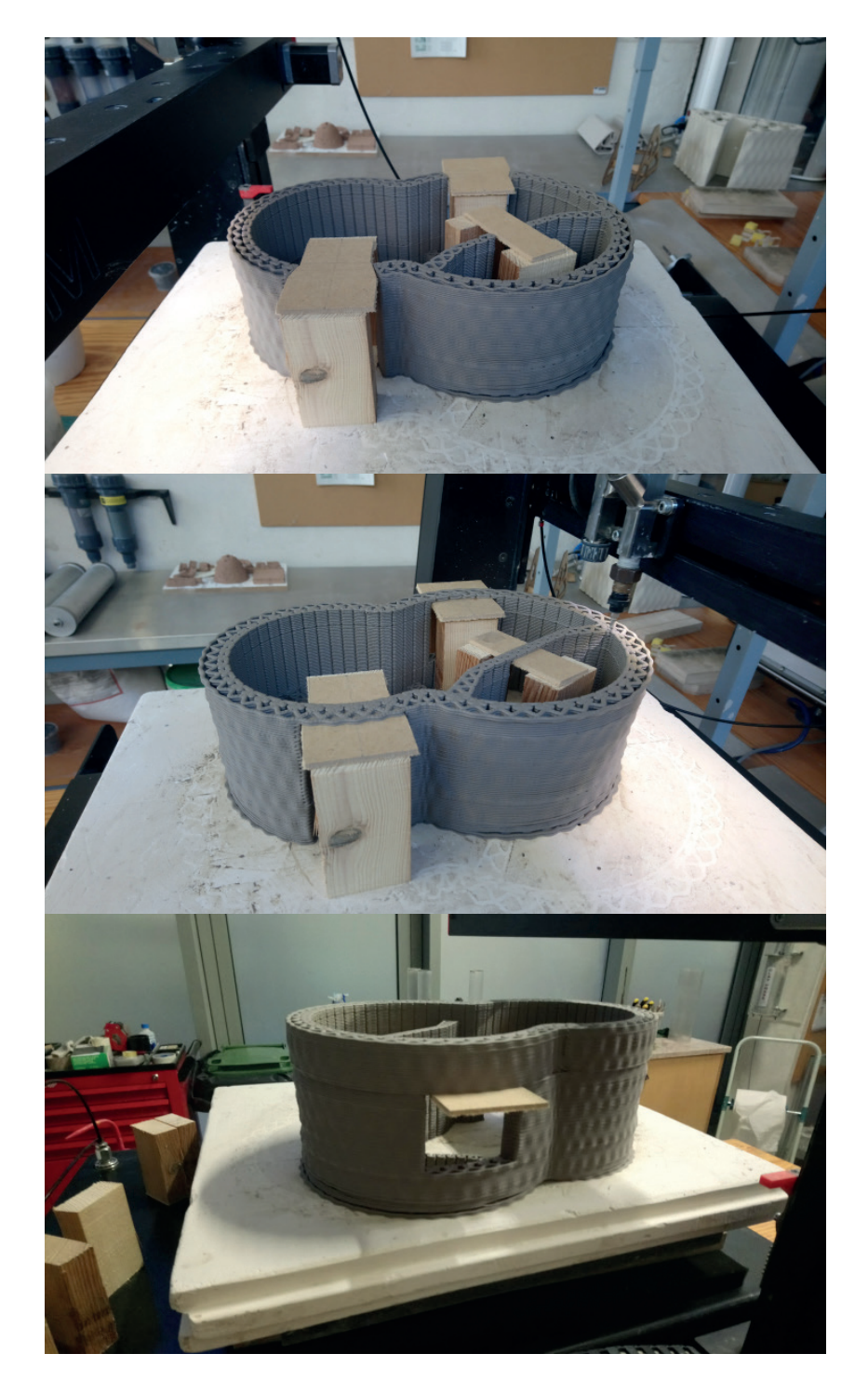

Em geral, esta impressão correu sem problemas graves da estrutura da peça, mas surgiram alguns erros e deformações. O primeiro problema tem a ver com as camadas iniciais, em que não foi extrudida a quantidade de pasta devida, o que as tornou mais frágeis, tendo algumas pontas partido durante a secagem e noutros pontos tenha abatido um bocado, mas os danos não foram muito extensos. O segundo problema deve-se a uma deformação que surgiu no sítio da porta exterior, pois como na base, a parede não é contínua, esta retraiu de forma diferente do topo, onde esta é contínua. A peça media 32 cm, no eixo maior do habitáculo, logo após impressão, sendo que após secagem, a base tinha 31 cm enquanto o topo tinha 30 cm.

Figura 5.18 - Introdução dos elementos de suporta para as portas e janela

Figura 5.19 - Impressão do resto da peça

Figura 5.20 - Habitáculo impresso na sua totalidade

Figura 5.21 - Vista aéria da peça final do habitáculo

Figura 5.22 - Vista lateral da peça final do habitáculo

Figura 5.23 - Vista axonométrica da peçasfinal do habitáculo

Mas, como referido, estes problemas são mínimos, e o protótipo serve como representação e prova de conceito da possibilidade do uso da FA para produção de um habitáculo.

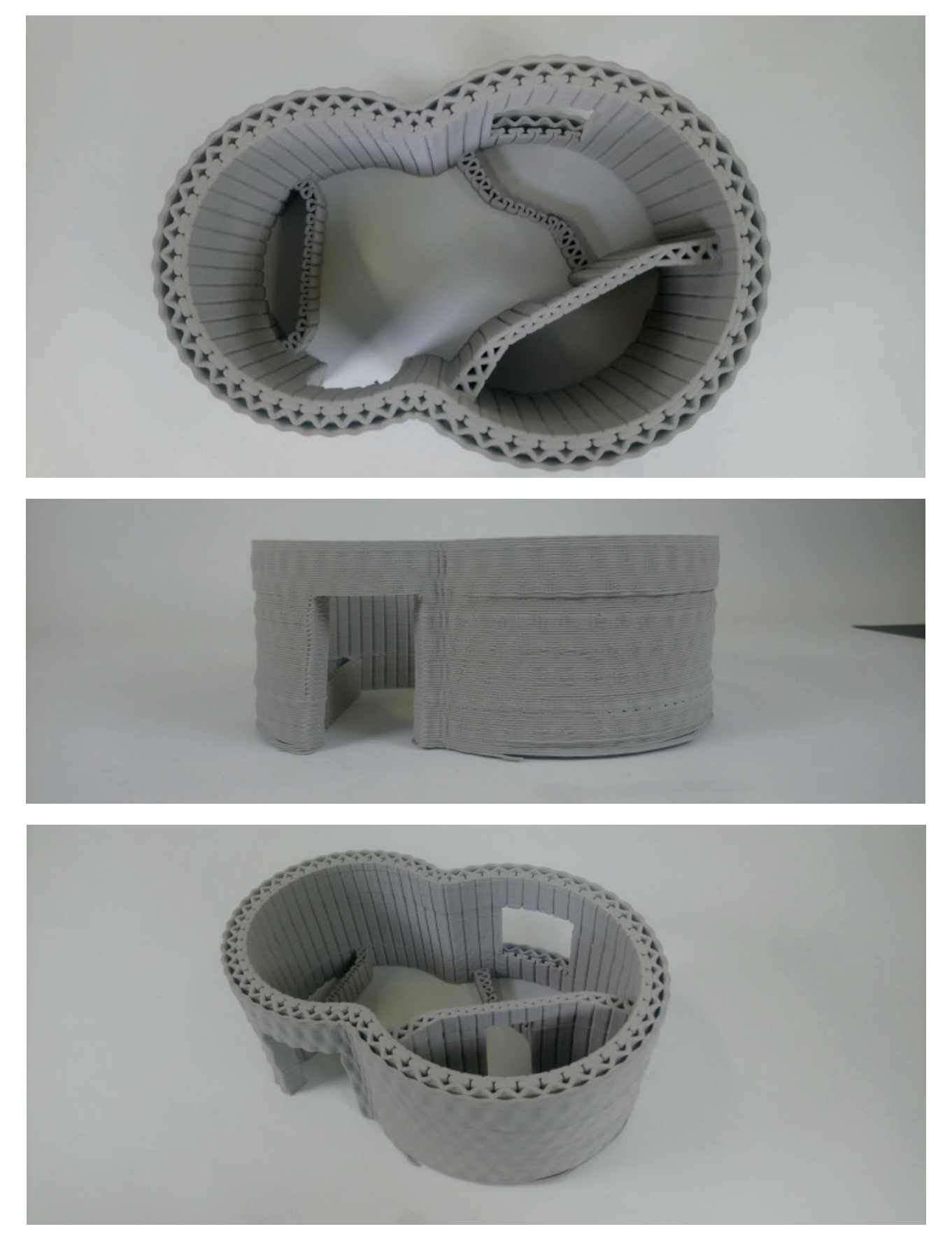

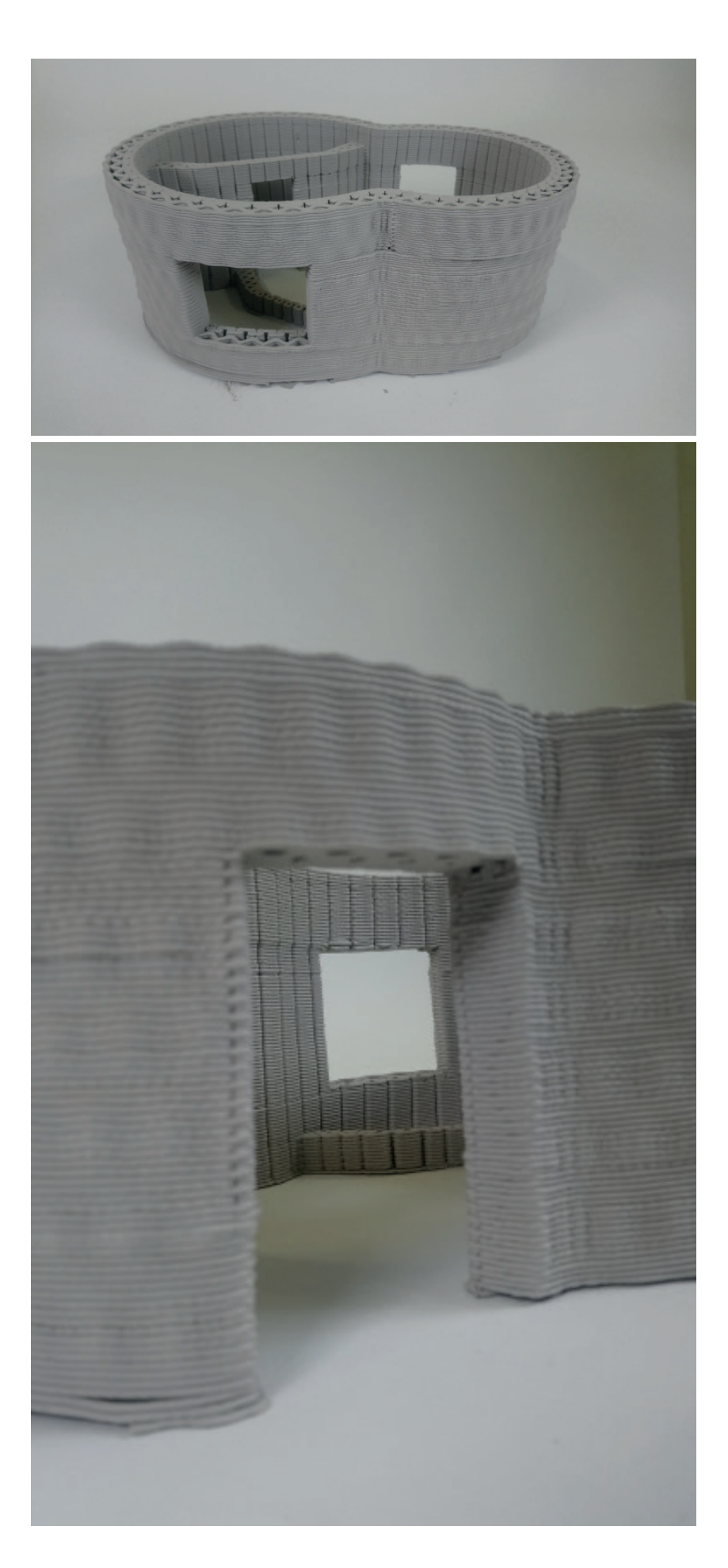

Figura 5.24 - Vista lateral da janela do habitáculo

Figura 5.25 - Vista através da porta exterior e janela

Figura 5.26 - Vista lateral da porta exterior do habitáculo

Figura 5.27 - VIsta axonométrica do habitáculo

Figura 5.28 - Vista aérea do habitáculo

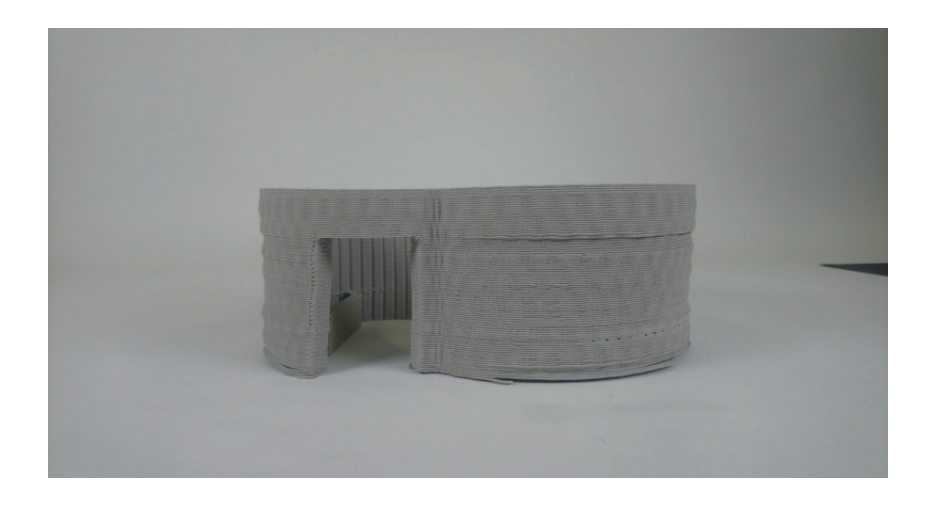

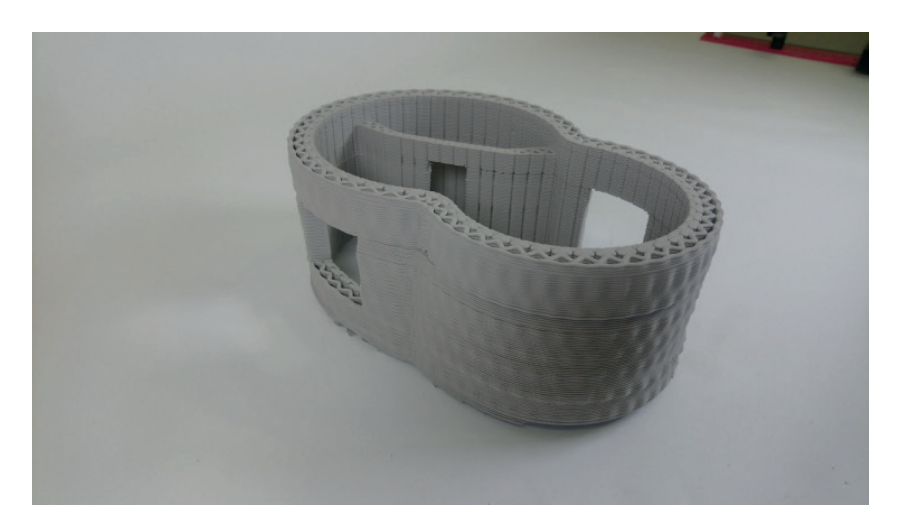

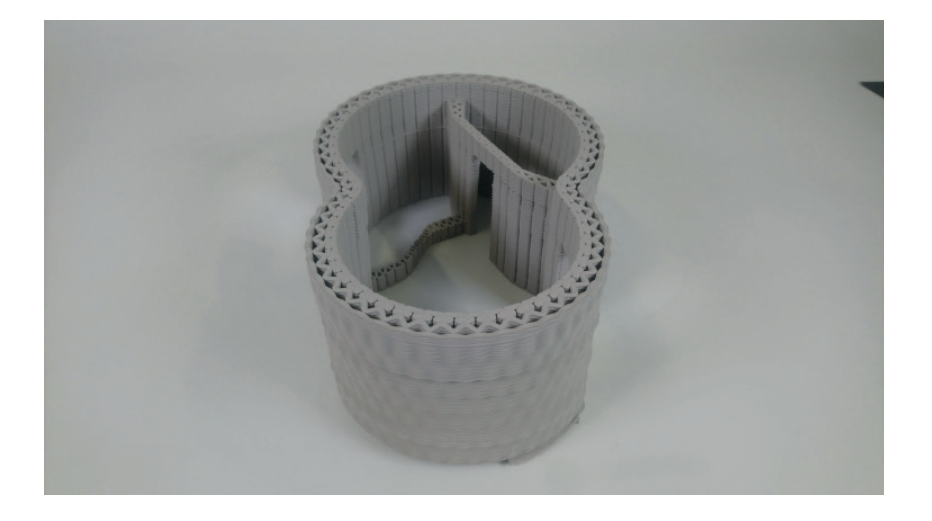

Ainda foram feitos os desenhos técnicos do projeto, com plantas alçados e cortes, em que se explora uma possível organização do espaço interior do habitáculo. Estes desenho podem ser vistos em anexo, à escala.

Figura 5.29 - Planta do habitáculo

Figura 5.30 - Alçado da porta

Figura 5.31 - Alçado da janela

Figura 5.32 - Corte com vista da janela

Figura 5.33 - Corte com vista da porta

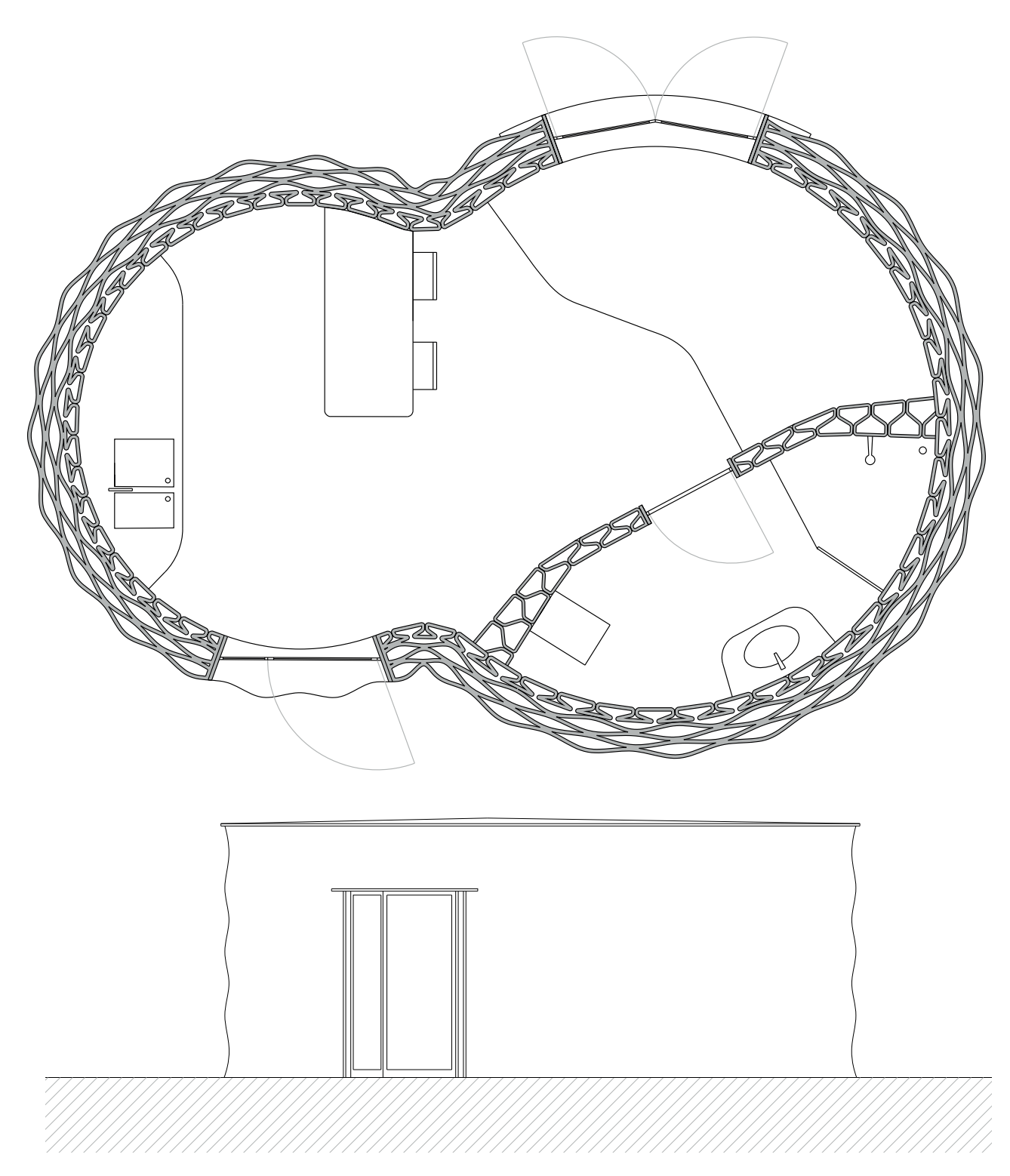

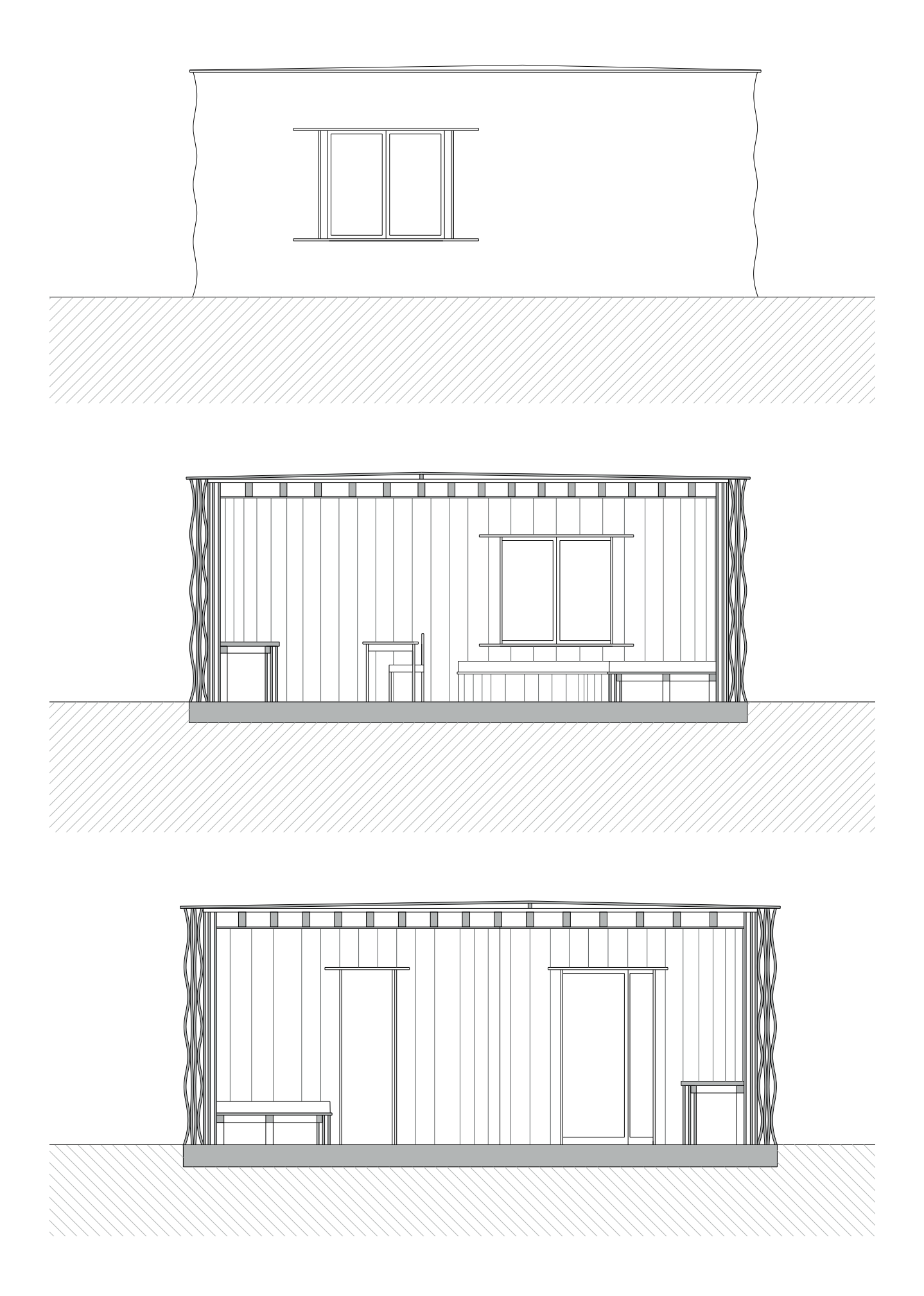

5. Geração de um habitáculo

# 5.4. Conclusão do desenvolvimento de um habitáculo

No início deste capítulo, era proposto o desenvolvimento de um habitáculo utilizando as tipologias desenvolvidas no capítulo anterior. Como demonstrado neste capítulo, foi possível desenvolver um habitáculo que pode ser personalizado consoante a forma base pretendida, assim como quanto às tipologias a utilizar para formar as paredes do habitáculo.

Contudo, este habitáculo tratou-se de um projeto simplificado, seja pelas suas dimensões ou pelos temas que não foram abordados na sua total extensão. Estes temas passam por geometrias 3D mais complexas, sem serem estritamente verticais, e de maiores dimensões, até temas como a aplicação das tipologias com funcionalidades térmicas e de ventilação. Isto deve-se ao facto do tempo limitado para resolução desta dissertação, sendo que estes temas poderiam ser abordados em trabalhos futuros.

#### 6. Conclusão

Este capítulo serve como síntese dos resultados obtidos ao longo do trabalho e as suas contribuições para resolução e desenvolvimento das tipologias das paredes e do habitáculo.

As principais considerações retiradas desta investigação são:

1. Atualmente as ferramentas CAD/CAM continuam a ter grande impacto sobre a forma como as peças são projetadas e fabricadas, sendo que estas, juntamente com as outras tecnologias de fabrico, permitem que haja uma possibilidade de produção rápida de peças personalizadas, com maior facilidade. Em arquitetura, isto leva a que haja uma maior liberdade e facilidade para projetar e construir com geometrias mais complexas.

2. A introdução e desenvolvimento das tecnologias de desenho paramétrico, também trouxeram uma maior facilidade de projetar elementos complexos, sendo que ao mesmo tempo este permite a sua personalização de forma fácil e rápida, sem que haja muitos constrangimentos, o que não acontece nas ferramentas CAD/CAM. Estes tipos de ferramentas também ajudam a testar e explorar formas baseadas nas premissas estabelecidas, podendo obter resultados que não tinham sido pensados inicialmente.

3. O conjunto das ferramentas CAD/CAM e de desenho paramétrico alteraram a relação existente entre a forma de projetar e de fabrico, sendo que esta é muito mais direta podendo fabricar peças tão complexas quanto as desenhadas.

4. No fabrico aditivo, ao contrário do fabrico tradicional, as peças personalizadas demoram o mesmo tempo a serem fabricadas que peças standard, sendo que a quantidade de trabalho e diferença de tempo é desprezível.

5. Da análise dos protótipos iniciais impressos em cerâmica, verificou-se que o processo de passagem de impressão em FFF para PEM, não é direto, sendo que foi necessário fazer alterações à geometria da parede testada para responder aos novos problemas.

6. Dos modelos iniciais impressos em pasta cerâmica também se pode constatar a importância do tratamento do GCODE antes da impressão, sendo que o percurso percorrido pelo extrusor pode ditar entre uma peça direita uma deformada.

7. Dos protótipos iniciais também se pode constatar a influência da retração, sendo que mutos destes acabaram a impressão sem grandes problemas, mas durante a sua secagem, estes foram partindo e deformando, o que levou a alterações ad geometria da parede.

8. Dos modelos finais, pode-se constatar que nem sempre a fidelidade ao modelo tridimensional é possível durante a impressão, sendo que pode necessitar de ser alterado e/ou escalado, dependendo as necessidades da impressão.

9. Dos modelos finais, também se pode constatar que dependendo da escala da peça impressa, os sistemas construtivos utilizados propostos anteriormente, podem necessitar de ser alterados para corresponder às necessidades da impressão, de forma a que se obtenha um resultado igual.

10. Da impressão do habitáculo pode-se perceber que este tipo de tecnologia ainda é muito demoroso, sendo que ainda é preciso haver algum desenvolvimento deste tipo de tecnologia para que este seja aplicado num contexto e escala real.

Ao longo deste trabalho também surgiram temas que não foram muito aprofundados, sendo que estes poderiam ser investigados em trabalhos futuros:

a) A questão da performance térmica, acústica e isoladora das tipologias, visto que estes apenas foram referidos de forma leve, sem grande expressão neste trabalho.

b) A composição da pasta cerâmica e outros materiais, visto que neste trabalho apenas se utilizou a pasta de grés cerâmico standard, sendo que nem se explorou outros materiais, nem o seu comportamento estrutural e térmico, nem o uso de aditivos na pasta para melhorar a sua performance.

c) A cozedura das peças é um tema referido, mas não é explorado ao máximo como este processo influencia o resultado da peça e até que ponto.

d) Um último ponto seria o desenvolvimento de um projeto com uma maior escala e com maior complexidade onde pudessem ser utilizadas e desenvolvidas as outras tipologias apresentadas neste trabalho.

#### 7. Bibliografia

2019 SYMPOSIUM AND EXHIBITION. (2019). BE-AM \_ Built Environment Additive Manufacturing.

2019 Symposium Exhibition. (2019). BE-AM \_ Built Environment Additive Manufacturing. ADVANCED CERAMICS R&D LAB. (2019). ATLAS\_Multifunctional Ceramic Architectural Products and Systems. KERAMOS PROJECT.

Al-Qawasmi, J., & Hadjri, K. (2017). Architecture in the digital age: The effect of digital media on the design, production and evaluation of the built environment. Open House International.

Azman, A. H., Vignat, F., & Villeneuve, F. (18 de junho de 2014). Evaluating Current CAD Tools Performances in the Context of Design for Additive Manufacturing. Proceedings of Joint Conference on Mechanical, Design Engineering & Advanced Manufacturing.

Barbosa, I. V., & Figueiredo, B. (2016). Optimized Brick – Print Optimization. Guimarães, Portugal: Lab2PT, Universidade do Minho.

Barbosa, I., & Figueiredo, B. (2016). Optimized Brick – Print Optimization. Lab2PT. Carpo, M. (2011). The Alphabet and the Algorithm. Massachusetts: MIT.

Carvalho, J. (2018). Cerâmica 3D: Sistemas digitais para a personalização do desenho e fabrico de componentes arquitetónicos. Universidade do Minho, Departamento de Arquitetura.

Carvalho, J., Cruz, P., & Figueiredo, B. (16-20 de Julho de 2018). 3D Printed Ceramic Vault Shading Systems. IASS Symposium, pp. 5-7.

Carvalho, J., Cruz, P., & Figueiredo, B. (2020). AM of discrete ceramic columns. Lab2PT, University of Minho.

Carvalho, J., Figueiredo, B., & Cruz, P. (2019). Free-form Ceramic Vault System: Taking ceramic additive manufacturing to real scale. Matter - ADDITIVE MANUFACTURING - Volume 1.

Carvalho, J., Moreira, J., Cruz, P., & Figueiredo, B. (2019). Challenges of 3d printed architectural ceramic components structures: controlling the shrinkage and preventing the cracking. IASS Annual Symposium 2019.

Çavusoglu, O. (16-18 de Setembro de 2015). The Position of BIM Tools in Conceptual Design Phase: Parametric Design and Energy Modeling Capabilities. BIM - Early design - Volume 1, pp. 607-612.

Corrado Poli. (2001). Chapter 1 - Introduction. Design for Manufacturing, A Structured Approach, pp. 1-12.

Cruz, P., Camões, A., Figueiredo, B., Ribeiro, M., & Renault, J. (2020). Additive manufacturing effect on the mechanical behaviour of architectural stoneware bricks. Construction and Building Materials.

Cruz, P., Figueiredo, B., & Campos, T. (2019). Paper in Architecture: The role of additive manufacturing. Lab2PT.

Cruz, P., Figueiredo, B., Carvalho, J., & Campos, T. (2020). Additive manufacturing of ceramic envelopes – Design and prototyping. Lab2PT, University of Minho.

Cruz, P., Figueiredo, B., Carvalho, J., & Campos, T. (2020). Exceptional structures > Ordinary materials + Emerging construction technologies. Lab2PT, School of Architecture, University of Minho.

Cruz, P., Figueiredo, B., Carvalho, J., & Ribeiro, J. (2019). From rapid prototyping to building in real scale: methodologies for upscaling additive manufacturing in architecture. IASS Annual Symposium 2019.

Cruz, P., Figueiredo, B., de Witte, D., & Knaack, U. (25-28 de Setembro de 2017). Ceramic 3D printing – The future of brick architecture. IASS Annual Symposium, pp. 6-7.

Cuevas, D., & Pugliese, G. (2020). Advance 3D printing with grasshopper \_ Clay and FDM.

Davis, D. (fevereiro de 2013). Modelled on Software Engineering: Flexible Parametric Models in the Practice of Architecture.

Di Nicolantonio, M., Rossi, E., & Alexander, T. (2019). Advances in Additive Manufacturing, Modeling Systems and 3D Prototyping. AHFE 2019 International Conference on Additive Manufacturing, Modeling Systems and 3D Prototyping.

Dunn, N. (2012). Digital Fabrication in Architecture. London, UK: Laurence King Publishing Ltd.

Figueiredo, B., & Cruz, P. (2018). Parametric Reciprocal Structures: Workshop of design and fabrication. Lab2PT.

Figueiredo, B., Cruz, P., Carvalho, J., & Moreira, J. (7-10 de Outubro de 2019). IASS Annual Symposium 2019 – Structural Membranes. Challenges of 3d printed architectural ceramic components structures: controlling the shrinkage and preventing the cracking, pp. 2-6.

Fogliatto, F., & Silveira, G. (2011). Mass Customization: Engineering and Managing Global Operations. Spring Series.

formnext. (2020). AM FIELD GUIDE COMPACT. Messe Frankfurt Group.

Hünkar, E., & Figueiredo, B. (2018). 3D Printing of High Strength and Multi-Scaled Fragmented. APPLICATIONS IN CONSTRUCTION & OPTIMISATION - Volume 1.

Iwamoto, L. (2009). Architectural and Material Techniques . Digital Fabrications.

Jeremy Bilotti, Bennett Norman, David Rosenwasser, Jingyang Leo Liu, & Jenny Sabin. (2018). ROBOSENSE 2.0 \_ Robotic Sensing and Architectural Ceramic Fabrication. ACADIA 2018.

KNAACK, U., SCHNEIDER, J., CRUZ, P., & COLOMBO, P. (2017). Additive Manufacturing for the Built Environment. IASS Annual Symposium.

Kolarevic, B. (2001). Digital Fabrication: Manufacturing Architecture. Pennsylvania, USA: Universidade de Pennsylvania.

Kolarevic, B. (2005). Designing and Manufacturing Architecture in the. Pennsylvania, USA: Universidade de Pennsylvania.

Leary, M. (2020). Chapter 3 - Digital design for AM. Em M. Leary, Additive Manufacturing Materials and Technologies (pp. 33-90). Martin Leary.

Leary, M., Merli , L., Torti, F., Mazur, M., & Brandt, M. (2014). Optimal topology for additive manufacture: A method for enabling additive manufacture of support-free optimal structures. Materials and Design 63, pp. 678-680.

Moreira, J., Ferreira, L., Figueiredo, B., Cruz, P., Sampaio, A., Gonçalves, R., & Pontes, A. (2019). Self-supporting ceramic wall system: Challenges of additive manufacturing of architectural ceramic components. Structures and Architecture – Cruz (ed).

Moreira, J., Figueiredo, B., & Cruz, P. (2019). Ceramic Additive Manufacturing in Architecture: Computational Methodology for Defining a Column System. Matter - ADDITIVE MANUFACTURING - Volume 1.

Sampaio, Á., Gonçalves, R., Lima, A., Cruz, P., Figueiredo, B., Carvalho, S., & Pontes, A. (2019). Design for Additive Manufacturing of Mechanical Connections Toward Hybrid Products. AHFE 2019 International Conference on Additive Manufacturing, Modeling Systems and 3D Prototyping.

StankoviC, T., Mueller, J., & Egan, P. (2015). Optimization of Additively Manufactured Multi-Material Lattice Structures Using Generalized Optimality Criteria. Conference Paper.

Strauß, H. (janeiro de 2013). AM Envelope - The potential of Additive Manufacturing for façade construction. Architecture and the Built environment.

Tan, T., Lu, W., Xue, F., Xu, J., Tan, G., Chen, K., . . . Gao, S. (Agosto de 2020). Construction-Oriented Design for Manufacture and Assembly (DfMA) Guidelines. Journal of Construction Engineering and Management, pp. 12-14.

Thompson, M. K., Moroni, G., Vaneker, T., Fadel, G., Campbell, R. I., Gibson, I., . . . Martina, F. (2016). Design for Additive Manufacturing: Trends, opportunities, considerations and constrains. CIRP Annuals - Manufacturing Technology 65, 737-760. Valente, M., Sibai, A., & Sambucci, M. (2019). Extrusion-Based Additive Manufacturing of Concrete Products: Revolutionizing and Remodeling the Construction Industry. Journal of Composites Science.

Witte, D. (2015). Concrete in AM process: Freeform concrete processing. Delf University of Tecnology, Faculty of Architecture and the Build Environment, Department of Building Technology. Delf, Netherlands: Delf University of Tecnology.

Yang, S., Tang, Y., & Zhao, Y. (2015). A new part consolidation method to embrace the design freedom of additive manufacturing. Journal of Manufacturing Process.

# 8. Anexos

Figura 8.1 - Planta do habitáculo. Escala 1.500

Figura 8.2 - Alçado da porta. Escala 1.500

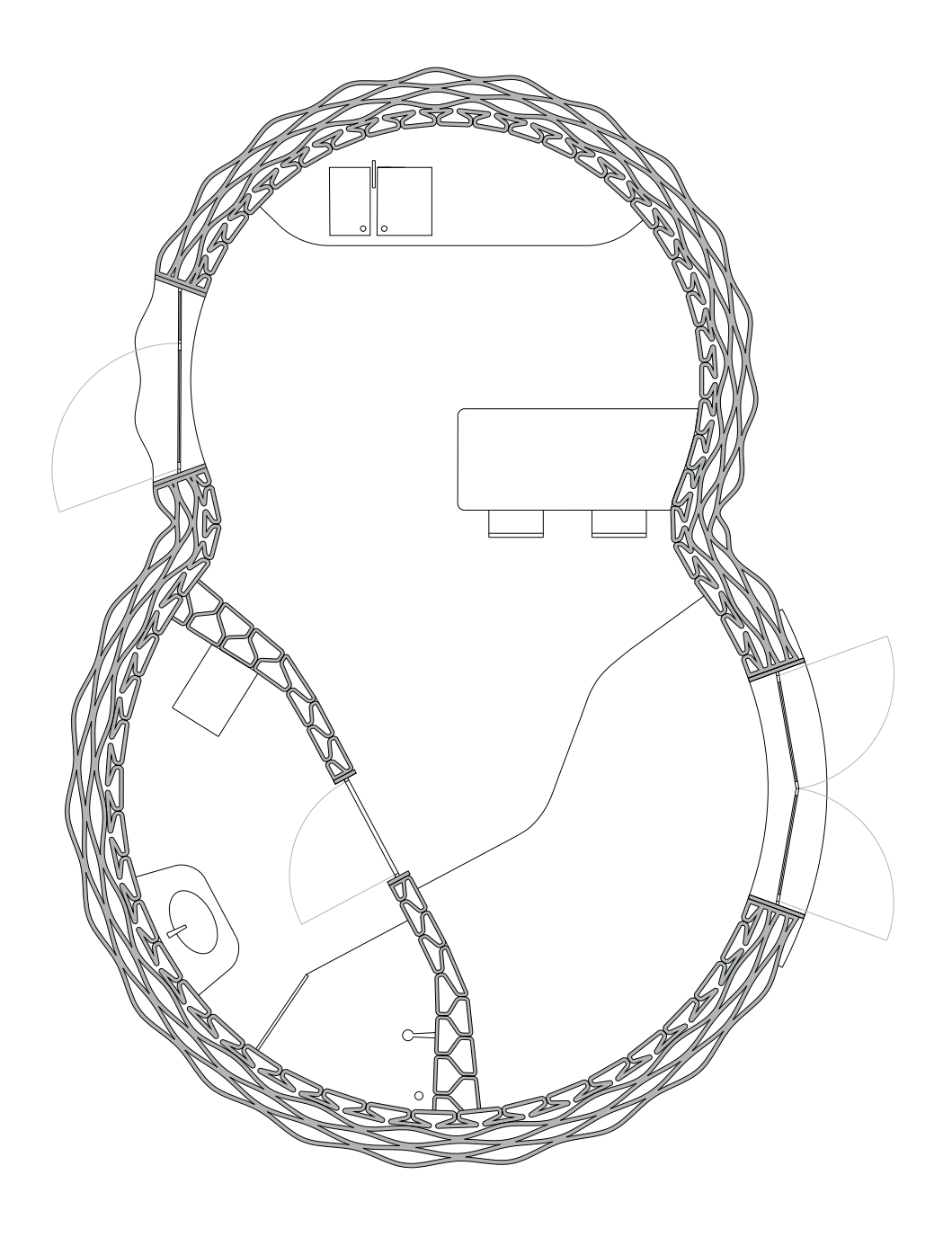

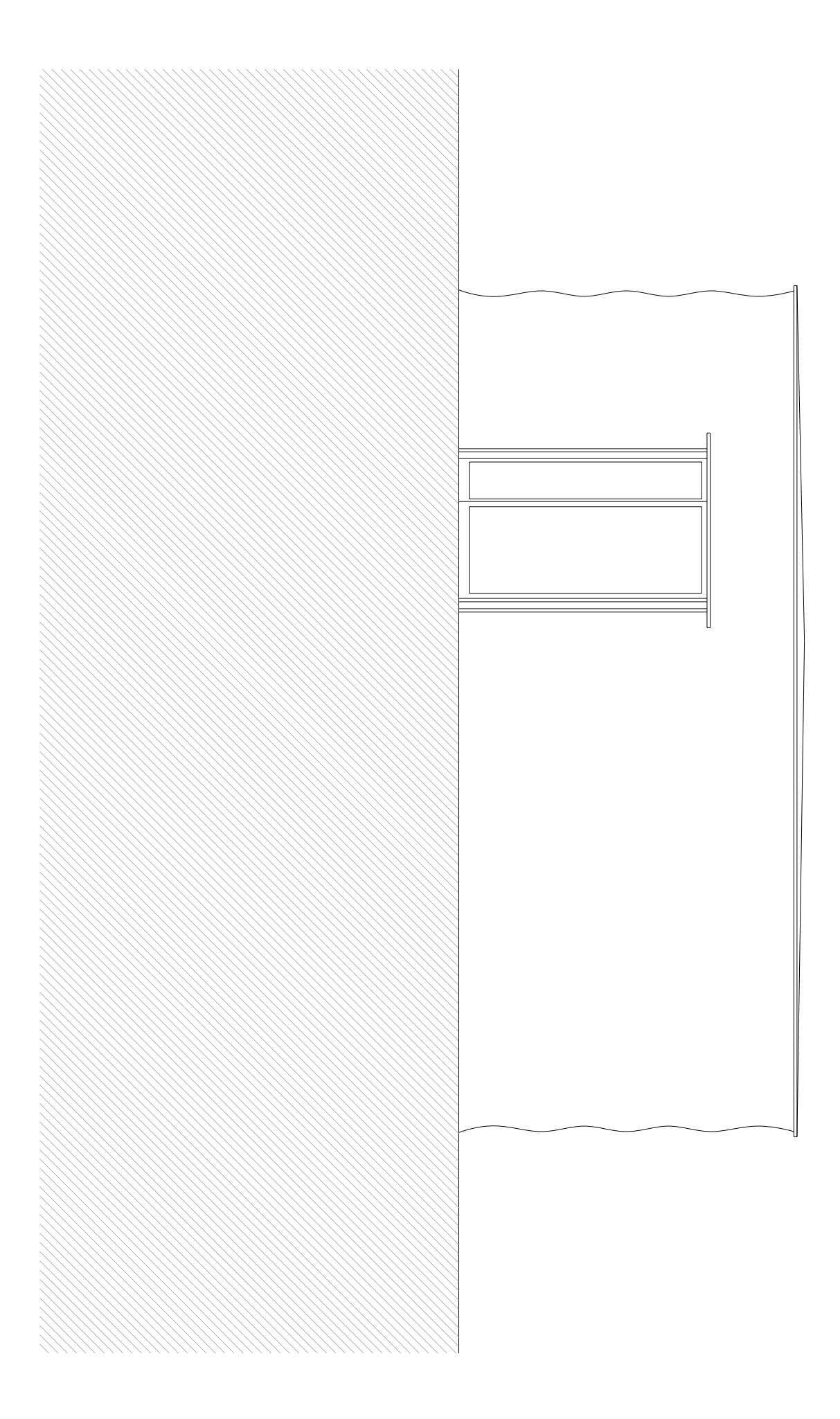

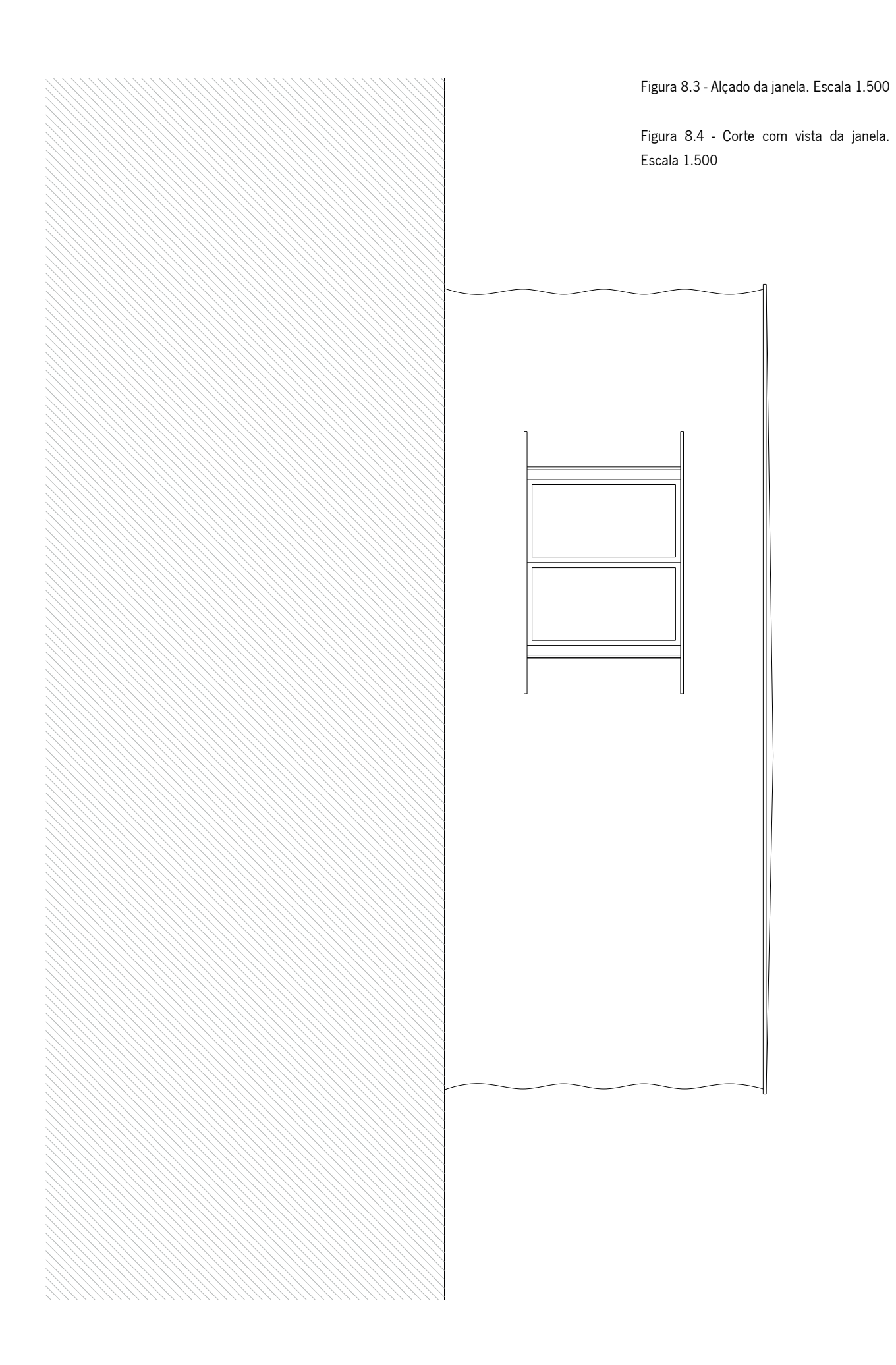

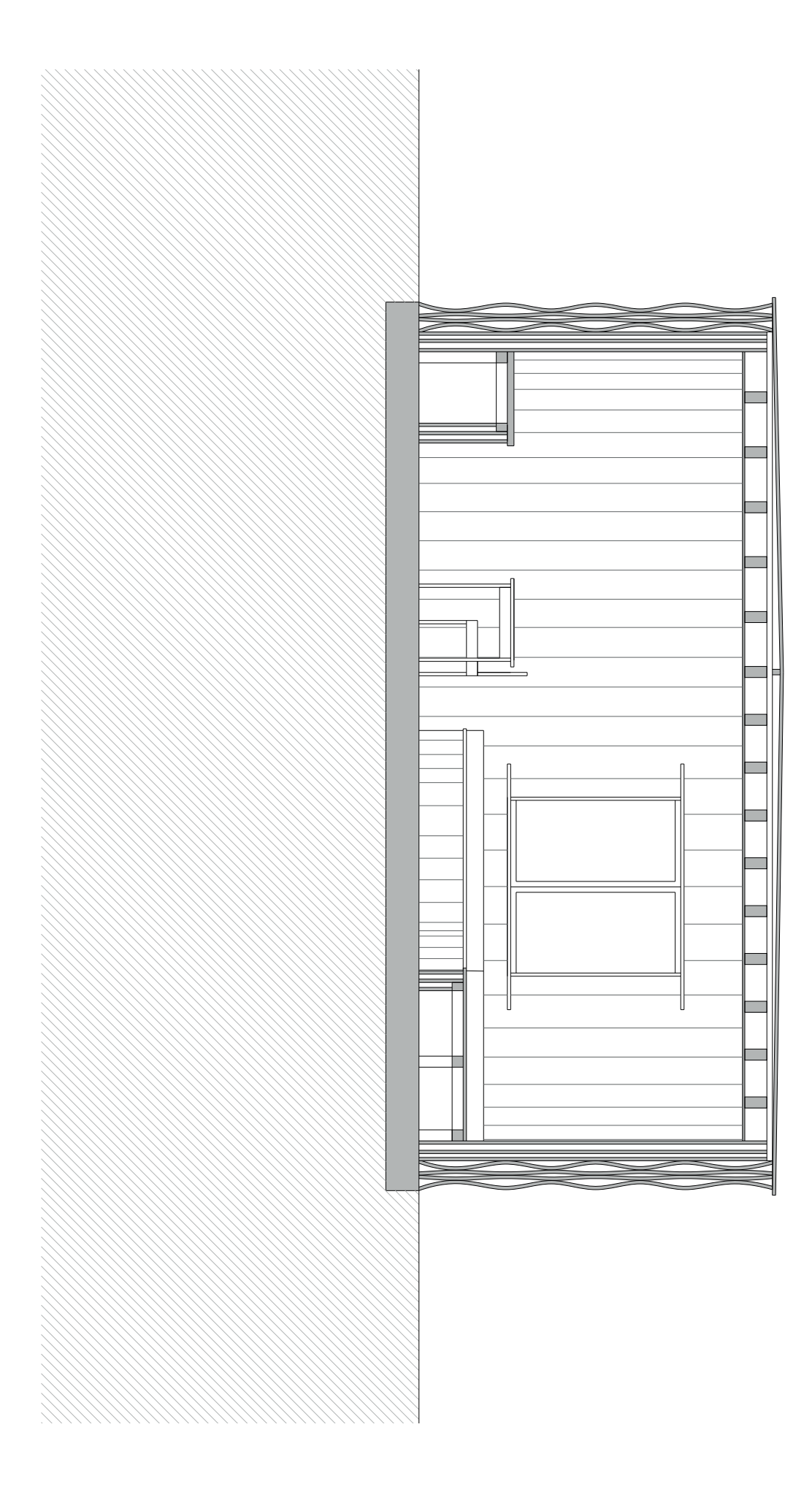

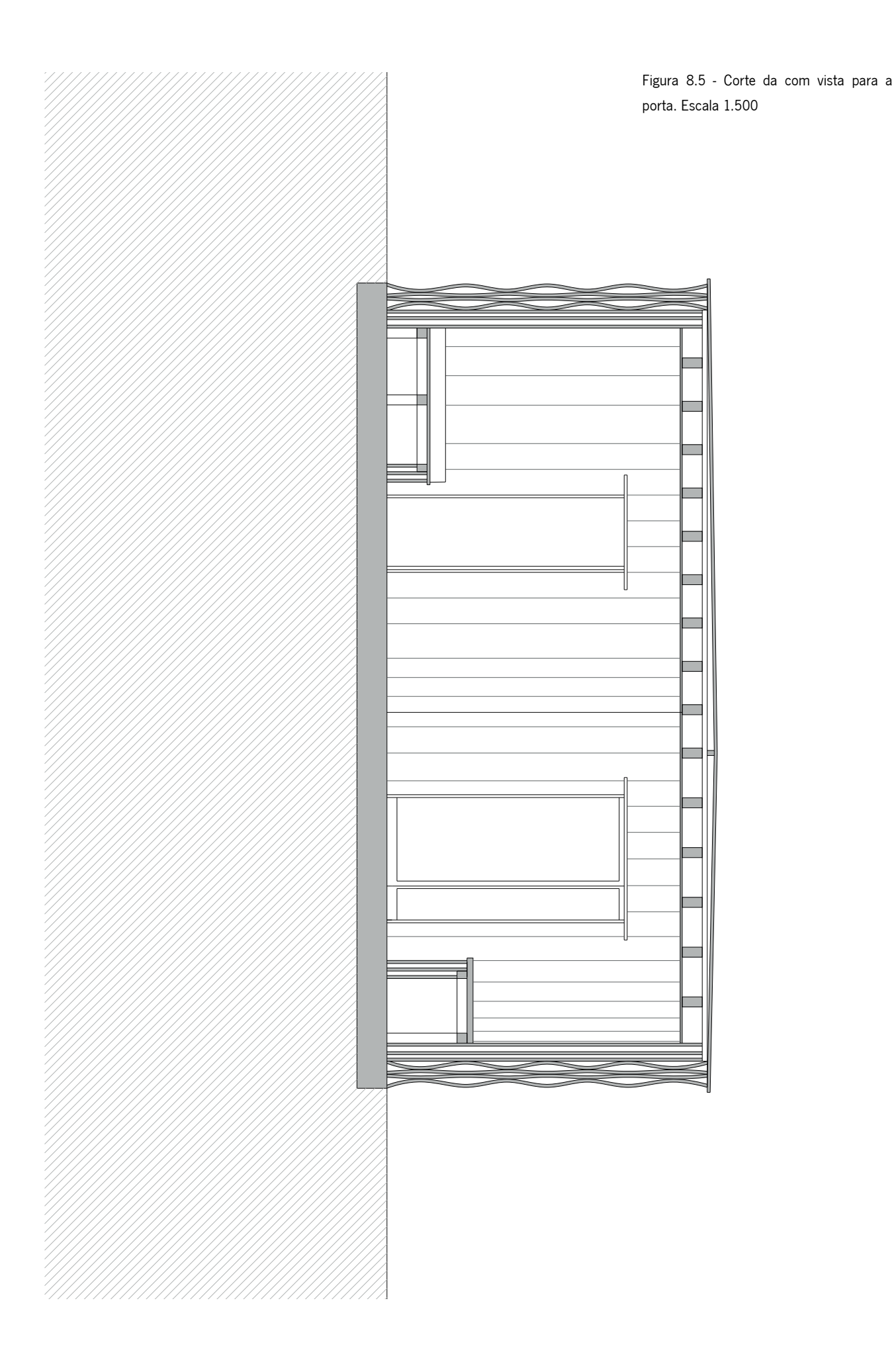

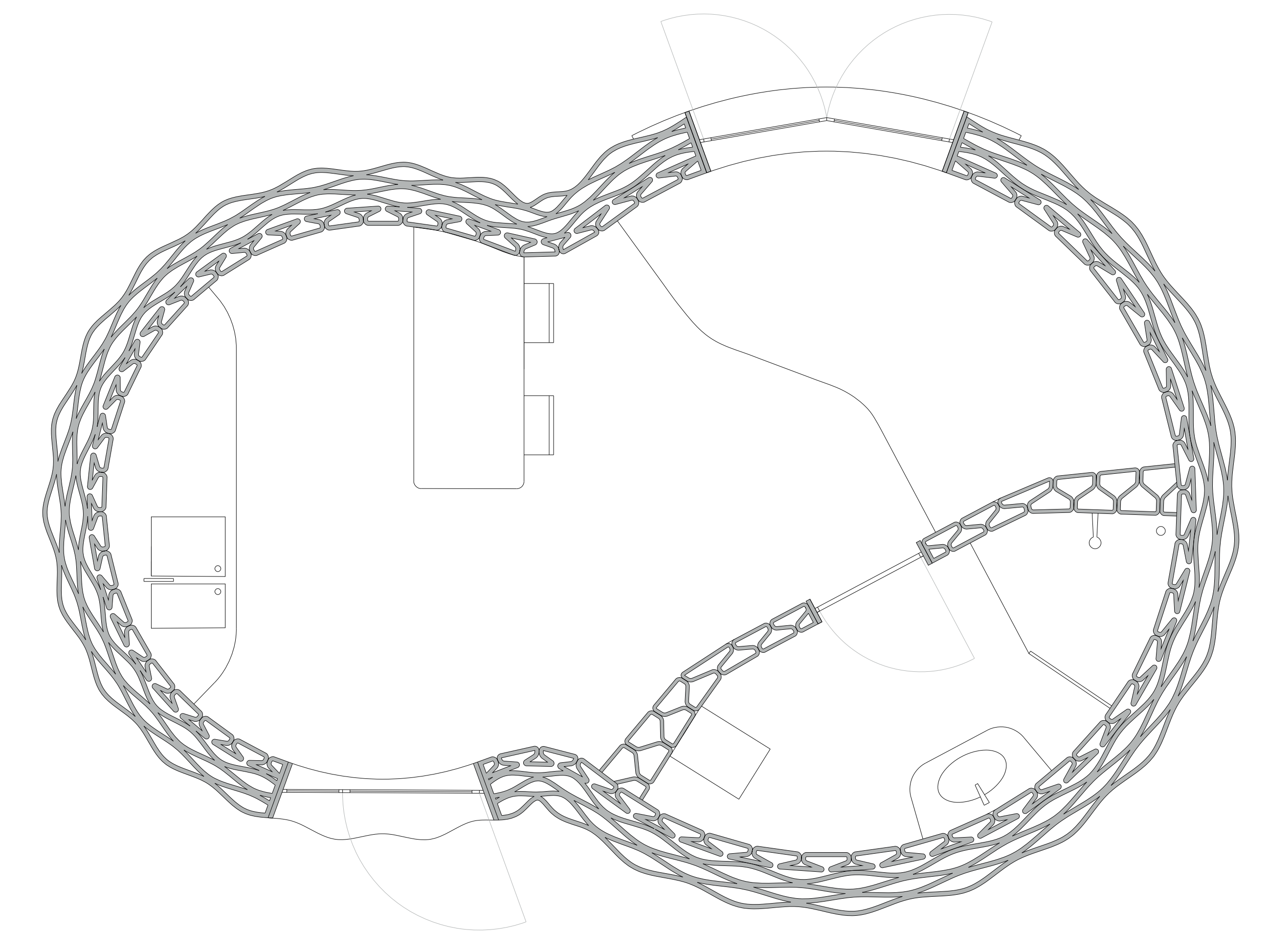

Figura 8.7 - Código de Grasshopper na sua titalidade com esquema geracional da parede

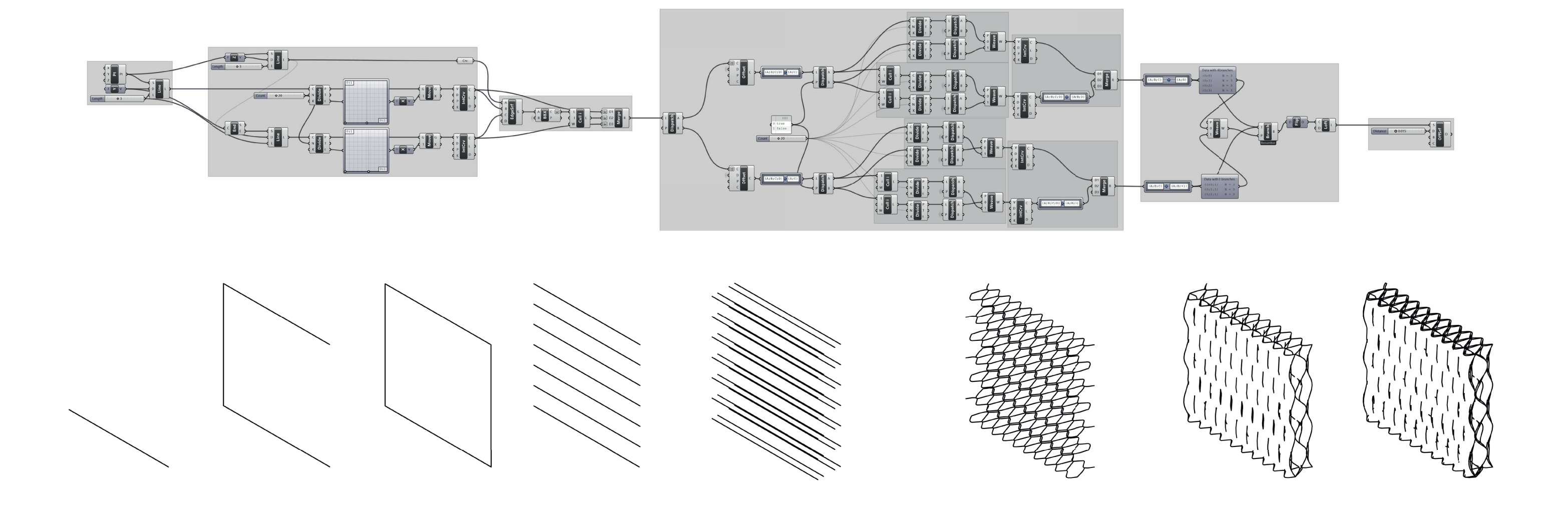